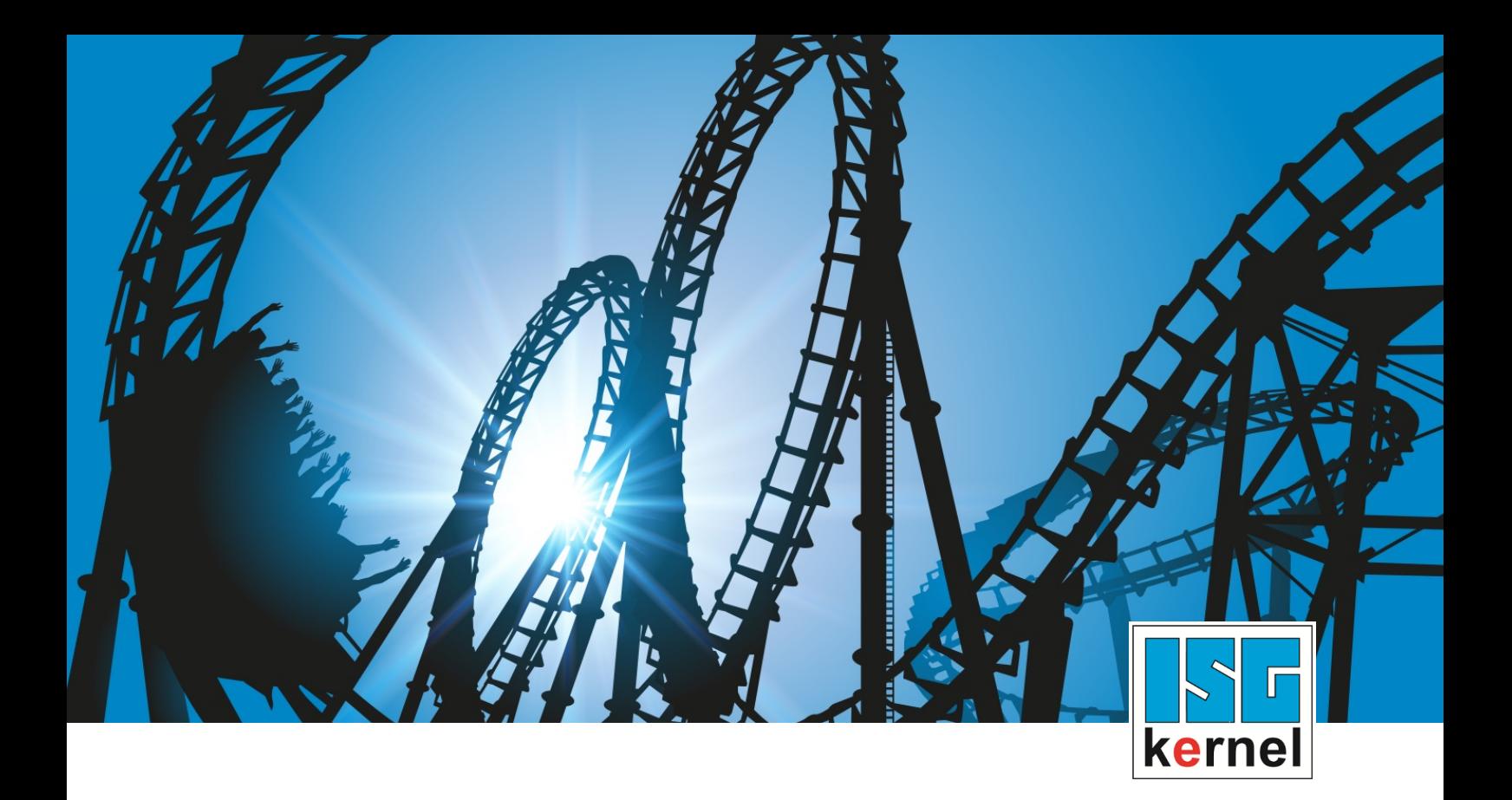

# DOCUMENTATION ISG-kernel

# **Functional description Spindle**

Short Description: FCT-S1

© Copyright ISG Industrielle Steuerungstechnik GmbH STEP, Gropiusplatz 10 D-70563 Stuttgart All rights reserved www.isg-stuttgart.de support@isg-stuttgart.de

# <span id="page-1-0"></span>**Preface**

#### **Legal information**

This documentation was produced with utmost care. The products and scope of functions described are under continuous development. We reserve the right to revise and amend the documentation at any time and without prior notice.

No claims may be made for products which have already been delivered if such claims are based on the specifications, figures and descriptions contained in this documentation.

#### **Personnel qualifications**

This description is solely intended for skilled technicians who were trained in control, automation and drive systems and who are familiar with the applicable standards, the relevant documentation and the machining application.

It is absolutely vital to refer to this documentation, the instructions below and the explanations to carry out installation and commissioning work. Skilled technicians are under the obligation to use the documentation duly published for every installation and commissioning operation.

Skilled technicians must ensure that the application or use of the products described fulfil all safety requirements including all applicable laws, regulations, provisions and standards.

#### **Further information**

Links below (DE)

<https://www.isg-stuttgart.de/produkte/softwareprodukte/isg-kernel/dokumente-und-downloads>

or (EN)

<https://www.isg-stuttgart.de/en/products/softwareproducts/isg-kernel/documents-and-downloads>

contains further information on messages generated in the NC kernel, online help, PLC libraries, tools, etc. in addition to the current documentation.

#### **Disclaimer**

It is forbidden to make any changes to the software configuration which are not contained in the options described in this documentation.

#### **Trade marks and patents**

The name ISG®, ISG kernel®, ISG virtuos®, ISG dirigent® and the associated logos are registered and licensed trade marks of ISG Industrielle Steuerungstechnik GmbH.

The use of other trade marks or logos contained in this documentation by third parties may result in a violation of the rights of the respective trade mark owners.

#### **Copyright**

© ISG Industrielle Steuerungstechnik GmbH, Stuttgart, Germany.

No parts of this document may be reproduced, transmitted or exploited in any form without prior consent. Non-compliance may result in liability for damages. All rights reserved with regard to the registration of patents, utility models or industrial designs.

# <span id="page-2-0"></span>**General and safety instructions**

#### **Icons used and their meanings**

This documentation uses the following icons next to the safety instruction and the associated text. Please read the (safety) instructions carefully and comply with them at all times.

#### **Icons in explanatory text**

 $\triangleright$  Indicates an action.

 $\Rightarrow$  Indicates an action statement.

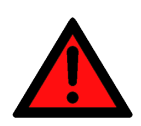

# **DANGER Acute danger to life!**

If you fail to comply with the safety instruction next to this icon, there is immediate danger to human life and health.

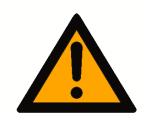

# **CAUTION**

#### **Personal injury and damage to machines!**

If you fail to comply with the safety instruction next to this icon, it may result in personal injury or damage to machines.

# **Attention**

#### **Restriction or error**

This icon describes restrictions or warns of errors.

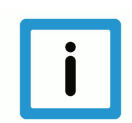

## **Notice**

#### **Tips and other notes**

This icon indicates information to assist in general understanding or to provide additional information.

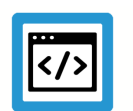

## **Example**

#### **General example**

Example that clarifies the text.

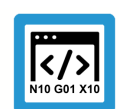

# **Programing Example**

#### **NC programming example**

Programming example (complete NC program or program sequence) of the described function or NC command.

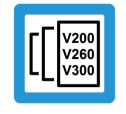

### **Release Note**

#### **Specific version information**

Optional or restricted function. The availability of this function depends on the configuration and the scope of the version.

# **Table of contents**

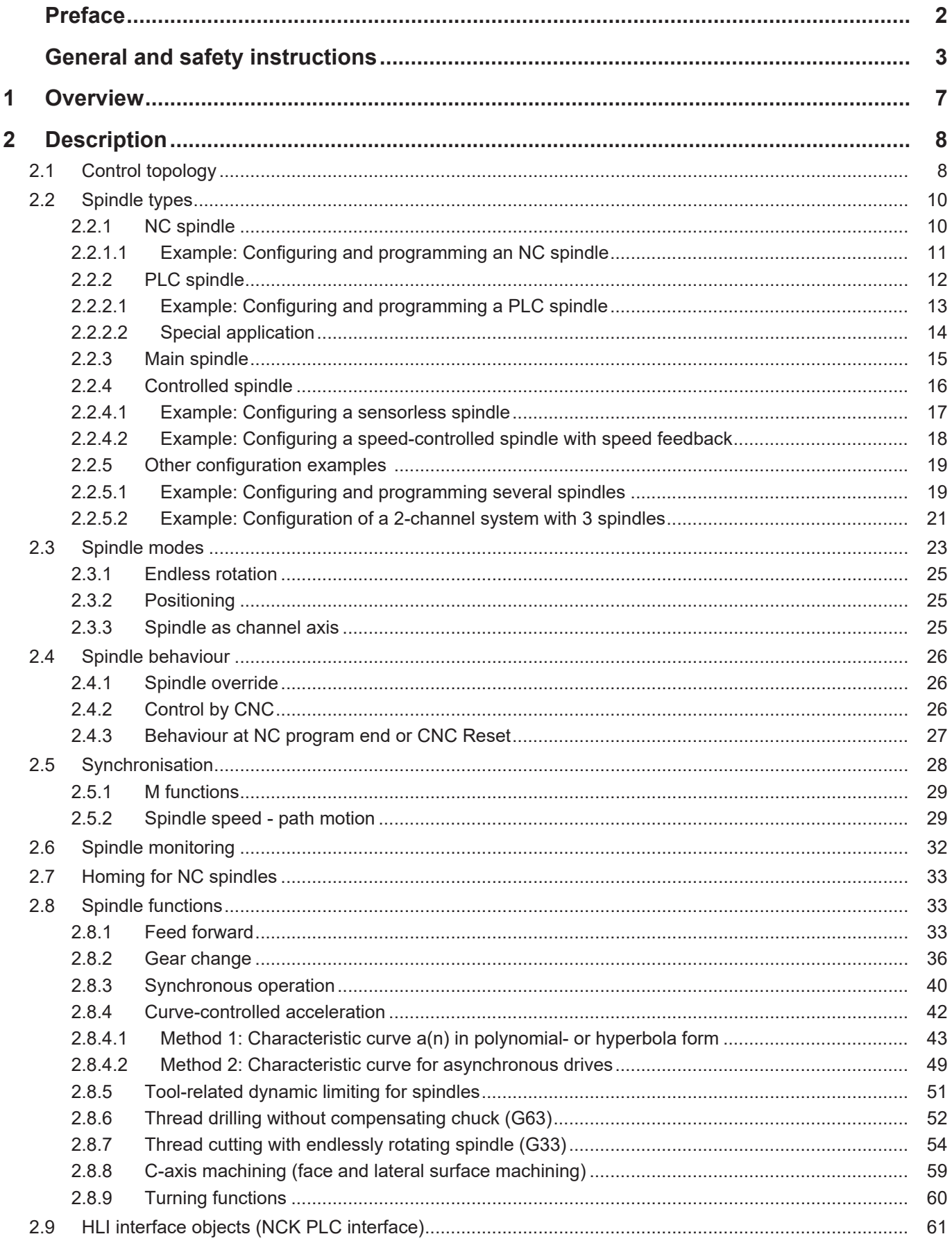

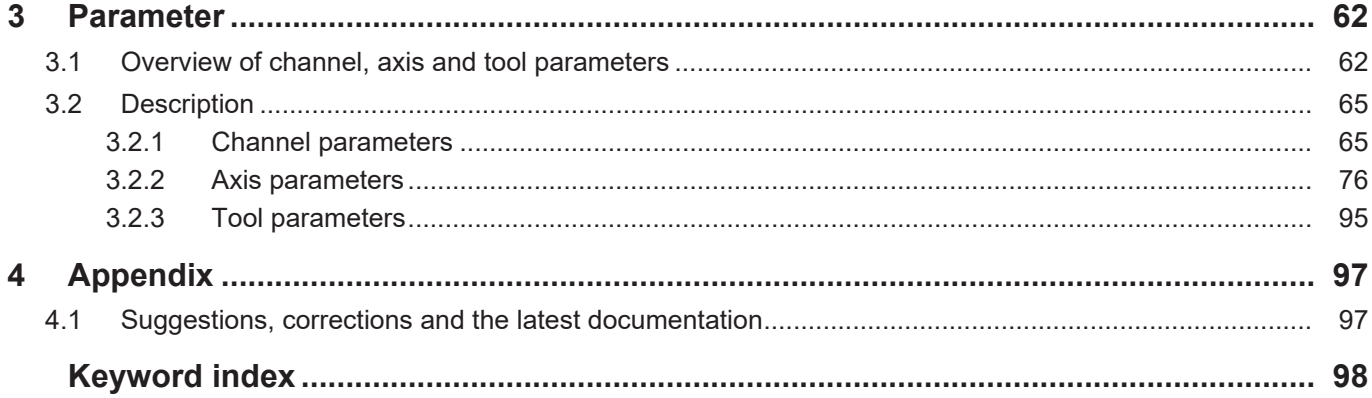

# **List of figures**

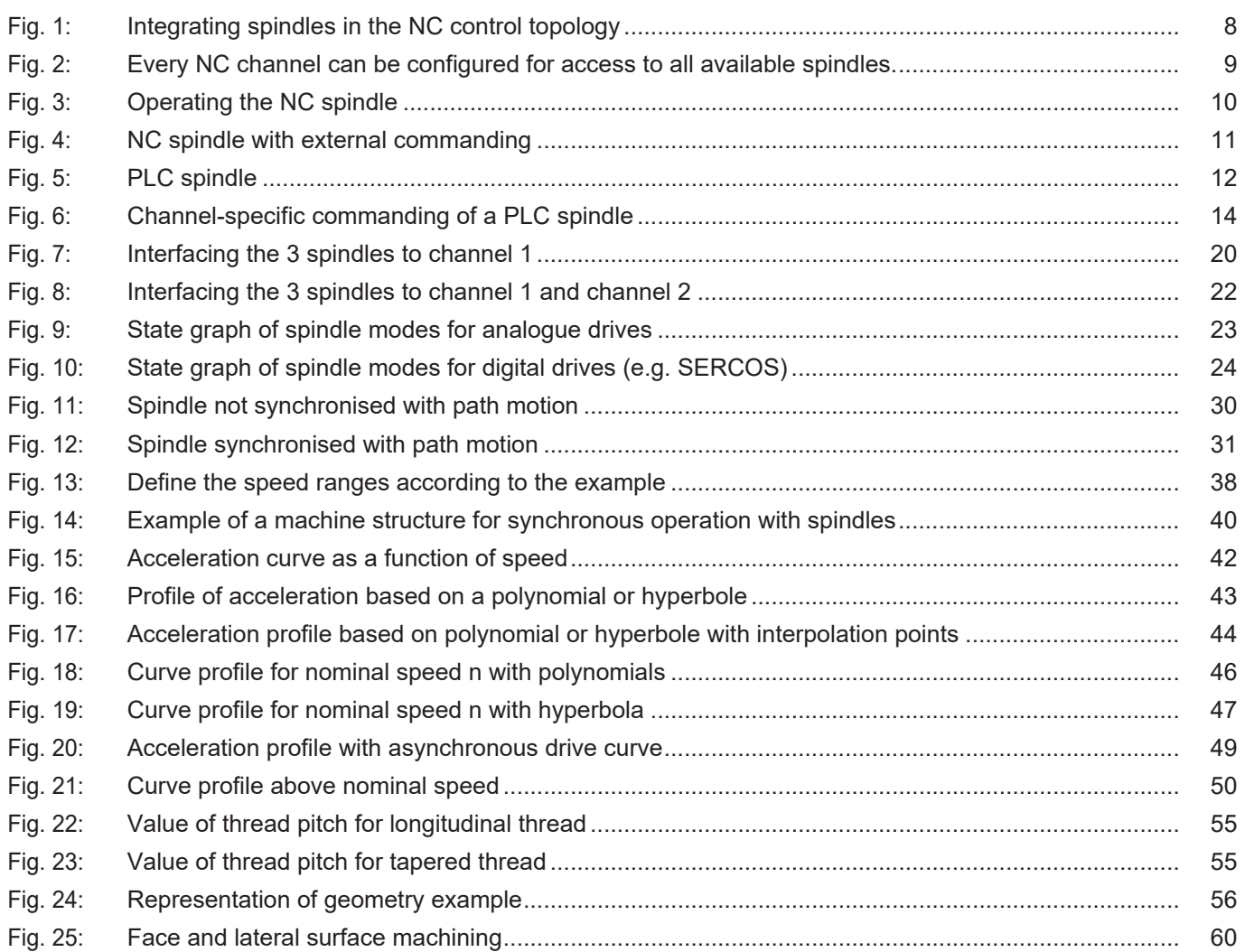

# **1 Overview**

#### **Task**

<span id="page-6-0"></span>Spindles are machine elements with an electric drive. Their purpose is to engage a tool (milling cutter, drill bit, countersink drill, thread tapping drills, etc.) or a workpiece and set it rotating for the purpose of machining. Spindles are used to machine all types of materials such as metal, wood or plastic. Spindles are also a major component of CNC-controlled machine tools. These machines include lathe or milling machines, machining centres and grinding machines.

#### **Properties**

Basically, spindles are distinguished by the different kinds of control. The spindle type can also be determined by its machining task. This document distinguishes between 4 types of spindles:

- 1. NC spindle
- 2. PLC spindle
- 3. Main spindle
- 4. Controlled spindle

Only spindles which are known to the channel by their configuration can be used in the NC program. This means that a spindle can also be addressed by several channels if it is configured appropriately.

#### **Parameter definition**

Depending on its inclusion in the control topology, the type of spindle used and its machining task must be defined as parameters in various configuration data.

- [Channel parameters \[](#page-61-2)[}](#page-61-2) [62\]](#page-61-2)
- [Axis parameters \[](#page-62-0)[}](#page-62-0) [63\]](#page-62-0)
- [Tool parameters \[](#page-63-0)[}](#page-63-0) [64\]](#page-63-0)

#### *Mandatory note on references to other documents*

For the sake of clarity, links to other documents and parameters are abbreviated, e.g. [PROG] for the Programming Manual or P-AXIS-00001 for an axis parameter.

For technical reasons, these links only function in the Online Help (HTML5, CHM) but not in pdf files since pdfs do not support cross-linking.

# **2 Description**

# **2.1 Control topology**

<span id="page-7-1"></span><span id="page-7-0"></span>The channel parameter list [CHAN] is used to select and parameterise the spindles required for the NC channel from the existing spindles.

Spindles can be commanded via the user interface (NC program or HMI) or via the interface to the PLC (HLI). Depending on the version, 6 - 16 spindles can be commanded per channel in the NC program.

<span id="page-7-2"></span>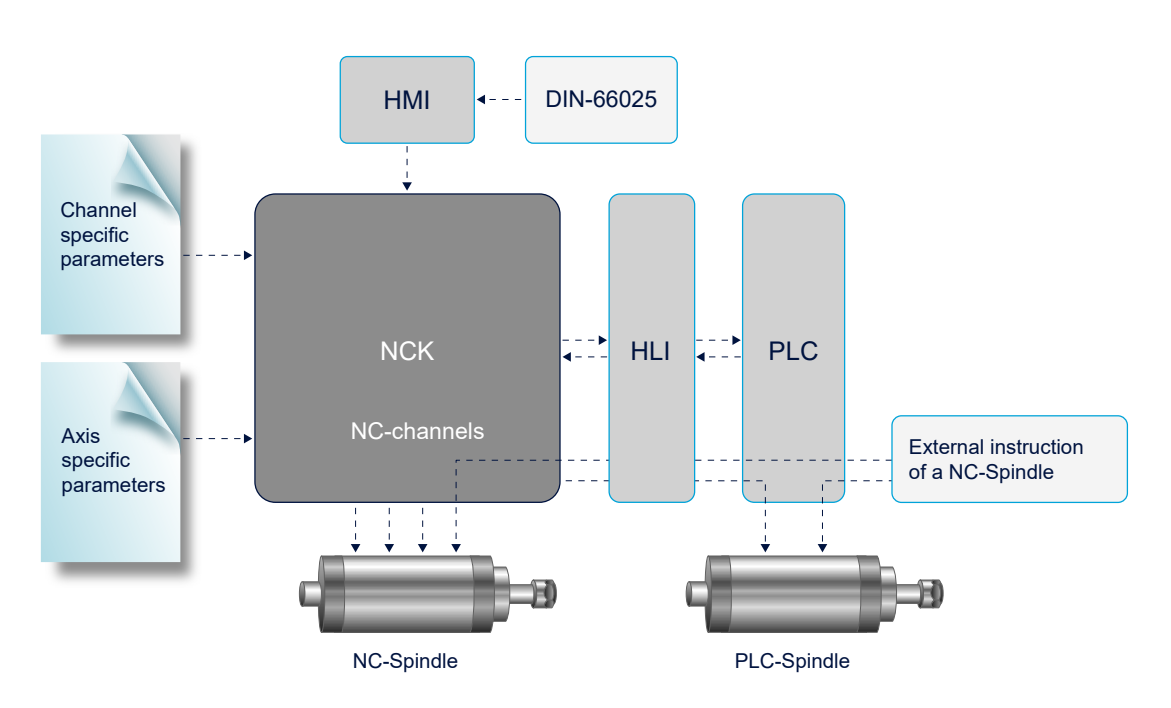

**Fig. 1: Integrating spindles in the NC control topology**

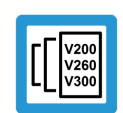

# **Release Note**

As of CNC Build V3.1.3100, 16 spindles can be commanded per channel. In CNC Builds up to V3.1.30xx, 6 spindles can be commanded per channel

<span id="page-8-0"></span>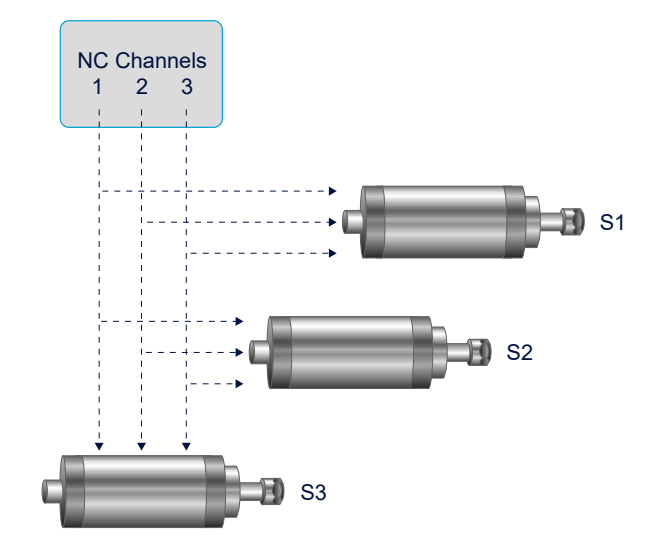

**Fig. 2: Every NC channel can be configured for access to all available spindles.**

# **2.2 Spindle types**

# **2.2.1 NC spindle**

<span id="page-9-1"></span><span id="page-9-0"></span>The NC spindle is operated by a single axis interpolator of the controller.

<span id="page-9-2"></span>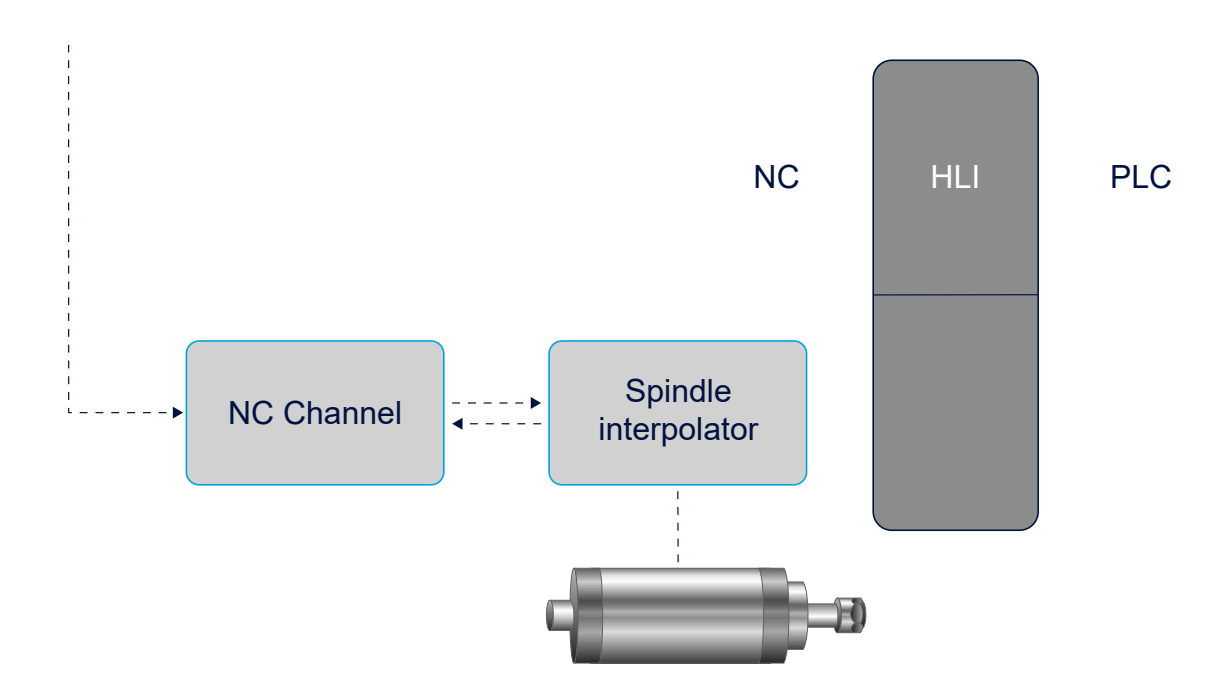

**Fig. 3: Operating the NC spindle**

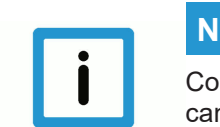

## **Notice**

Control with digital drives (e.g. SERCOS) is at the drive end. The speed or torque control modes can also be activated here.

## **Parameters for the NC spindle**

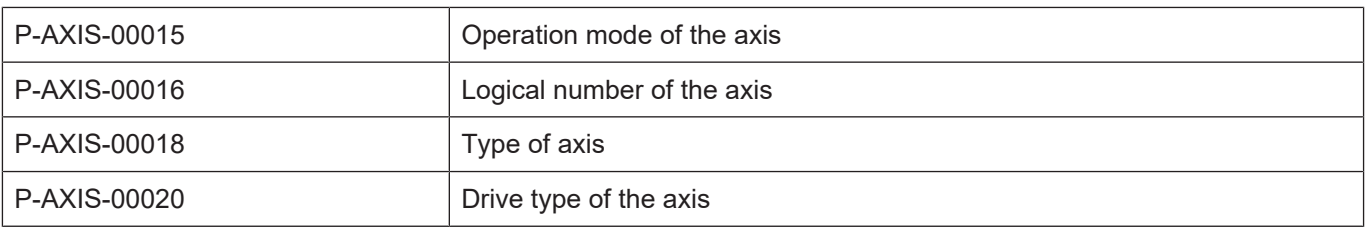

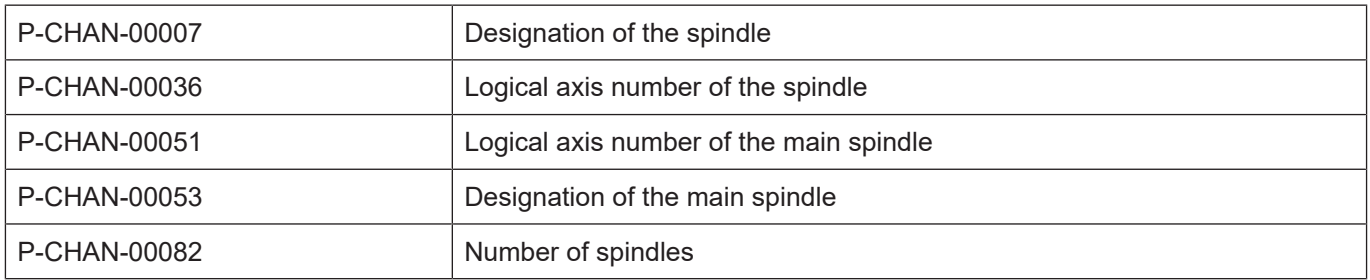

# **2.2.1.1 Example: Configuring and programming an NC spindle**

<span id="page-10-0"></span>Initialisation in the axis parameter list

kopf.achs\_nr 1 achs typ  $\overline{\phantom{a}}$  0x0004 Spindel Initialisation in the channel parameter list (channel 1) spdl\_anzahl 1 main\_spindle\_ax\_nr 1<br>main\_spindle\_name 5  $main$  spindle  $name$ spindel[0].bezeichnung S1 spindel[0].log achs nr 1

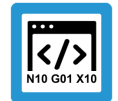

# **Programing Example**

**Configuring and programming an NC spindle**

#### **DIN syntax:**

```
N10 M03 S1000
N20 Z0
N30 M04 S1000
N40 Z100
N50 M05
N60 M19 S200 S.POS100
M30
```
#### **Axis-specific syntax:**

```
N10 S[M03 REV1000]
N20 Z0
N30 S[M04 REV1000]
N40 Z100
N50 S[M05]
N60 S[M19 REV200 POS100]
M30
```
#### **Commanding an NC spindle externally**

The NC spindle can be commanded from the PLC process via an additional interface in the HLI.

- The spindle processes the commands sequentially in their order of arrival.
- The PLC process receives the acknowledgements, e.g. about the speed reached.

<span id="page-10-1"></span>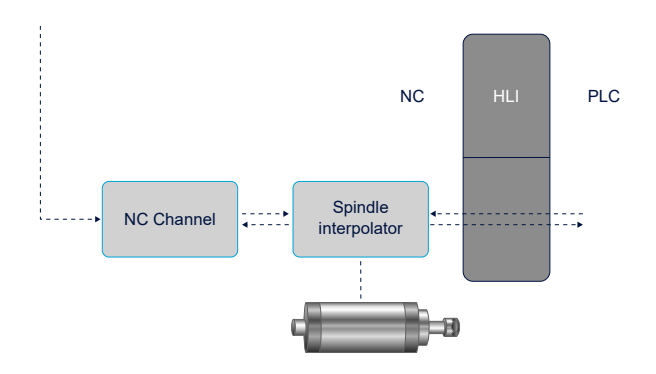

**Fig. 4: NC spindle with external commanding**

# **2.2.2 PLC spindle**

<span id="page-11-0"></span>The PLC spindle is controlled by the PLC.

<span id="page-11-1"></span>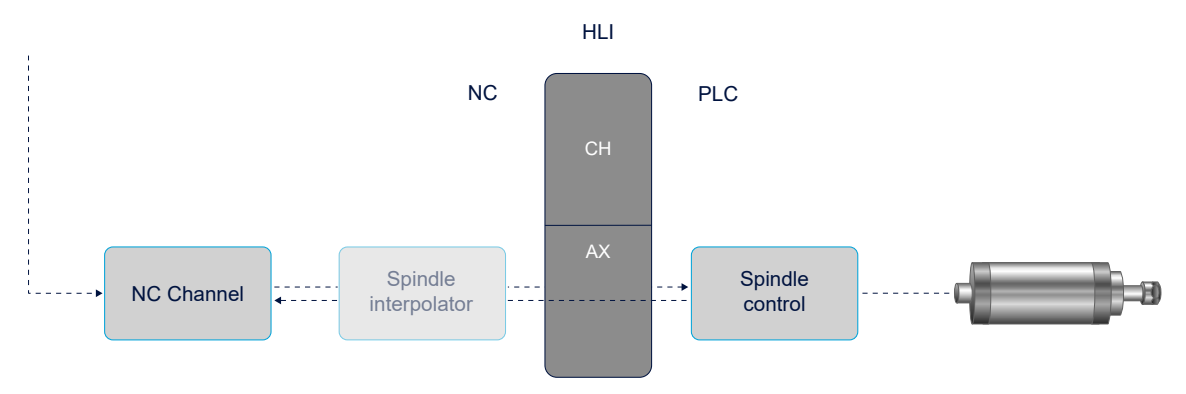

#### **Fig. 5: PLC spindle**

The spindle axis is configured and parameterised like an NC spindle. Since no real drive is supplied by the NC, the "simulation" or "virtual" drive type must be selected.

PLC spindles are commanded with speed or position commands by the CNC via the PLC interface (HLI). Control takes place by the PLC. The CNC merely receives an acknowledgement for M functions output to the spindle.

## **Parameters for the PLC spindle**

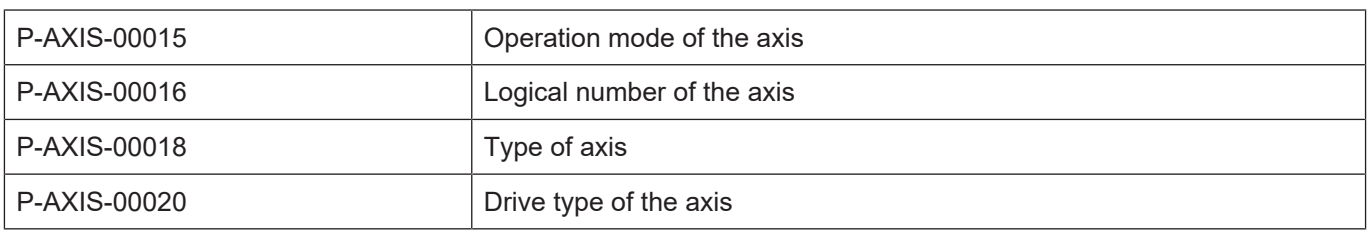

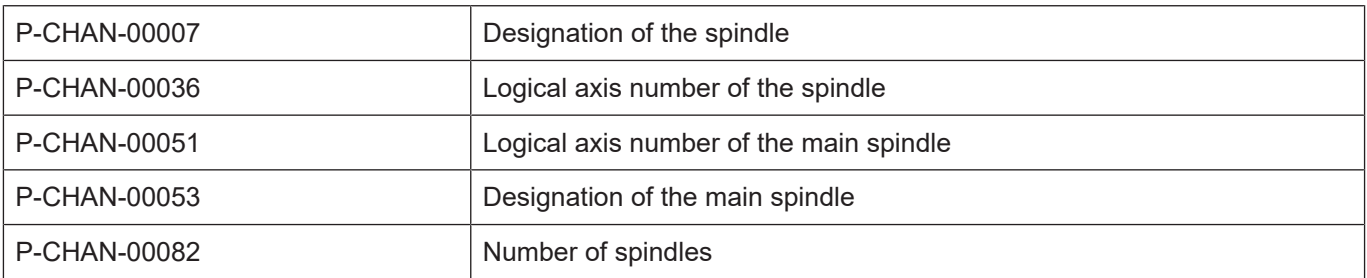

# **2.2.2.1 Example: Configuring and programming a PLC spindle**

<span id="page-12-0"></span>Initialisation in the axis parameter list

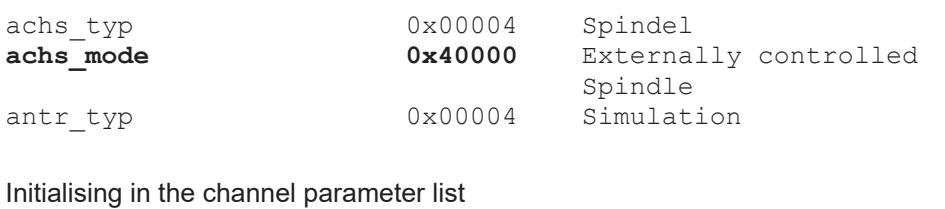

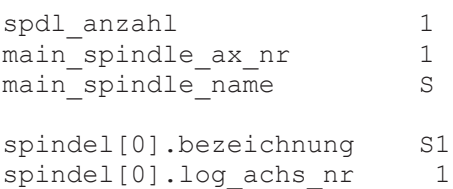

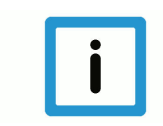

#### **Notice**

There is no difference between programming NC and PLC spindles.

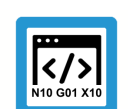

# **Programing Example**

**Configuring and programming a PLC spindle**

#### **DIN syntax:**

N10 M03 S1000 N20 Z0 N30 M04 S1000 N40 Z100 N50 M05 N60 M19 S200 S.POS100 M30

#### **Axis-specific syntax:**

N10 S[M03 REV1000] N20 Z0 N30 S[M04 REV1000] N40 Z100 N50 S[M05] N60 S[M19 REV200 POS100] M30

# **2.2.2.2 Special application**

#### **Data exchange for PLC spindles over the channel-specific HLI range**

<span id="page-13-0"></span>There is no single axis interpolator for the controller in this configuration. It is possible to command PLC spindles directly by means of the NC channel.

<span id="page-13-1"></span>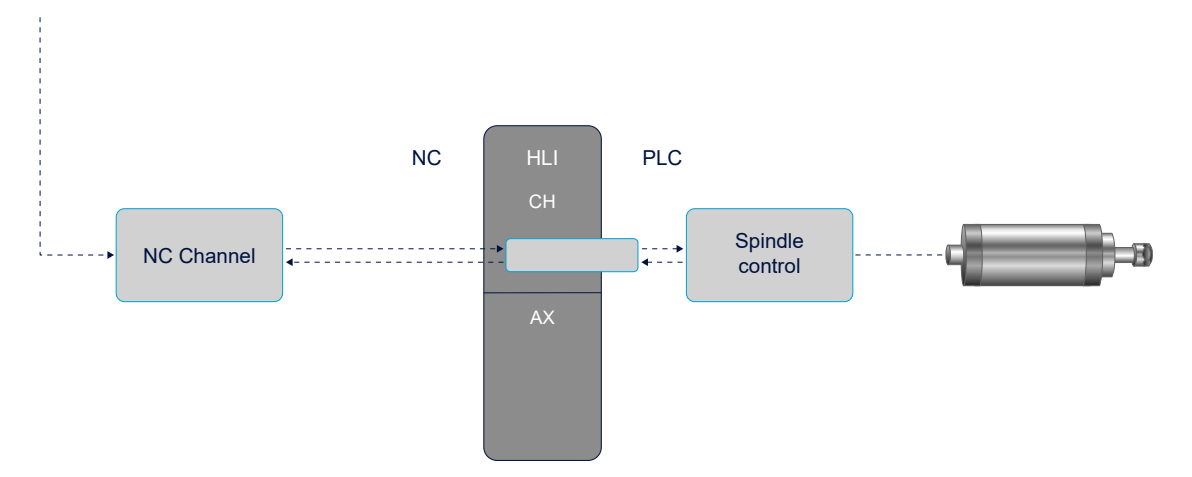

**Fig. 6: Channel-specific commanding of a PLC spindle**

#### **Parameter**

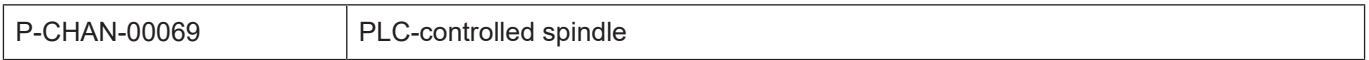

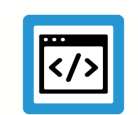

# **Example Special application**

Spindle S1 is defined as a PLC spindle.

Initialising in the channel parameter list

```
:
spindel[0].plc control 1
spindel[0].bezeichnung    S1
spindel[0].log_achs_nr      1
:
```
Any logical axis number is possible but it must be unequal to 0 and it may not already be assigned to any other axis.

No axis parameter list is required for this kind of PLC spindle.

# **2.2.3 Main spindle**

<span id="page-14-0"></span>The main spindle can be programmed together with specific functions (e.g. thread tapping, gear changing, etc.) in conventional DIN syntax.

The main spindle is defined by assigning the parameter P-CHAN-00051. The logical axis number of one of the spindles which is configured in the channel parameters list is entered here. After the controller starts up, this spindle becomes the main spindle.

The NC command #MAIN spindle, see [PROG], can define any other spindle in the system into the main spindle.

The main spindle is assigned an axis name by the parameter P-CHAN-00053 (main spindle name) and this is used to address it in the subroutine. The main spindle is always called S. The axis names of the other spindles must also start with S but are otherwise freely selectable.

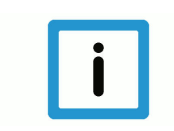

# **Notice**

Even if there is only one spindle in the system, it must be configured as the main spindle.

#### **Parameter**

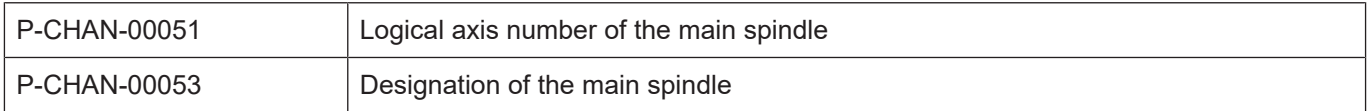

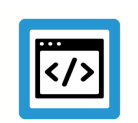

# **Example**

**Example data record**

Example: spindle S1 is defined as the main spindle.

#### Initialising in the channel parameter list

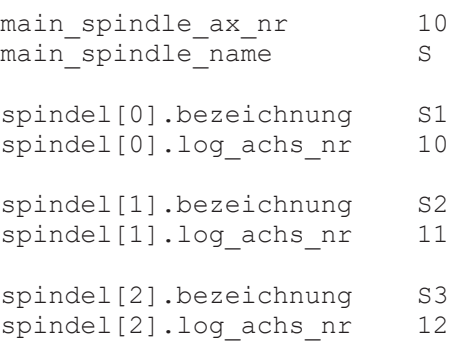

# **2.2.4 Controlled spindle**

#### **Functionality**

<span id="page-15-0"></span>For certain applications it may be sufficient to simply operate a spindle in purely speed-controlled mode by outputting a speed command value instead of operating it in a position-controlled loop.

#### **Drive types**

A speed-controlled spindle can be configured for drive types Terminal, Lightbus and EtherCAT/ CANopen.

#### **Principle of operation**

For a speed-controlled spindle the speed command value of the interpolator is output directly to the axis and not the speed command value of the position controller.

The acknowledgement of speed commands to the spindle is derived from the following actual values depending on the actual value telegram configured:

- 1. If an actual position value is configured, the actual speed is calculated from the actual position values. However, the encoder resolution must be specified in the axis parameter list.
- 2. If a speed actual value is configured and not an actual position value, the speed actual value is used to acknowledge the speed.
- 3. If neither an actual position value nor an actual speed value is configured (sensorless spindle), the speed acknowledgement is calculated from the internal speed command value. The speed is considered as reached when the internal speed command value calculated cycle by cycle is within the speed tolerance specified in the axis parameter list.

A sensorless spindle cannot be positioned. If an attempt to do this is made despite this, error message 70252 is output.

For the actual spindle speed to match the programmed spindle speed, the scaling factor must be correctly adjusted for the speed command value.

A speed-controlled spindle can be configured for drive types Terminal, Lightbus and EtherCAT/ CANopen.

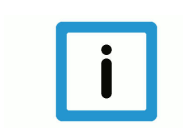

#### **Notice**

For terminal drives, offset voltages in the analogue input part of the drive controller may lead to a slow rotary spindle movement, even if a spindle speed of 0 is programmed.

This can be prevented by:

- Offset adjustment of the drive amplifier.
- Disabling the drive amplifier by the PLC at speed 0.

# **2.2.4.1 Example: Configuring a sensorless spindle**

<span id="page-16-0"></span>If a sensorless spindle is parameterised for a terminal drive: The DA converter terminal supplies an output voltage of 10 V at a digital input value of 32767 digits. The motor turns at a speed of 3000 revolutions/minute at an input voltage of 10 V.

#### **The following steps are required to do this:**

- 1. Configuring a spindle without encoder but with a DA output channel.
- 2. Setting the operation mode to speed-controlled mode.
- 3. Parameterising speed scaling.

#### **1. Step**

#### **Configuring a spindle without encoder**

Normally, configuration is executed with a configuration tool. The basic configuration is executed as for an NC spindle (see section [NC spindle \[](#page-9-1)[}](#page-9-1) [10\]\)](#page-9-1).

#### **2. Step**

#### **Configuring speed-controlled mode for the axis**

In the axis parameter list, set the parameter P-AXIS-00320 to the value "OPEN\_POSI-TION\_LOOP\_MODE".

antr.operation\_mode OPEN\_POSITION\_LOOP\_MODE

#### **3. Step**

#### **Parametrising speed scaling**

In this case, assign P-AXIS-00207, P-AXIS-00206 and P-AXIS-00205 in the axis parameter list:

The command speed to the drive is specified in revolutions per minute:

antr.v time base 0

An output of 32767 increments turns the motor at 3000 rpm. This corresponds to a speed of 3000  $*$  360 $^{\circ}$ /min = 1080000 $^{\circ}$ /min.

When converted to the internal format this results in:

 $1080000^{\circ}$  \*  $1000 = 1080000000$ .

antr.v reso num 32767 antr.v\_reso\_denom 1080000000

#### **Parameters for sensorless spindle**

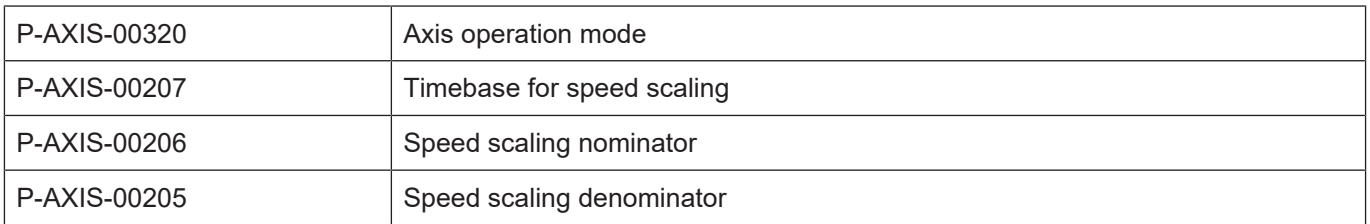

# **2.2.4.2 Example: Configuring a speed-controlled spindle with speed feedback**

<span id="page-17-0"></span>Configure a speed-controlled spindle whose speed acknowledgement is sent via the speed actual value. The spindle axis turns at the command speed of 1 revolution per minute when the value 1 is output.

#### **The following steps are required to do this:**

- 1. Configuring a spindle with output of a speed command value and feedback of an actual speed value.
- 2. Setting the operation mode to speed-controlled mode.
- 3. Parameterising speed scaling.

#### **1. Step**

#### **Configuring a spindle**

Normally, configuration is executed with a configuration tool. The basic configuration is executed as for an NC spindle (see section [NC spindle \[](#page-9-1)[}](#page-9-1) [10\]](#page-9-1)

#### **2. Step**

#### **Configuring speed-controlled mode for the axis**

In the axis parameter list, set the parameter P-AXIS-00320 to the value "OPEN\_POSI-TION\_LOOP\_MODE".

antr.operation\_mode OPEN\_POSITION\_LOOP\_MODE

#### **3. Step**

#### **Parametrising speed scaling**

Set the parameters P-AXIS-00207**,** P-AXIS-00206 and P-AXIS-00205 in the axis parameter list:

The command speed to the drive is specified in rpm:

antr.v time base 0

At an output of 1 increment, the motor turns at 1 rpm. This corresponds to a speed of 1  $*$  360 $\degree$ / min =  $360^\circ$ /min.

When converted to the internal format this results in:

 $360^{\circ}$  \*  $1000 = 360000$ .

antr.v\_reso\_num 1<br>antr v\_reso\_denom 360000 antr.v reso denom

#### **Parameters for sensorless spindle**

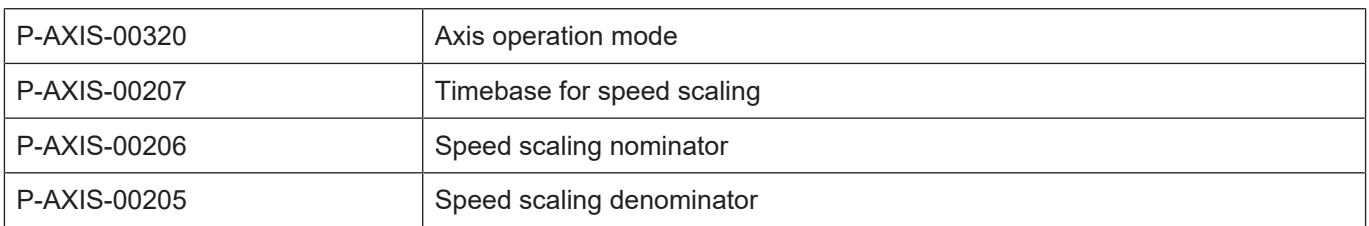

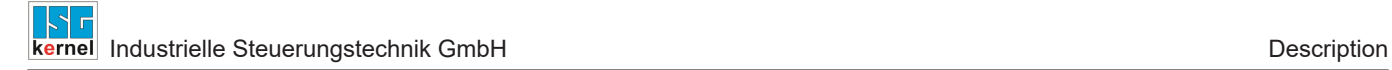

# **2.2.5 Other configuration examples**

### **2.2.5.1 Example: Configuring and programming several spindles**

#### <span id="page-18-1"></span><span id="page-18-0"></span>**3 spindles**

#### **Initialisation in the axis parameter list**

```
achs_typ     0x00004 Spindel
achs_mode    0x40000 Externally controlled spindles
             0x00004 Simulation
```
#### **Initialising in the channel parameter list**

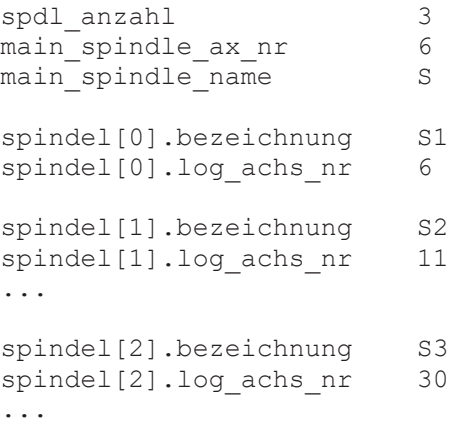

The spindle "S1" with the logical axis number 6 is defined as the main spindle. It is addressed by the spindle name "S". The spindles with logical axis numbers 11 and 30 care programmed by their default names "S2" and "S3".

<span id="page-19-0"></span>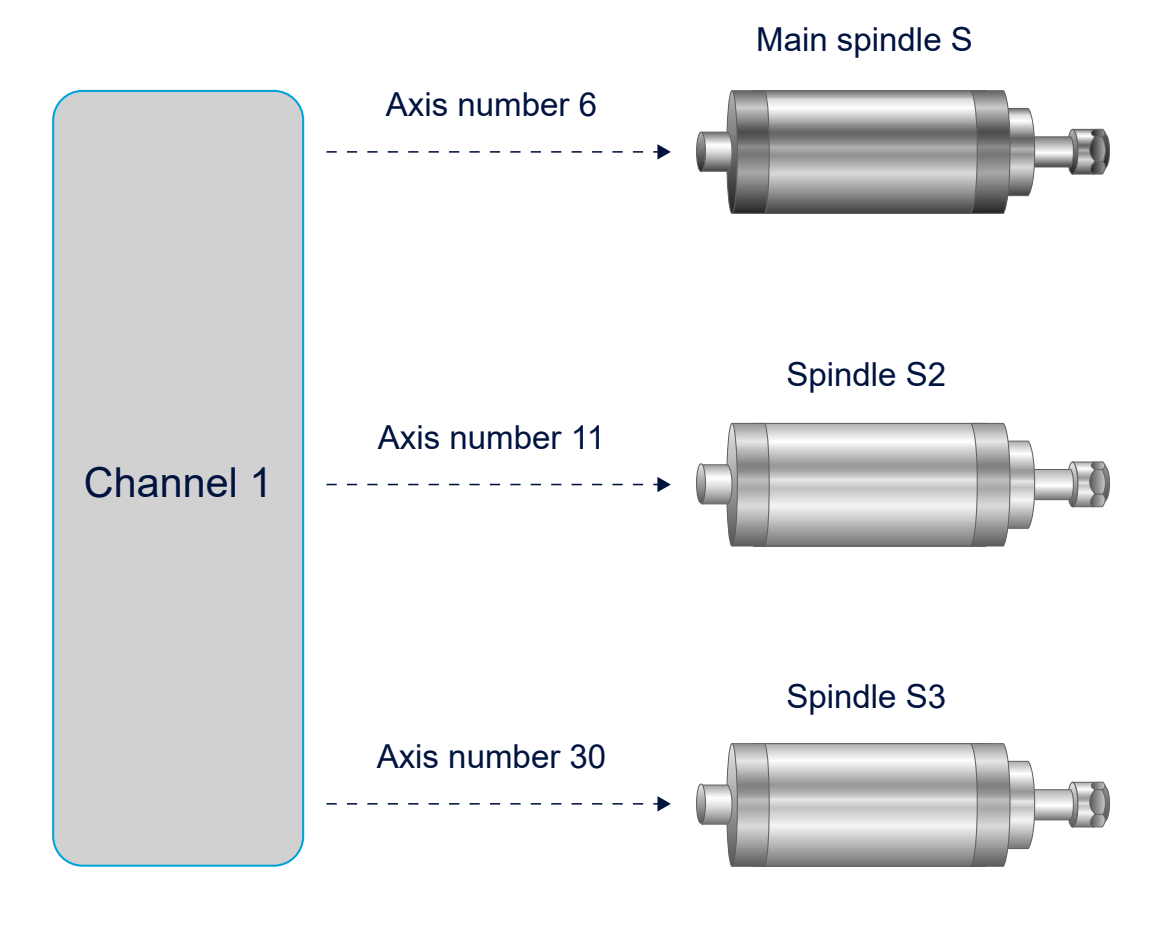

**Fig. 7: Interfacing the 3 spindles to channel 1**

# **2.2.5.2 Example: Configuration of a 2-channel system with 3 spindles**

#### <span id="page-20-0"></span>**Channel 1**

Initialisation in the channel parameter list of channel 1:

3 spindles where the spindle with axis number 11 (S2) is to be the main spindle.

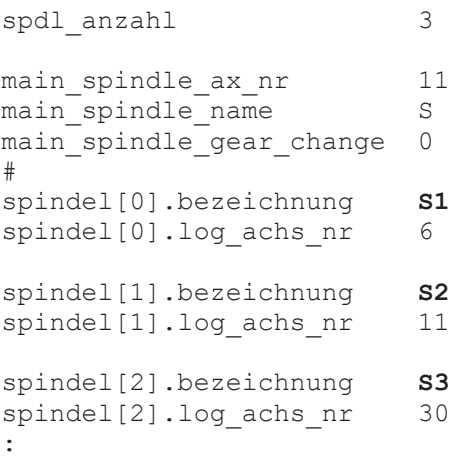

#### **Channel 2**

```
spdl anzahl 3
main_spindle_ax_nr        11
main_spindle_name         S
main spindle gear change 0
#
spindel[0].bezeichnung    S1
spindel[0].log achs nr 6
spindel[1].bezeichnung    S2
spindel[1].log achs nr    11
spindel[2].bezeichnung    S3
spindel[2].log achs nr    30
```
Initialisation in the channel parameter list of channel 2:

2 spindles where the spindle with axis number 11 (S2) is to be the main spindle.

spdl anzahl  $2$ 

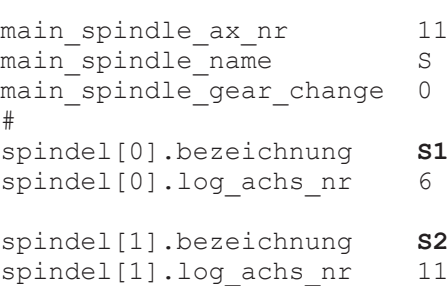

Both channels can address the spindle with logical axis number 11 as the main spindle by the spindle name "S". It can be programmed in conventional DIN syntax or in spindle-specific syntax. Spindle "S1" can also be programmed from both channels in spindle-specific syntax. Spindle "S3" is only available in channel 1. This spindle is not known in channel 2.

<span id="page-21-0"></span>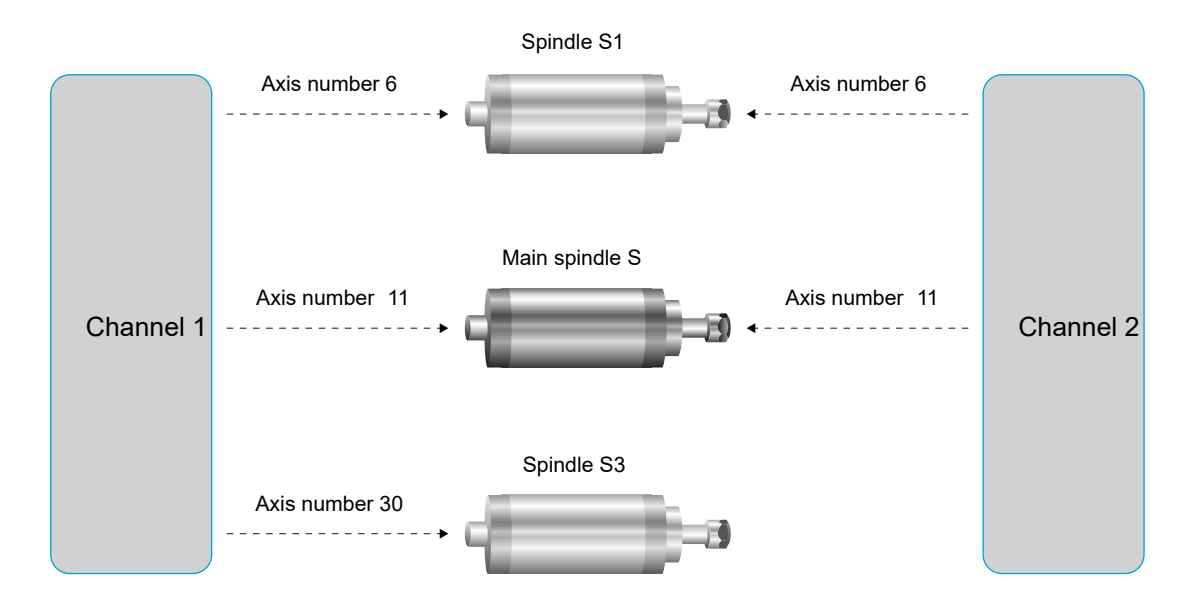

**Fig. 8: Interfacing the 3 spindles to channel 1 and channel 2**

# **2.3 Spindle modes**

### **Analogue spindles**

<span id="page-22-0"></span>In general, the following machine data is assigned when analogue spindles are used:

- In P-AXIS-00015 (achs\_mode) the operation mode ACHSMODE\_KEINE\_AUTO\_RPF may **not** be set.
- P-AXIS-00156 (ref\_ohne\_nocken) == TRUE
- P-AXIS-00157 (ref\_ohne\_rev) == TRUE

Based on these settings, the following state graph applies:

<span id="page-22-1"></span>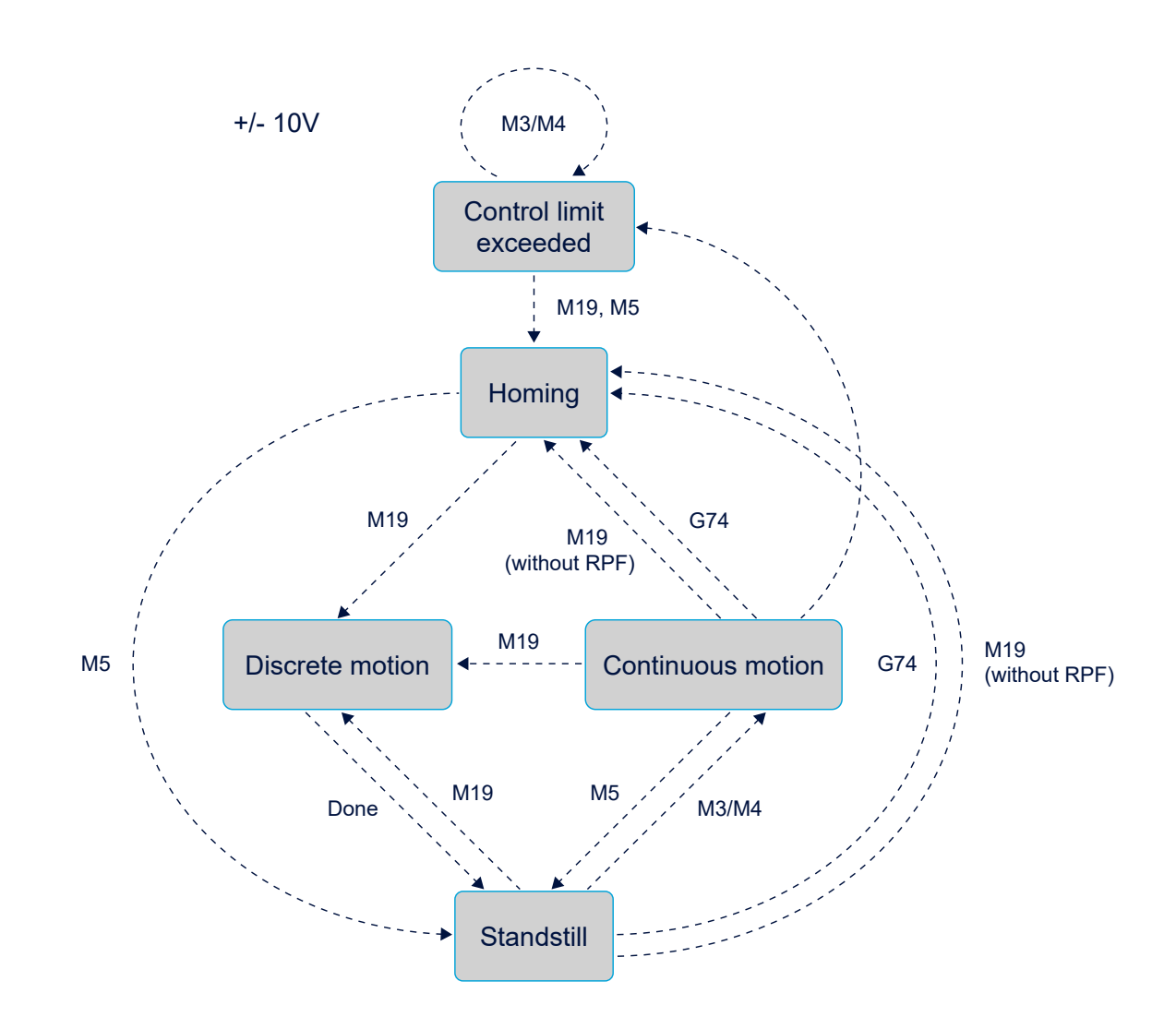

**Fig. 9: State graph of spindle modes for analogue drives**

# **Digital spindles**

When digital spindles are used (SERCOS), pay attention to the following when setting the machine data [AXIS]:

- In P-AXIS-00015 (achs\_mode), the operation mode ACHSMODE\_KEINE\_AUTO\_RPF **must** be set.
- As opposed to analogue spindles the setting of P-AXIS-00156 (ref ohne nocken) and P-AXIS-00157 (ref\_ohne\_rev) has no significance.

Based on these settings, the following state graph applies:

<span id="page-23-0"></span>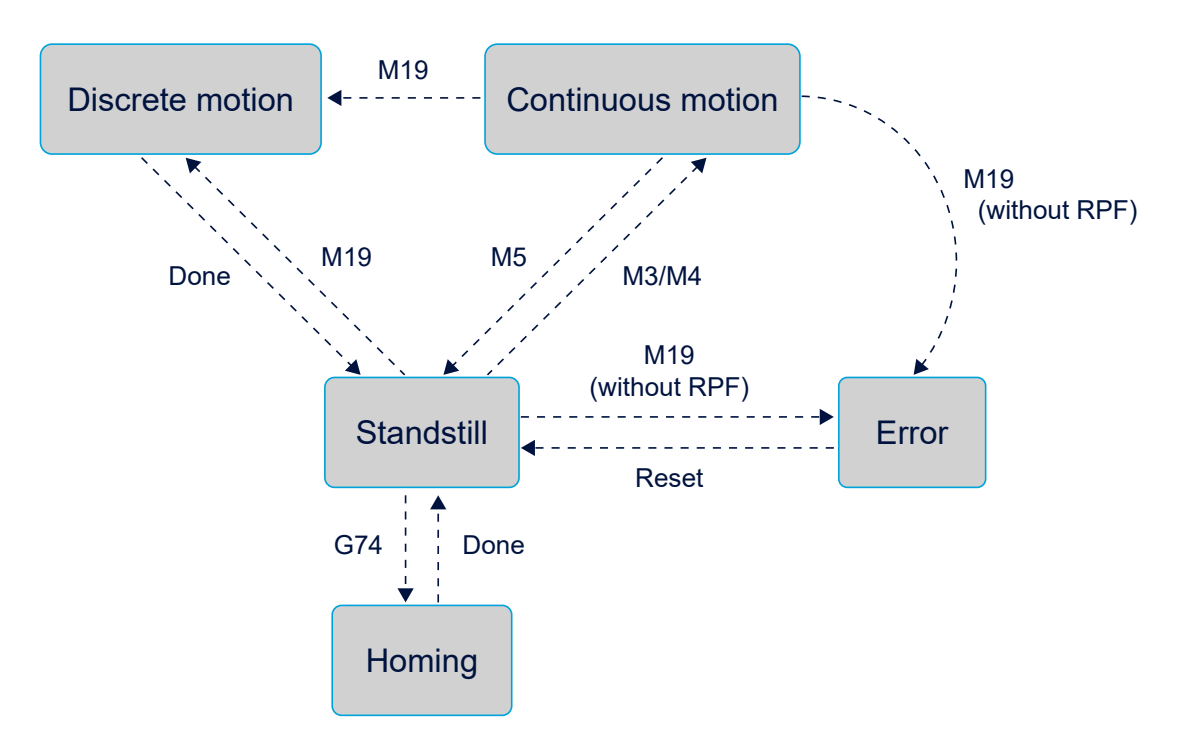

**Fig. 10: State graph of spindle modes for digital drives (e.g. SERCOS)**

# **2.3.1 Endless rotation**

<span id="page-24-0"></span>The endless rotation (M03/M04) functions command speed and direction of rotation. The spindle is accelerated at a constant speed (P-AXIS-00001, or P-AXIS-00002 during the deceleration phase) or an acceleration based on a curve. Endless rotation is terminated by spindle stop (M05), homing (G74) or a set-up block (M19).

#### **DIN66025 programming**

M3/M4 S..

### **Extended syntax**

S[M3/M4 REV..]

# **2.3.2 Positioning**

<span id="page-24-1"></span>The spindle is positioned at a specified target point at a specified speed.

**DIN66025 programming**

M19 S.. S.POS.. M3/M4

#### **Extended syntax**

S[M19 REV.. POS.. M3/M4]

Observe the following for the direction of rotation:

If a direction of rotation is programmed in connection with M19, set-up takes place in this direction.

If a direction of rotation is not specified for M19,

- distance optimisation takes place from standstill and
- set-up takes place in the current direction of rotation starting from endless rotation.

## **Preferred direction of rotation**

When a preferred direction P-AXIS-00224 (vorz richtung) and a direction of rotation P-AXIS-00031 (beweg\_richt) are specified, all commanded directions of rotation are checked for conformity with the preferred direction. If they do not match, an error message 60254 is issued and the function reverts to error state.

## **2.3.3 Spindle as channel axis**

<span id="page-24-2"></span>With machining operations such as tapping without a compensating chuck, face and lateral surface machining etc., the spindle is addressed by the NC channel as a normal axis.

#### **Programming**

Transition to this mode is achieved by the programming in the part program [PROG]: #CAX, G63..

# **2.4 Spindle behaviour**

### **2.4.1 Spindle override**

<span id="page-25-1"></span><span id="page-25-0"></span>The rpm or speed of a spindle during endless rotation or positioning can be scaled as a percentage via the override interface on the HLI.

2 control units are used for this axis-specific override.

#### **for CNC Builds > V2.11.2800**

- 1. gpAx[*axis\_idx*]^.ipo\_mc\_control.**override**
- 2. gpAx[*axis\_idx*]^.ipo\_mc\_control.**override\_valid**

#### **for CNC Builds < V2.11.2800**

- 1. pAC[*axis\_idx*]^.addr^.McControlIpo\_Data.**MCControlUNS16Unit\_Override/**
- 2. pAC[*axis\_idx*]^.addr^.McControlIpo\_Data.**MCControlBoolUnit\_OverrideValid**

The NC command G167 [PROG] can suppress the influence exerted by the override interface.

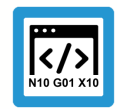

# **Programing Example**

**Spindle override**

```
N10 N10 [M3 REV1000     ] (When override is 50%, speed is
N20 S2[G167/] (500 rpm.)
                        (Override influencing off,)
(spindle rotates at 1000 rpm.)<br>
N30 S2[REV3000] (Override influencing active a
                       (Override influencing active again,)
                                           (speed 1500 rpm.)
N40 M30 (Program end)
```
# **2.4.2 Control by CNC**

<span id="page-25-2"></span>With spindles, the limit at which the measuring system no longer supplies a valid signal may be exceeded at a higher speed. The parameter P-AXIS-00220 (vb\_regelgrenze) specifies the speed at which the position control loop is opened and transits to speed-controlled mode. The actual values which are defined by the position lag depending on the specified speed are simulated automatically.

Control is automatically resumed starting from endless rotation when the control limit is undershot. However, the reference point is then lost. This is why referencing must be repeated before a positioning motion.

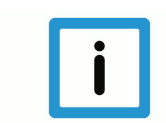

#### **Notice**

With digital drive systems (e.g. SERCOS), the drive executes the control and monitoring of the control limit.

# **2.4.3 Behaviour at NC program end or CNC Reset**

### **Program end**

<span id="page-26-0"></span>The endlessly rotating spindle is only stopped at NC program end if the corresponding flag (spindle stop at program end [HLI]) is set in the HLI interface.

#### **Reset**

The spindle is always stopped when the CNC is reset (default). This behaviour can be changed by the parameter P-AXIS-00455.

# **2.5 Synchronisation**

### **Synchronisation methods**

<span id="page-27-0"></span>The synchronisation types of spindle M functions M3, M4, M5, M19 and of spindle function S are defined spindle-specifically. The following synchronisation types are permissible:

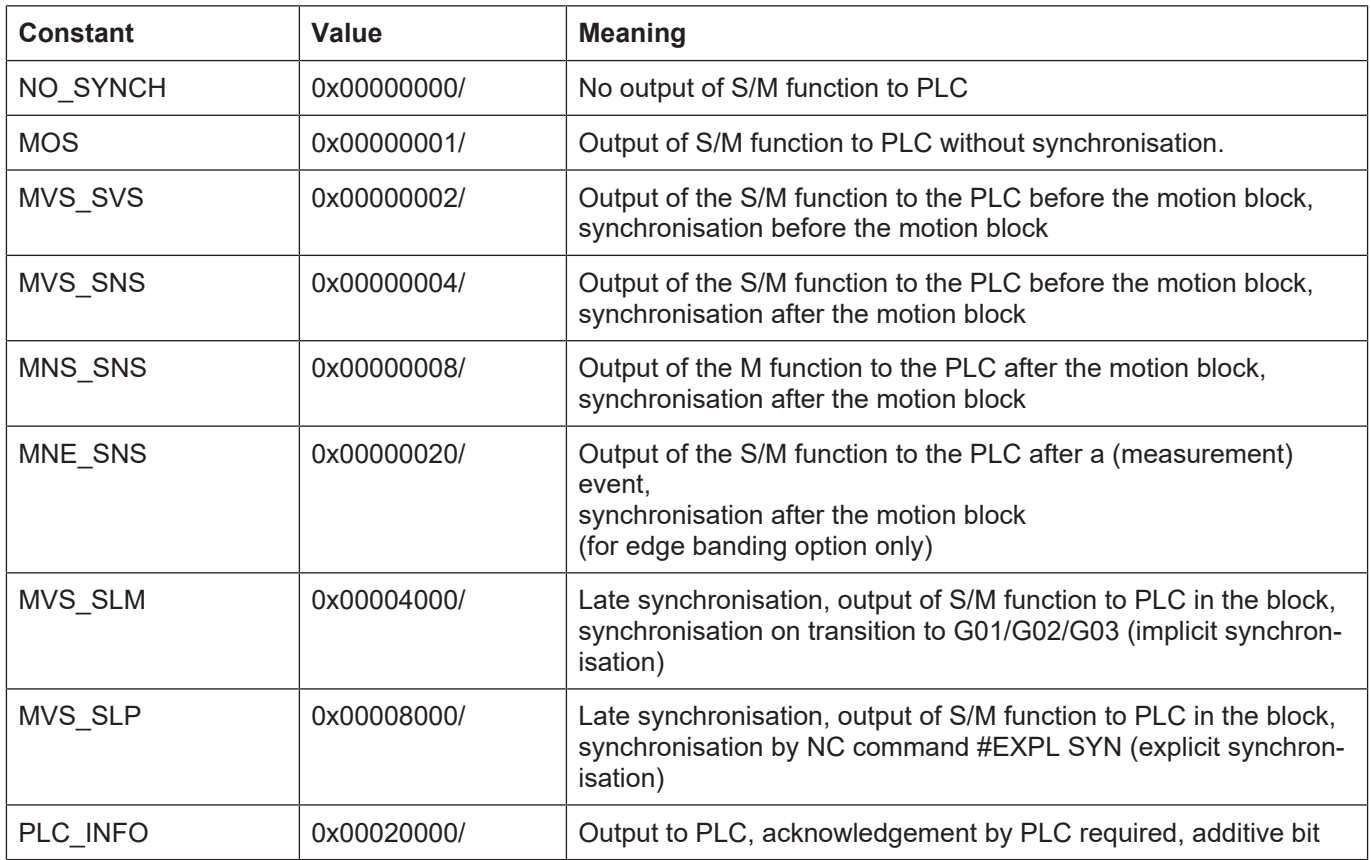

#### **PLC\_INFO**

It only makes sense to use the PLC\_INFO bit with NC spindles (position-controlled spindles). In addition to the synchronisation type, the PLC\_INFO bit can be set for every spindle M function. This determines whether a spindle M function is output to the PLC or not and whether it must be acknowledged by the PLC.

If the PLC INFO bit is not set, no output is sent to the PLC and internal synchronisation only takes place based on window monitoring for the position or speed..

With PLC spindles please observe the following:

In general, with every spindle M function, an output of the M function is also sent to the PLC automatically. It is therefore not necessary to additionally set the PLC\_INFO bit.

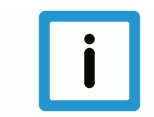

# **Notice**

The synchronisation method of the S function has no effect if a spindle M function is programmed in the NC block. Synchronisation only takes place based on the settings for the spindle M function. The following priorities apply:

**M19 > M3/M4/M5 > S**

#### **2.5.1 M functions**

<span id="page-28-0"></span>The M functions M3, M4, M5, M19 and M40 are reserved in DIN66025 for the control of spindles. These M functions can be synchronised with an executing path motion. With M3, M4 and M5, synchronisation always takes place internally (speed reached) and optionally by the PLC additively.

Moreover, all freely available M functions can be output axis-specifically to a spindle.

For further details of M functions and PLC synchronisation, refer to the documentation [FCT-C1].

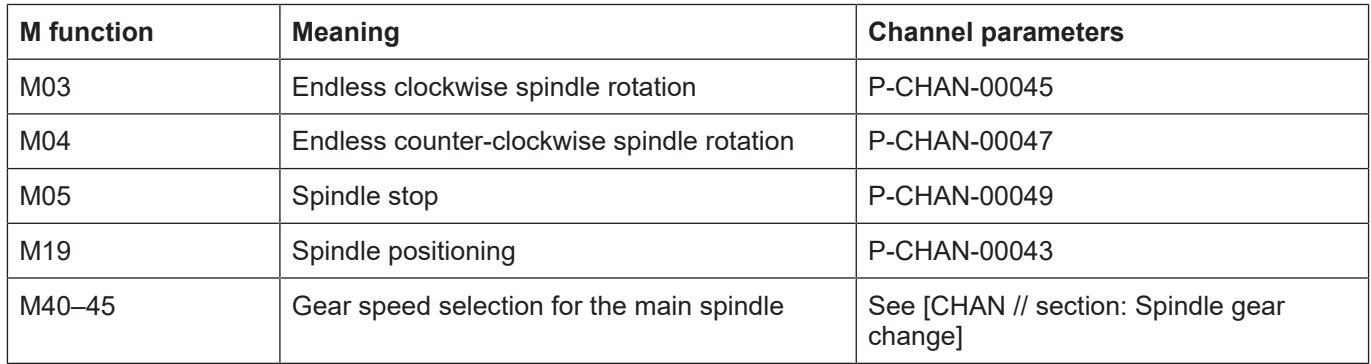

#### **2.5.2 Spindle speed - path motion**

<span id="page-28-1"></span>The spindle must reach the programmed speed before a machining motion begins. The parameter P-CHAN-00081 (s synch) defines a synchronisation type for speed.

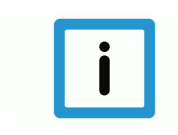

#### **Notice**

The synchronisation method of the S function has no effect if a spindle M function is programmed in the same NC block. Synchronisation only takes place based on the settings for the spindle M function. The following priority sequence applies:

**M19 > M3/M4/M5 > S**

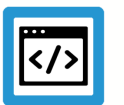

# **Example**

### **1: Spindle asynchronous to path motion**

spindel[i].s\_synch 0x00000002 Output before, sync. before block spindel[i].m3 synch 0x00000001 No synchronisation N10 X0 Y0 G0 N20 X40 Y40 G1 F1500 M3 S500 ;Due to M3 no synchronisation ;Motion starts immediately N30 M3 S100 X0 Y0 ;Path executes motion without waiting ; until spindle speed is reached

<span id="page-29-0"></span>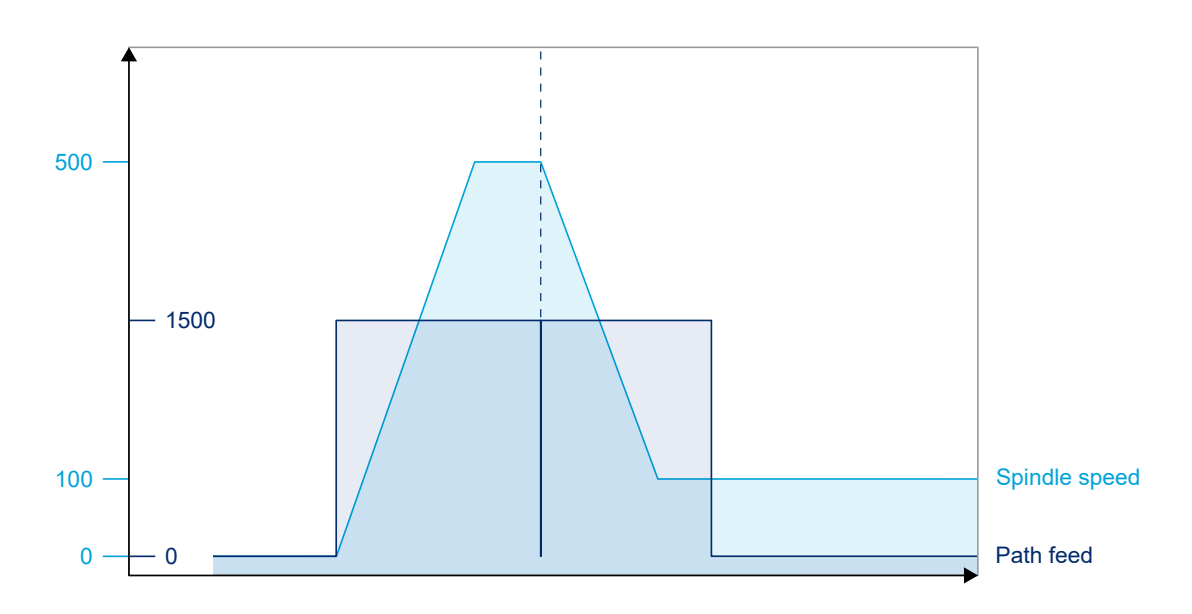

**Fig. 11: Spindle not synchronised with path motion**

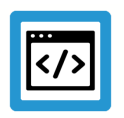

# **Example**

**2: Spindle synchronous with path motion**

```
spindel[i].s_synch  0x00000002 Output before, sync. before block
spindel[i].m3 synch 0x00000001 No sync.
N10 M3 X0 Y0 G0
N20 X40 Y40 G1 F1500 S500 ;Path motion only starts when
spindle speed is reached<br>N30 S100 X0 Y0 (Path waits before executing mot
                       ; Path waits before executing motion
                                           ;until spindle speed is reached
```
<span id="page-30-0"></span>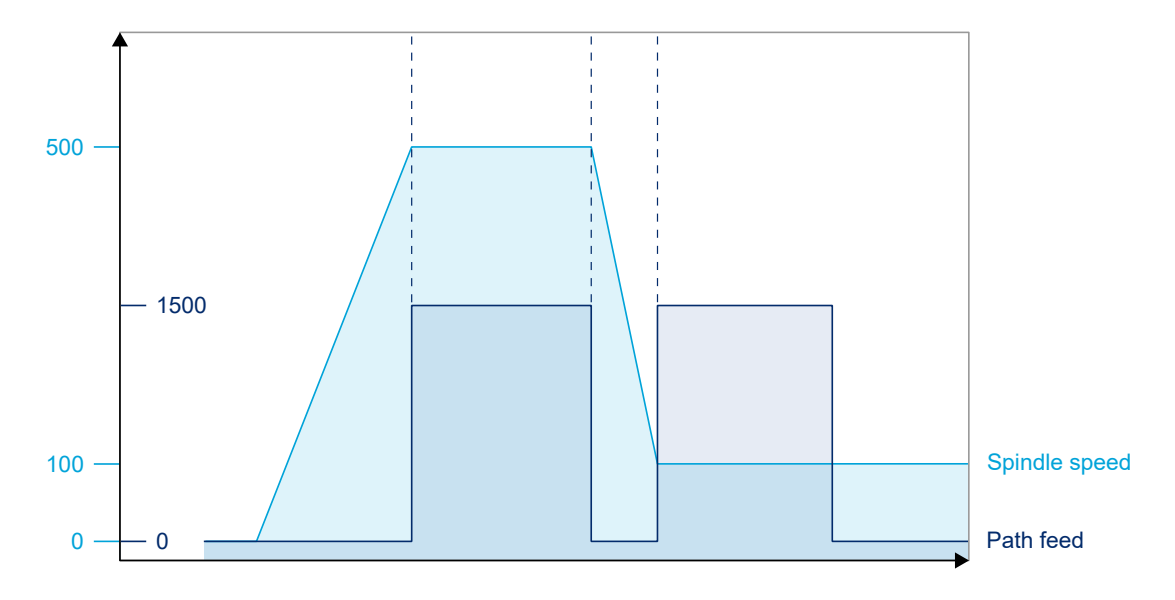

**Fig. 12: Spindle synchronised with path motion**

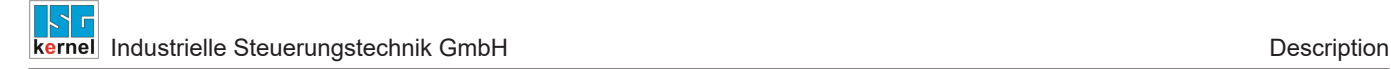

# **2.6 Spindle monitoring**

#### **Overview of monitoring mechanisms for an NC spindle**

- <span id="page-31-0"></span>• Dynamic monitoring (speed, acceleration) [FCT-D1]
- Revolution monitoring
- Position monitoring [FCT-A3]
- Position lag monitoring [FCT-A1]
- Time monitoring [FCT-A3]
- Monitoring the direction of rotation

#### **Speed**

The parameter P-AXIS-00217 defines the actual speed at which nominal speed is regarded as reached.

The parameter P-AXIS-00216 defines the speed limit under which the zero speed is assumed.

#### **Direction of rotation**

If a preferred direction P-AXIS-00224 and a direction of rotation P-AXIS-00031 are specified, all commanded directions of rotation are checked for matching with the preferred direction.

If they do not match, the error message P-ERR-60254 is issued and the function reverts to error state.

# **2.7 Homing for NC spindles**

<span id="page-32-0"></span>To execute spindle positioning, the coordinate zero point must be synchronised with the signals of the actual value measuring system by a reference marker. With spindles, this can take place during endless rotation without standstill. For example, the zero point passage of the actual value encoder is used.

#### **Automatic homing**

If no homing took place for the spindle, it is executed automatically before positioning with M19 takes place or if positioning or stopping the spindle with M05 takes place after the control limit speed is exceeded (see the figure in section [Spindle operation modes \[](#page-22-0) $\geq$  [23\]](#page-22-0)).

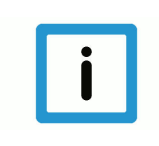

# **Notice**

With digital drive systems (e.g. SERCOS), drive-controlled homing is executed using the command (G74). Automatic homing is not possible. This must be deactivated by axis parameter P-AXIS-00015.

#### **Programming**

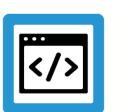

### **Example**

**Homing for NC spindles**

G74 S1 or S[G74]

Homing spindles and other axes can be started simultaneously but is otherwise not synchronised.

1. Homing the spindle starts simultaneously with Y axis homing:

N10 G74 X2 Y1 S1

2nd Same as 1. The system continues to the next NC block without waiting until the spindle is referenced so that the X axis is referenced quasi simultaneously:

 N10 G74 S1 N15 G74 X1 Y2

3rd Axes X and Y are first referenced. Spindle referencing then starts:

N10 G74 X1 Y2<br>N15 G74 S1  $G74$ 

<span id="page-32-1"></span>A detailed description of homing for axes and spindles is contained in the documentation [FCT-M1].

# **2.8 Spindle functions**

## **2.8.1 Feed forward**

<span id="page-32-2"></span>Spindle position lag can be minimised by using speed and acceleration feedforward control.

Spindle feedforward control is required especially to tap threads with an endlessly rotating spindle since both the path axes and the spindle must keep to the specified setpoints as far as possible without position lag if a good machining result is to be achieved.

#### **Conventional feedforward control**

This type of feedforward control is only possible for conventional drives and for drive simulation.

The theoretical position lag is then calculated based on the current speed and acceleration and is added to the setpoint specified by the interpolator. The expected position lags can be calculated by the relation

$$
\delta_{s,v} = \frac{v}{k_v}
$$

for constant speed and

$$
\delta_{s,a} = \frac{a * T_a}{k_v}
$$

for constant acceleration.  $T_a$  is the drive time constant which can be set in the axis parameter list P-AXIS-00225/ P-AXIS-00226.

Maintaining the permissible axis acceleration values is taken into account when the feedforward control variable is added to the specified setpoint.

The condition for the described equations is use of a P position controller whose velocity gain for linear axes

$$
k_v = \frac{v}{\delta_s}
$$

or speed gain for rotation axes

$$
k_v = \frac{v}{\delta_\Phi}
$$

are essentially defined by the drive dynamics.

#### **Path fidelity**

If all axes of a system have the same  $k_{v}$  factor, there are no deviations from the specified path, neither with straight ahead nor circular motion after stabilisation. A position lag is only executed according to the equations described above.

#### **Sampling time and prefiltering**

When velocity v and acceleration a are derived from differentiation of the distance, make sure that sampling times are sufficiently long to minimise undesirable quantisation noise. Improved response is also achieved by prefiltering v and a. For this reason, several values of v and a are averaged linearly.

#### **Settings**

Feedforward control leads to an increase in dynamic acceleration stress and an increase in control ranges. An improvement in path fidelity by feedforward control is only possible with position controller settings whose velocity or speed gain is less than the optimum values required for response to setpoint changes since otherwise there is an extreme inclination to overshoot.

#### **Coupling in feedforward control**

Activating or deactivating feedforward control during the motion may lead to oscillations. This is why it is necessary to use 'soft' coupling for feedforward control. This includes the maximum permitted axis acceleration values or maximum jerk (e.g. for the non-linear 'slope' function). This permits activation or deactivation of feedforward control as required at block boundaries without interrupting the motion. Wear and tear on the drive and also on the mechanics of the machine tool can be reduced by activating feedforward control for paths which require precise machining.

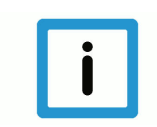

### **Notice**

Further information on the subject of feedforward control and parameterisation is contained in the description of functions [FCT-D2].

#### **Programming**

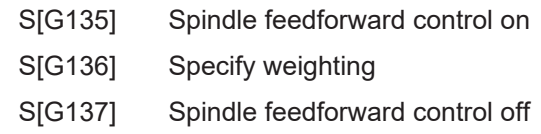

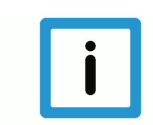

# **Notice**

With digital drive systems (e.g. SERCOS), feedforward control can be activated and parameterised in the drive.

After homing and positioning with M19, the spindle is always stopped with exact stop.

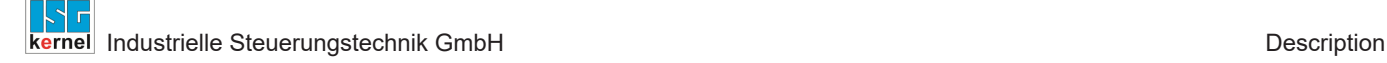

### **2.8.2 Gear change**

#### **activation**

<span id="page-35-0"></span>The channel parameter P-CHAN-00052 (main\_spindle\_gear\_change) enables gear changes and the related reserved use of the M functions M40-45.

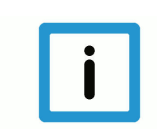

#### **Notice**

Gear changes can only be programmed for the main spindle in DIN syntax [PROG//Gear change].

6 gear speeds or data records are available for programming in combination with the S word and M40 - M45 functions. After start-up of the NC controller, the default gear speed specified in the axis machine data record P-AXIS-00079 (getriebe stufe) is activated.

#### **Approach the change position**

The rapid traverse velocity specified in the axis machine data record P-AXIS-00209 (vb eilgang) moves the axis to the change position of the current gear P-AXIS-00078 (getr\_schalt\_pos). If the gear has no preferred direction, the direction of rotation is selected to optimise the motion path.

The change operation is normally undertaken by the PLC. Adjustments must be made in the NC controller to adopt the parameters of the new gear. A distinction must be made between two cases here:

- 1. The measuring system is coupled to the motor shaft. Depending on the gear speed, the measuring system resolution must be adapted (factors in the axis machine records: P-AXIS-00233 (wegaufz), P-AXIS-00234 (wegaufn).
- 2. The measuring system is coupled to the gear shaft. The measuring system resolution must be retained and the control dynamics of the gear speed must be adapted. Factors in the axis machine data record: P-AXIS-00128 (multi\_gain\_n), P-AXIS-00129 (multi\_gain\_z), P-AXIS-00099 (kv).

#### **Parameterise the speed ranges**

Each of the 6 gear speeds covers a specific speed range which is defined by a minimum P-CHAN-00058 (min\_speed) and a maximum P-CHAN-00055 (max\_speed) speed (unit: rpm). Speed range overlaps are permitted. The minimum and maximum speeds of the unused speed ranges must be assigned the value 0.

#### **Automatic gear speed selection**

When automatic gear speed selection P-CHAN-00004 (autom range=1) is used, the gear speed from the programmed speed S is defined using the speed table. The M functions M45 are not programmed.

The parameter P-CHAN-00074 (range way) specifies the direction in which the automatic gear speed selection searches for the suitable speed range in the table during gear speed selection (from speed 1 to 6 ("bottom up") or from speed 6 to 1 ("top down")).
#### **Manual gear speed selection**

Manual gear speed selection P-CHAN-00004 (autom\_range= 0) requires programming of the M functions M40 - M45 together with the speed S. A message is output if the speed S is not within the programmed speed range.

#### **Minimise change operations**

Generally, the control system attempts to minimise change operations. A gear speed selection is not executed if a new speed is run at the current gear speed.

#### **Configuration example**

Definition of M40 - 45 and synchronisation methods.

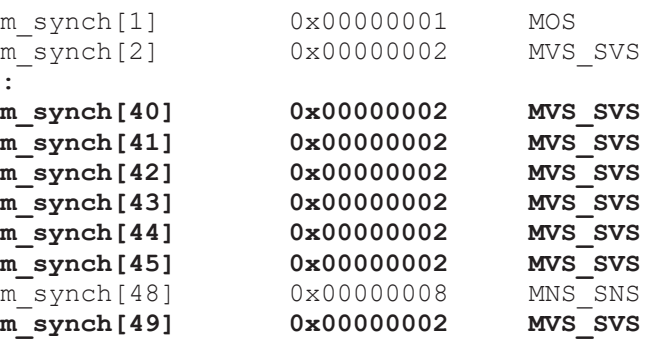

Enabling the M functions M40-45 and gear changing:

```
:
main spindle gear change 1 0: OFF 1: ON
:
```
Parameterise the spindle gear (search direction, speed ranges):

```
spindel[0].range way 0      0:bottom up 1:top down
#
spindel[0].range_table[0].min_speed  50   (M40)
spindel[0].range table[0].max speed  560  (M40)
spindel[0].range_table[1].min_speed  400      (M41)
spindel[0].range_table[1].max_speed  800      (M41)
spindel[0].range_table[2].min_speed  700  (M42)
spindel[0].range_table[2].max_speed  3500 (M42)
spindel[0].range_table[3].min_speed  3501     (M43)
spindel[0].range_table[3].max_speed  4000     (M43)
spindel[0].range_table[4].min_speed 3800 (M44)
spindel[0].range table[4].max speed  5500 (M44)
spindel[0].range table[5].min speed  5400     (M45)
spindel[0].range table[5].maxsspeed 7000 (M45)
#
```
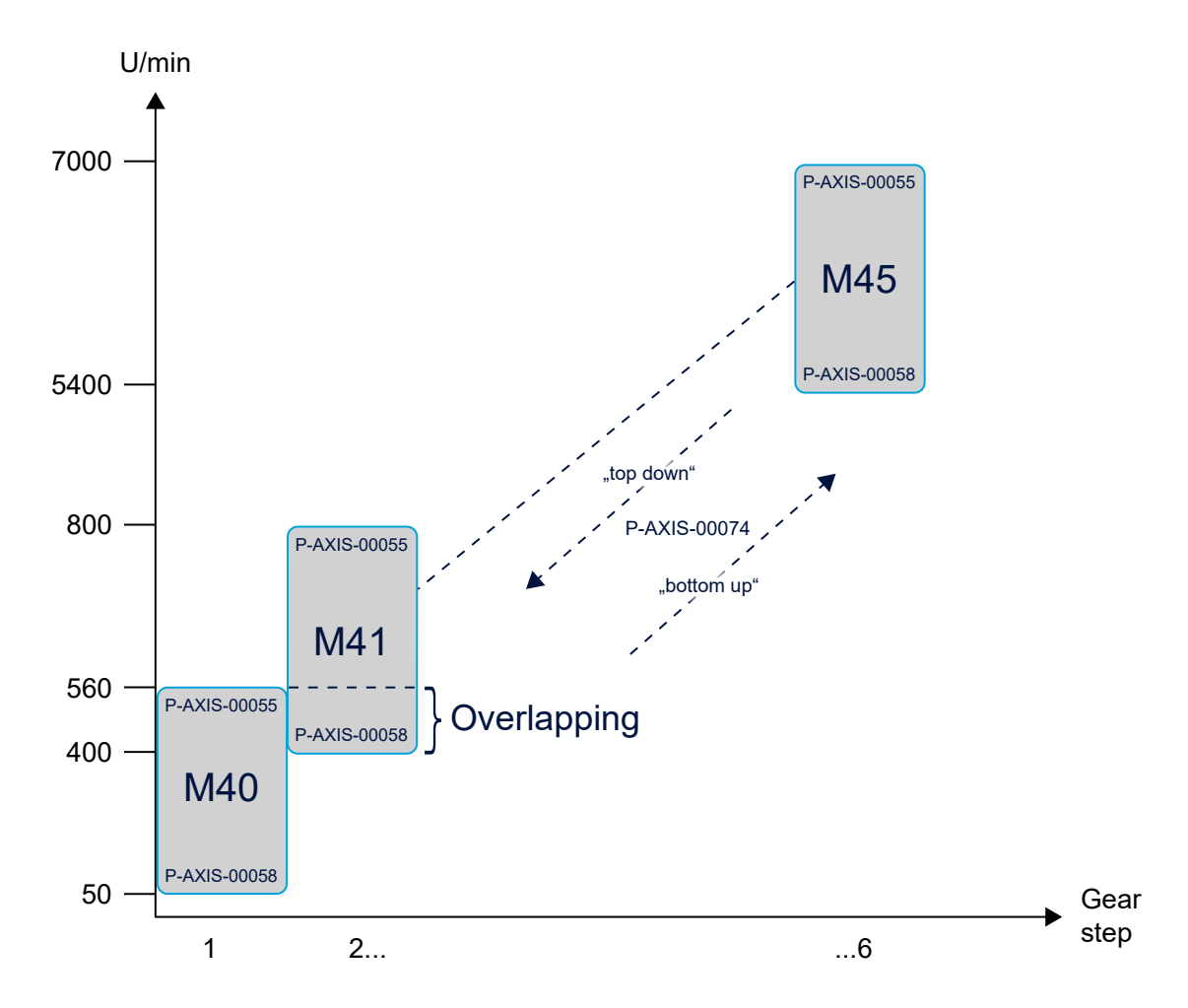

**Fig. 13: Define the speed ranges according to the example**

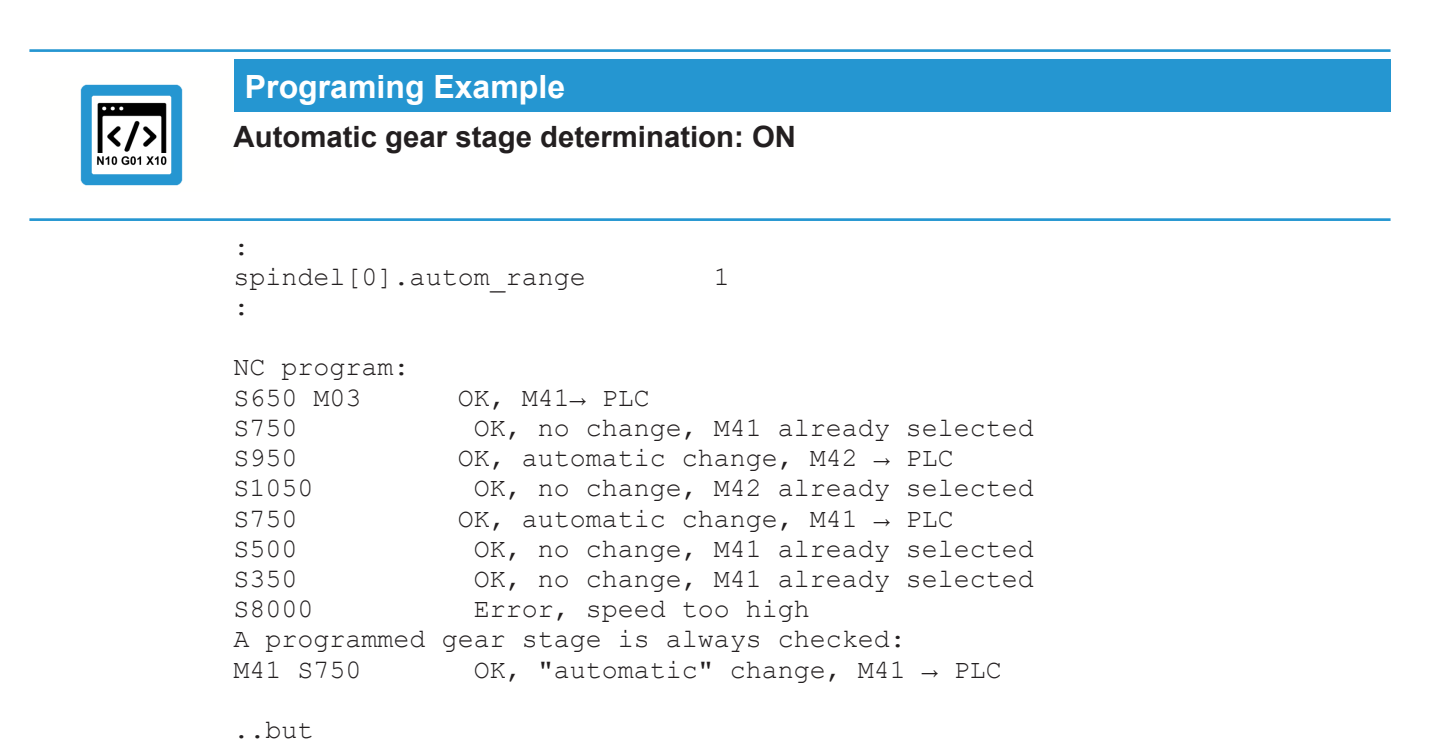

```
M40 S750 Error, wrong gear stage
```
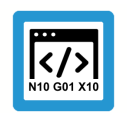

# **Programing Example**

**Determine the automatic gear stage: OFF**

```
:
spindel[0].autom_range        0
:
NC program:
M41 S650 M03 OK, M41 \rightarrow PLC<br>M41 S750 OK, no change
M41 S750 OK, no change, M41 already selected<br>M42 S950 OK, change, M42 \rightarrow PLC
M42 S950 OK, change, M42 \rightarrow PLC<br>M42 S1050 OK, no change, M41 al
                 OK, no change, M41 already selected
M41 S750 OK, change, M41 \rightarrow PLC
M41 S500      OK, no change, M41 already selected
M41 S350 OK, no change, M41 already selected
M41 S200 Error, program different gear stage (M40)
S950      Error, no gear stage (M42) programmed
```
### **2.8.3 Synchronous operation**

When synchronous operation is active, spindle commanding for coupled spindle axes is mapped by the master spindle onto the slave spindles, i.e. implicit parallel command of slave axes takes place.

Coupling specifications for spindle axes are defined analogously to those of path axes [PROG// Synchronous operation].

Coupled spindles are commanded in parallel. Setpoints are not coupled synchronously with cycles.

There is no need for the separate commands for slave spindles for speed or positioning commands otherwise required in the NC program or for the technology functions and their acknowledgements.

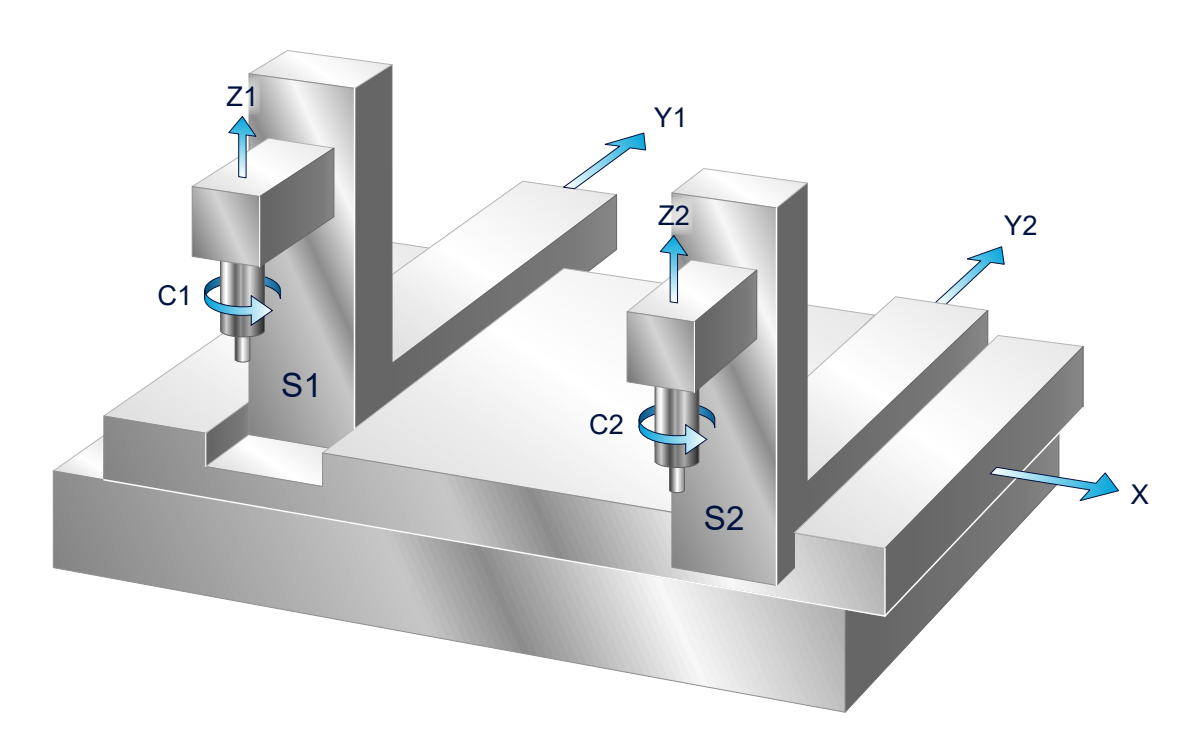

**Fig. 14: Example of a machine structure for synchronous operation with spindles**

#### **Characteristics:**

2-axis systems with one common X axis Master system: X, Y1, Z1,C1, S1 Slave system: Y2, Z2, C2, S2

#### **Default assignment in channel parameters**

In the channel parameters [CHAN//Synchronous mode settings] spindles can be assigned defaults for synchronous mode as coupling pairs in coupling group 0:

#### **Parameter**

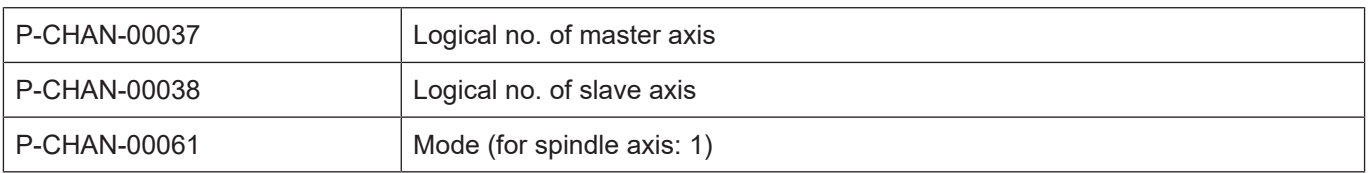

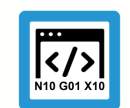

## **Programing Example**

#### **Axis coupling defaults:**

```
koppelgruppe[0].paar[i].log_achs_nr_slave  log. no. slave axis
koppelgruppe[0].paar[i].log_achs_nr_master log. no. master axis
koppelgruppe[0].paar[i].mode               Spindle axis (1)
i: coupling pair
koppelgruppe[0].paar[0].log_achs_nr_slave    6
koppelgruppe[0].paar[0].log_achs_nr_master   1
koppelgruppe[0].paar[0].mode
```
#### **Programming**

Synchronous mode of spindles is programmed in the NC program by means of the following NC commands [PROG//Selecting and deselecting axis couplings]:

Definition of a coupling specification: #SET AX LINK[…]

Select synchronous mode: #ENABLE AX LINK[…]

Deselect synchronous mode: #DISABLE AX LINK

The default assignments in the channel parameters can be selected in the NC program #ENABLE AX LINK[0] with

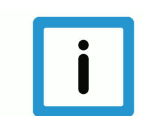

#### **Notice**

Synchronous mode for spindles cannot be used in combination with rotary functions.

## **2.8.4 Curve-controlled acceleration**

Servo and main spindle motors can perform better with digital drive technology than with analogue technology, i.e. the motors can be operated closer to their performance limits.

To fully exploit a motor during acceleration, it can be operated at its commutation limit curve. This curve defines the maximum available torque as a function of speed. It has been observed that motors can sometimes output 1.5 to 2 times the torque at up to half the nominal speed compared to the nominal speed.

For an endlessly rotating spindle, setpoint generation can be set to such a speed-dependent acceleration curve.

Typically the acceleration curve is constant in the lower speed range and then drops after a speed limit n<sub>limit</sub> according to a specified curve:

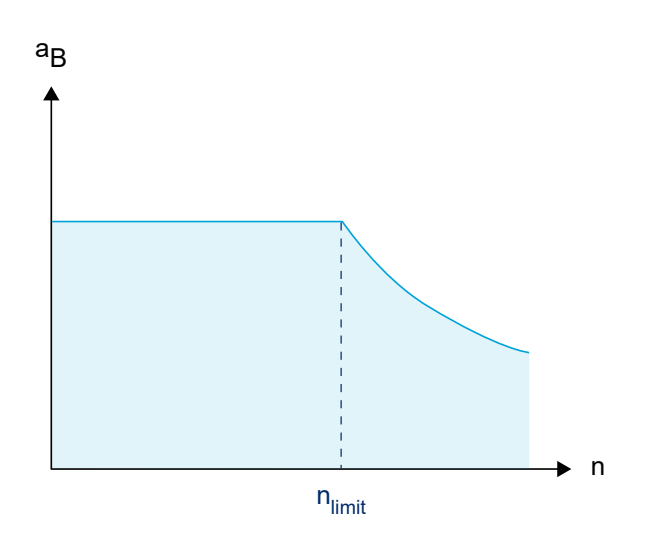

#### **Fig. 15: Acceleration curve as a function of speed**

As this acceleration curve varies for individual spindle gears, a corresponding data record must be provided for each gear.

Two methods are provided to define the acceleration curve and they can be selected by the machine parameter P-AXIS-00202.

## **2.8.4.1 Method 1: Characteristic curve a(n) in polynomial- or hyperbola form**

In the range above the limit speed, the current acceleration is optionally specified by a third-order polynomial or by a hyperbola function. In the case of both characteristics, a constant acceleration  $a<sub>kons</sub>$  is used in the range below  $n<sub>arenz</sub>$ . This corresponds to acceleration at nominal speed. The curves apply to both the speed build-up and slow-down phases.

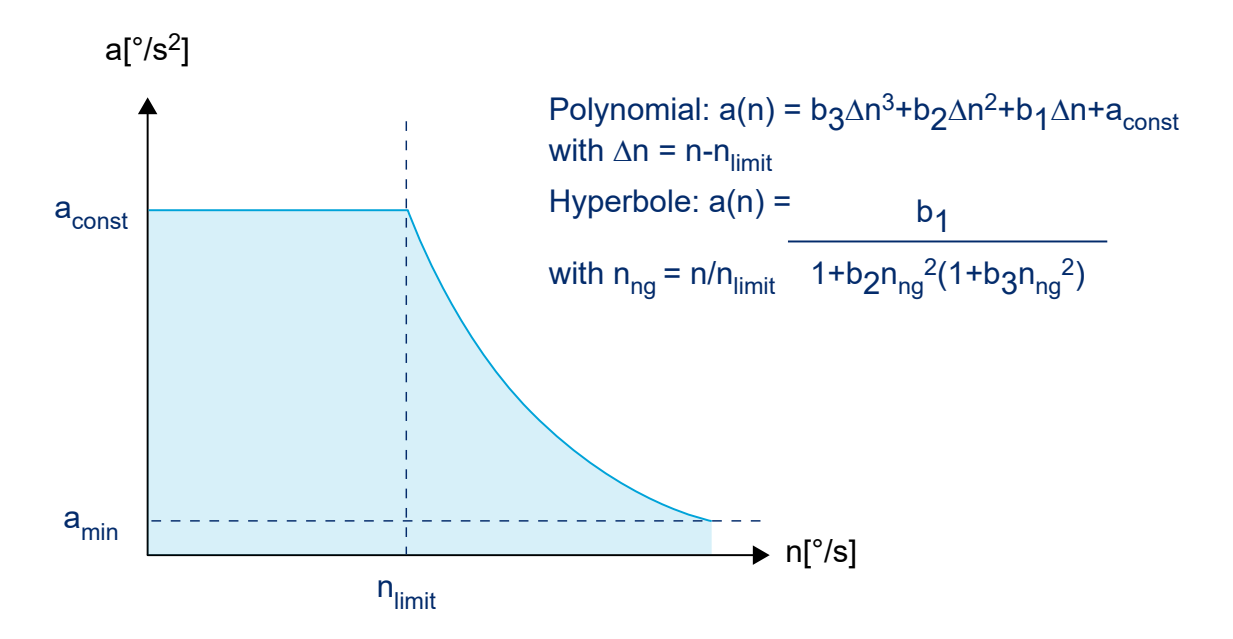

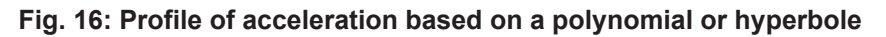

Interpolation points on the drive curve a(n) are used to determine the coefficients of the curves. 4 or 3 interpolation points are required to determine them.

One interpolation point  $P1=(n_1, (a(n_1))$  is already defined by the parameter for constant acceleration  $a_{kons}$  and the limit speed  $n_{green}$  and the user can define the remaining 3 or 2 on the drive characteristic a(n). It is best for the abscissa values to be at a constant distance. The equations to determine the coefficients are listed below.

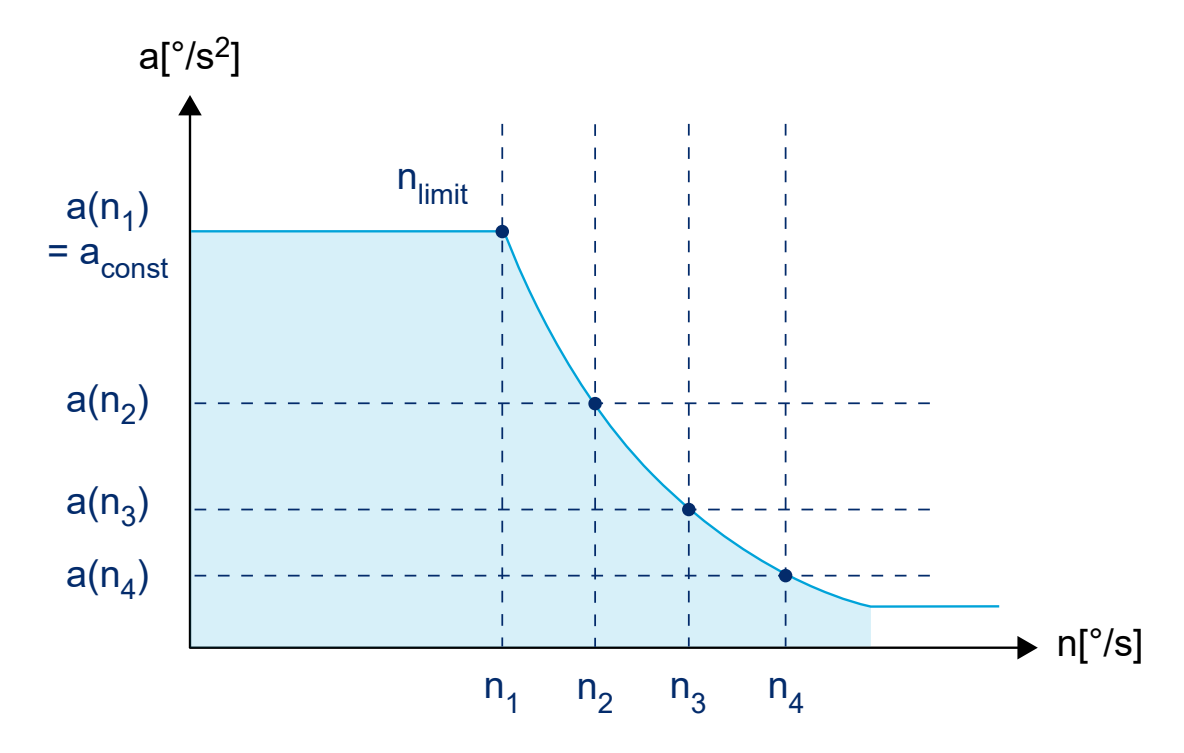

**Fig. 17: Acceleration profile based on polynomial or hyperbole with interpolation points**

#### **Polynomial**

$$
a(n) = b_3 \Delta n^3 + b_2 \Delta n^2 + b_1 \Delta n + b_0
$$

 $\Delta n = \, n_{limit} - n$ , relative speed

$$
n = n_{limit} \Rightarrow b_0 = a_{const}
$$

$$
b_3 = \frac{\Delta n_4 \left( a_{const} - a(\Delta n_2) \right) - \Delta n_2 \left( a_{const} - a(\Delta n_4) \right)}{\Delta n_4 \Delta n_2 (\Delta n_4 - \Delta n_2)(\Delta n_4 - \Delta n_3)} - \frac{\Delta n_3 \left( a_{const} - a(\Delta n_2) \right) - \Delta n_2 (a_{const} - a(\Delta n_3))}{\Delta n_3 \Delta n_2 (\Delta n_3 - \Delta n_2)(\Delta n_4 - \Delta n_3)}
$$

$$
b_2 = \frac{\Delta n_2 (a_{const} - a(\Delta n_2)) - b_3 \Delta n_3 (\Delta n_3^2 - \Delta n_2^2) - (a_{const} - a(\Delta n_3))}{\Delta n_3 (\Delta n_3 - \Delta n_2)}
$$

$$
b_1 = -\frac{(a_{const} - a(\Delta n_2))}{\Delta n_2} - b_3 \Delta n_2^2 - b_2 \Delta n_2
$$

#### **Example of curve determination**

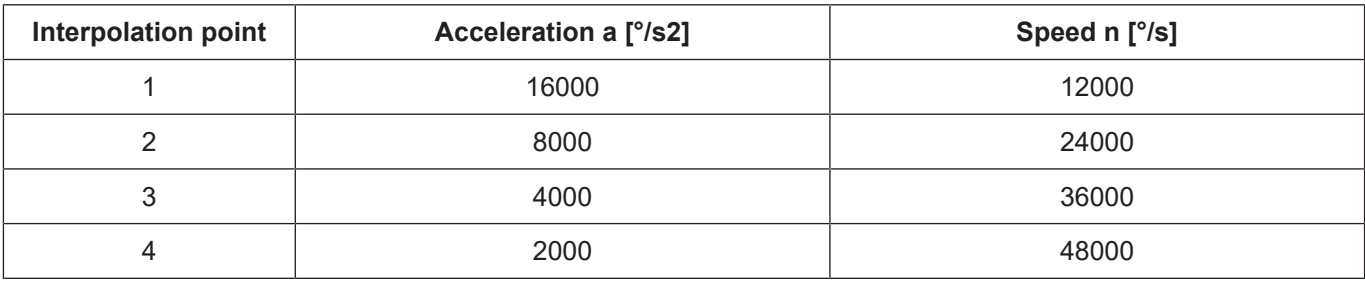

 $a_{\text{const}}$  = 16000 [°/s<sup>2</sup>] to n<sub>limit</sub> = 12000 [°/s]

The following is obtained for the coefficients:

```
b3 = -1.92901234E-10 [s/°<sup>2</sup>]b2 = 2.08333333E-5 [1/°]b1 = -0.88888888 [1/s]b0 = a_{\text{konst}} = 16000~[^{\circ}/s^2]
```
As from nominal speed ( $n_{limit}$ ) the characteristic profile is as follows::

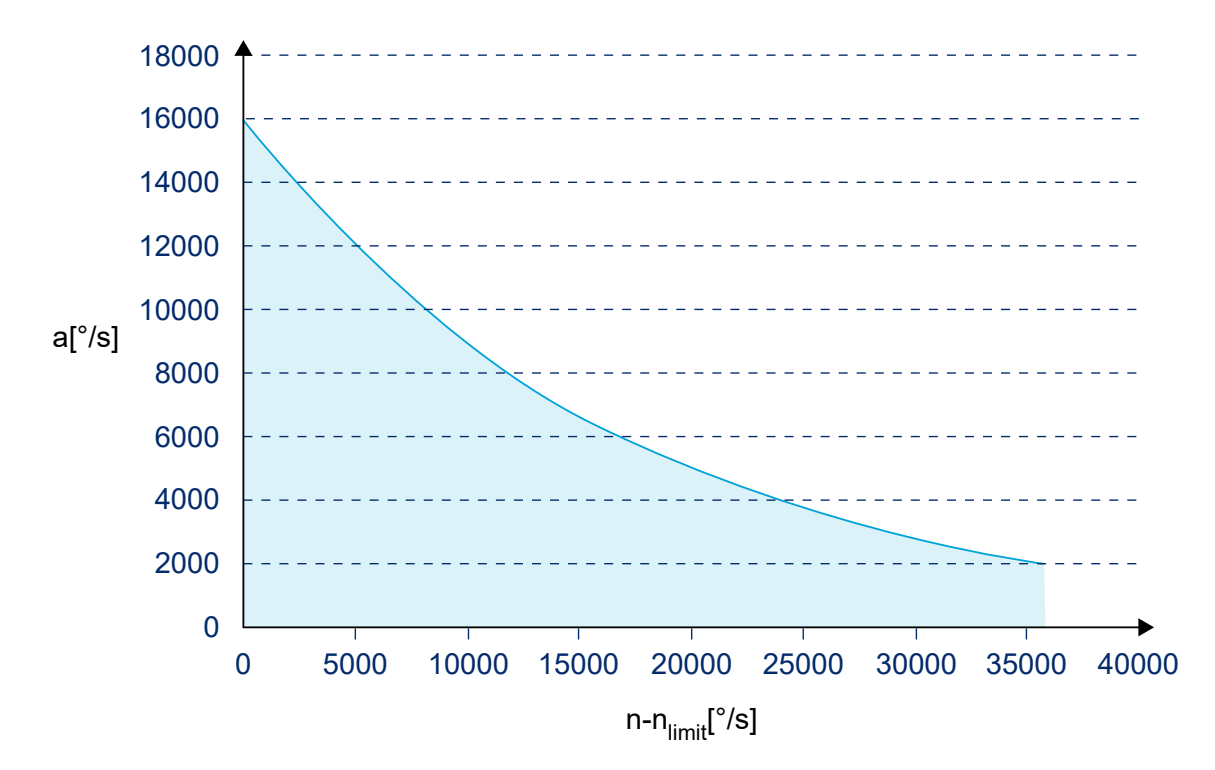

**Fig. 18: Curve profile for nominal speed nlimit with polynomials**

**Hyperbola**

rnel

$$
a(n) = \frac{b_1}{1 + b_2 n_{norm}^2 * (1 + b_3 n_{norm}^2)}
$$

$$
n_n = \frac{n}{n_{limit}}, \text{normalized speed},
$$
\n
$$
b_{2N} = (a_{const} - a(n_{n_3}) * n_{n_3}^2) * (a_{const} - a(n_2) * n_{n_2}^4)
$$
\n
$$
-(a_{const} - a(n_{n_2}) * n_{n_2}^{24}) * (a_{const} - a(n_{n_3}) * n_{n_3}^4)
$$
\n
$$
b_{2N} = (a_{const} - a(n_{n_3}) * n_{n_3}^2) * (a_{const} - a(n_2) * n_{n_2}^4)
$$
\n
$$
-(a_{konst} - a(n_{n_2}) * n_{n_2}^{24}) * (a_{konst} - a(n_{n_3}) * n_{n_3}^4)
$$
\n
$$
b_2 = \frac{b_{2Z}}{b_{2N}}
$$
\n
$$
b_3 = \frac{a(n_{n_2}) - a_{const}}{a_{const} - a(n_{n_2}) * n_{n_2}^4}
$$
\n
$$
b_4 = a_{const} * (1 + b_2 * (1 + b_3))
$$

## **Example of curve determination**

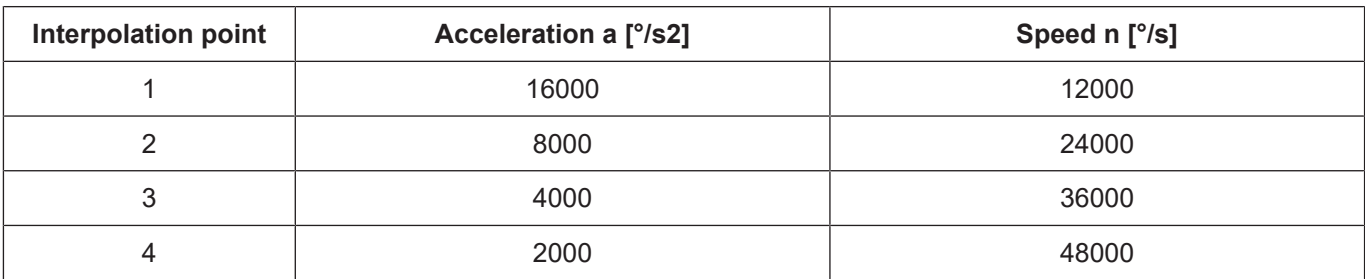

A\_konst<sub>konst</sub> = 16000[degrees/s $^2$ ] to n<sub>limit</sub> = 12000 [degrees/s]

The following is obtained for the coefficients:

 $b2 = 4.166666E - 1$ [] b3 = 2.857142E-2[]  $b1 = 2.285714E4[^{\circ}/s^2]$ 

As from nominal speed  $(n_{limit})$  the characteristic profile is as follows::

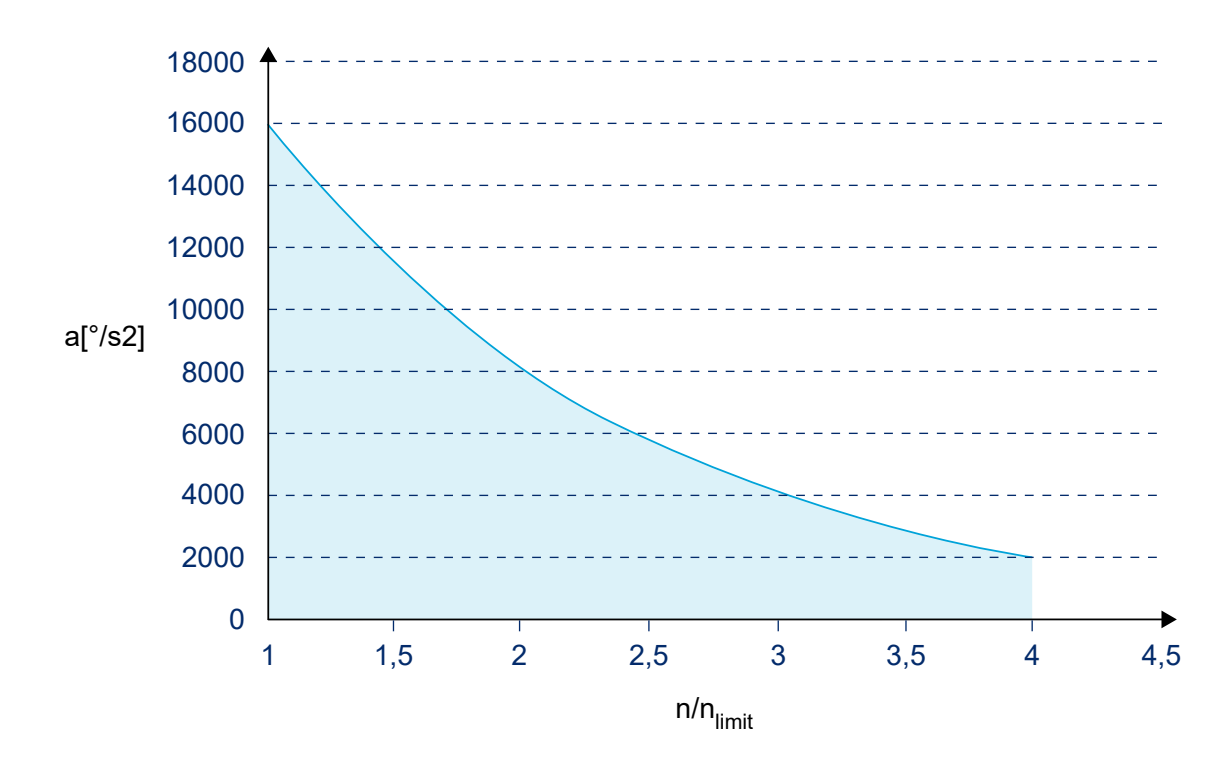

**Fig. 19: Curve profile for nominal speed nlimit with hyperbola**

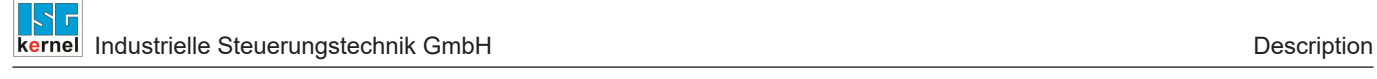

#### **Parameter**

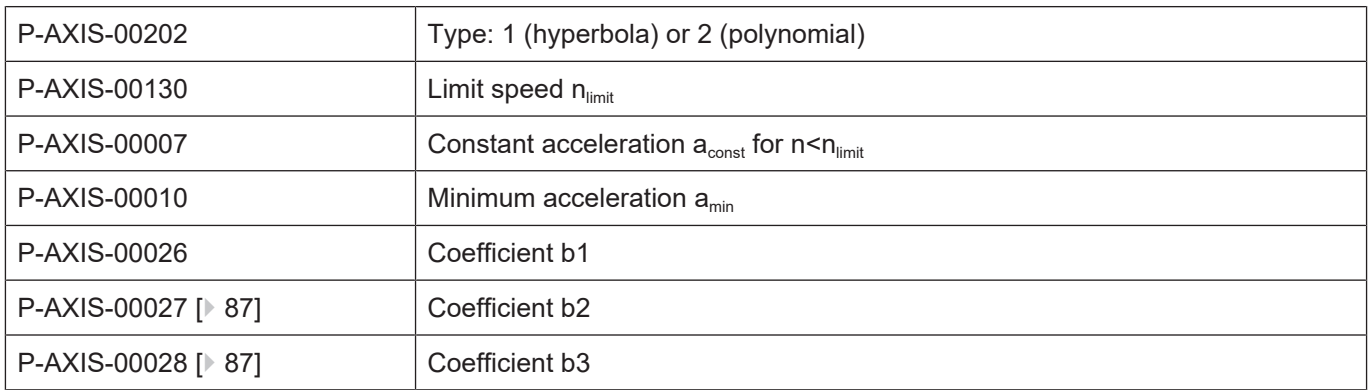

## **Parameterisation examples**

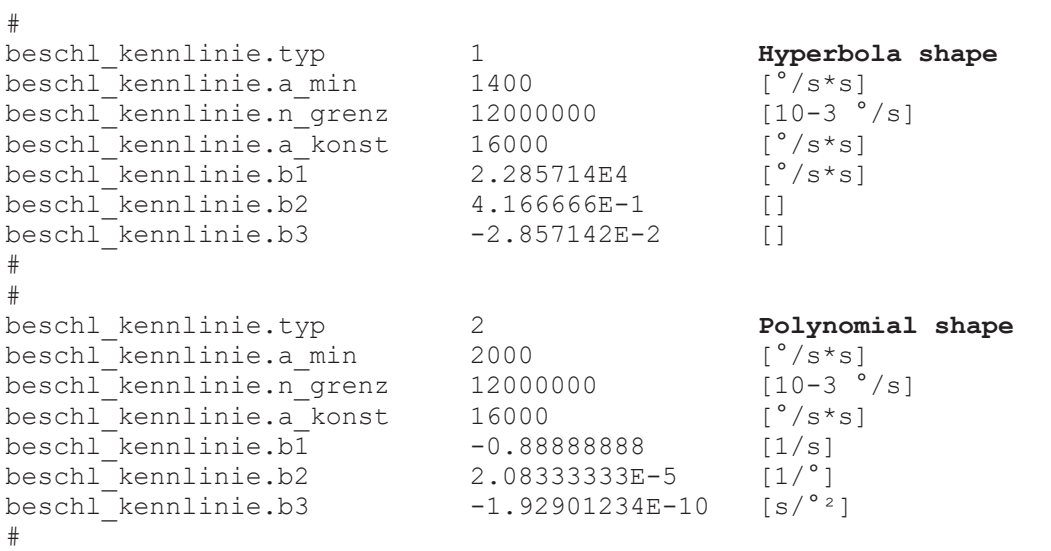

## **2.8.4.2 Method 2: Characteristic curve for asynchronous drives**

Asynchronous motors are often used for spindle drives. You can achieve optimised adaptation to typical characteristic of such spindle drives using the speed-dependent spindle acceleration curve a=f(n) shown in the figure below.

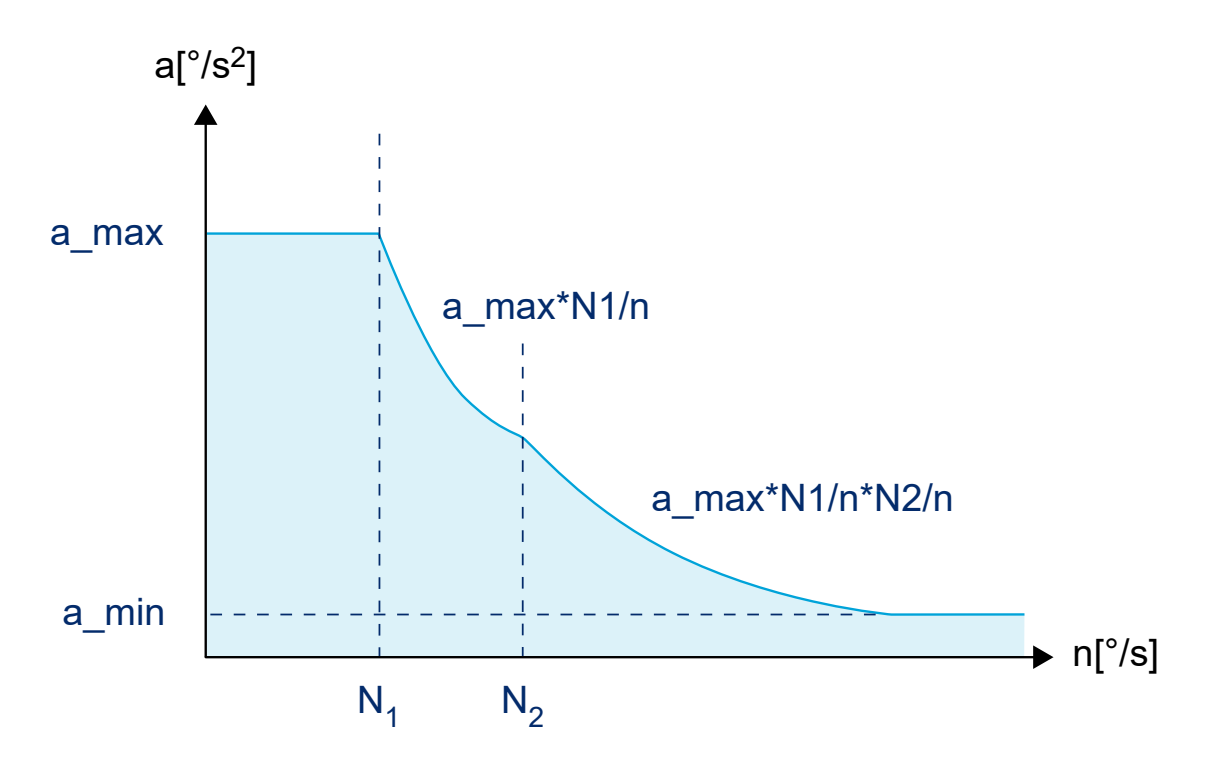

#### **Fig. 20: Acceleration profile with asynchronous drive curve**

Besides the maximum permitted acceleration  $a_{max}$ , speed  $N_1$  for the constant acceleration range, you need only parameterise an additional speed  $N_2$  and the upper minimum acceleration  $a_{min}$ . Acceleration is constant up to the speed  $N_1$ . Above  $N_1$ , acceleration is proportional to 1/n, and above  $N_2$  it is proportional to 1/n<sup>2</sup>.

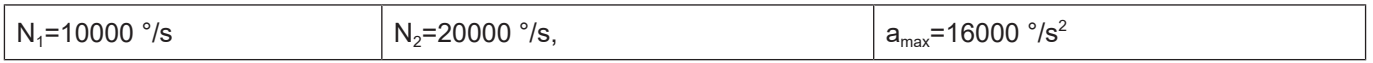

Above the nominal speed  $(n_{limit})$  the characteristic profile is as follows:

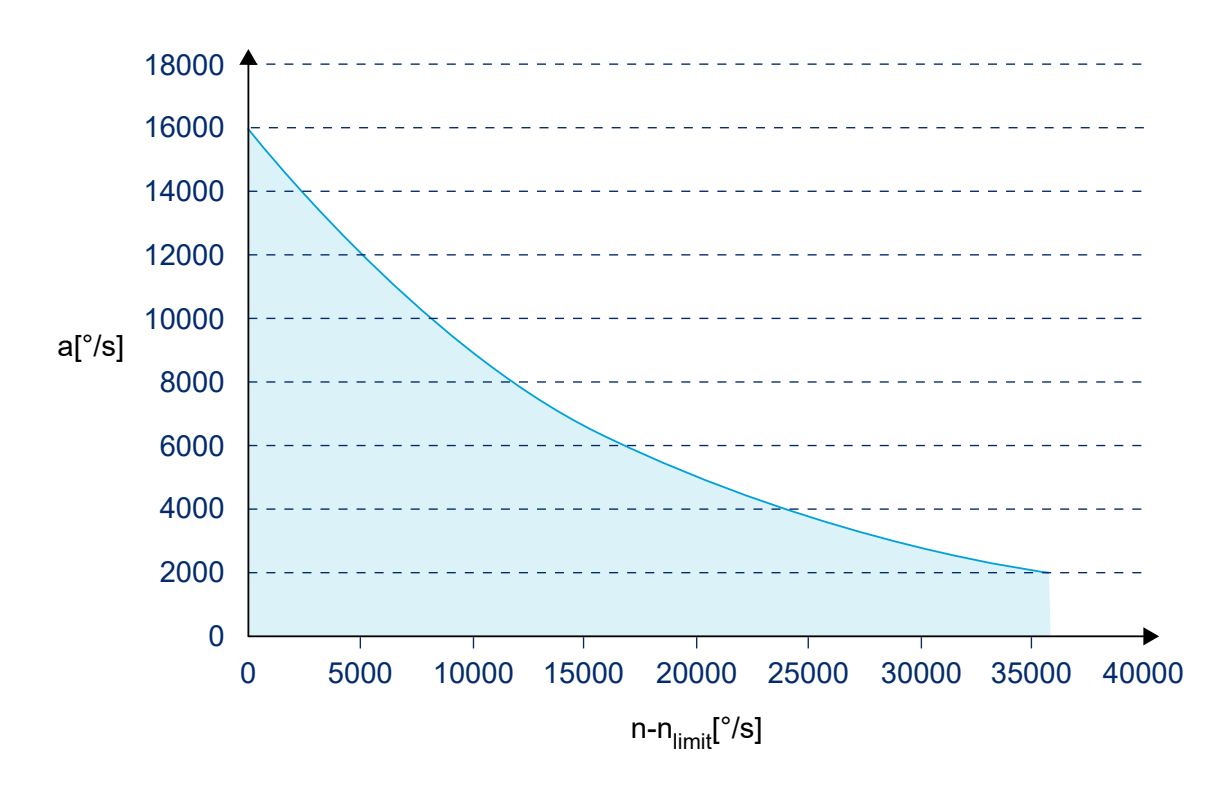

#### **Fig. 21: Curve profile above nominal speed**

#### **Parameter**

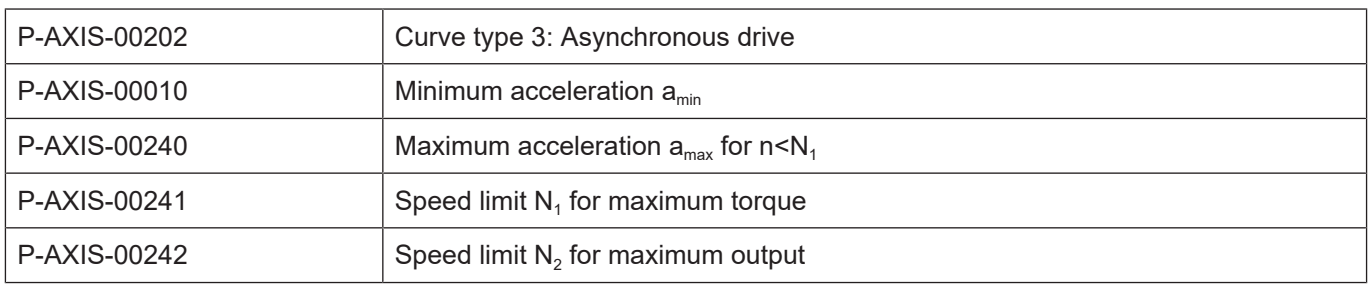

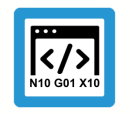

# **Programing Example**

## **Parameterisation example**

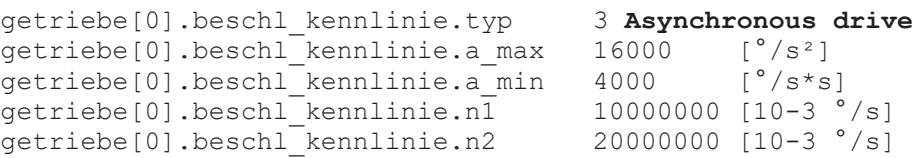

## **2.8.5 Tool-related dynamic limiting for spindles**

The dynamic behaviour of spindles can be modified by a tool change depending on the entry in the tool data. Spindle behaviour can then be adapted to the permissible dynamic loads of the tool.

The tool is assigned in the tool data [TOOL] to a spindle via the logical axis number.

The tool dynamic data takes effect automatically on transition of the spindle from standstill to interpolation after programming a new tool (D word, #TOOL DATA).

After deselecting the tool, the dynamic curves of the tool last selected remain valid.

#### **Parameter**

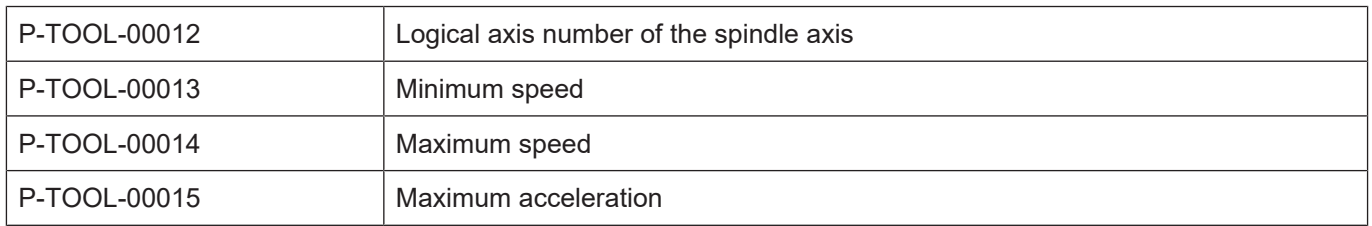

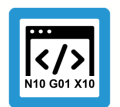

## **Programing Example**

#### **Tool-related dynamics limiting**

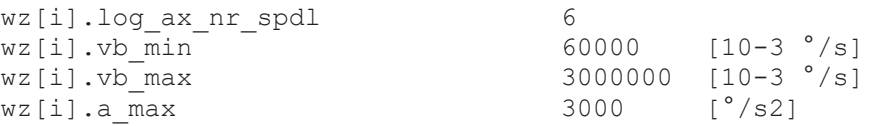

#### **Programming**

D word or #TOOL DATA

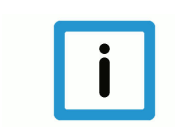

## **Notice**

Adoption of new dynamic curve parameters can be deactivated by entering the logical axis number 0.

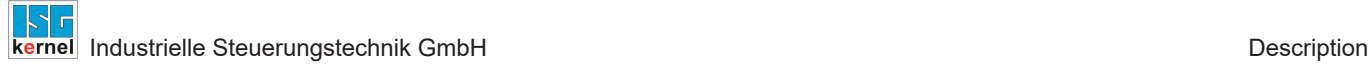

## **2.8.6 Thread drilling without compensating chuck (G63)**

Syntax example of tapping in Z direction:

**G63 Z**.. **F**.. *<spindle\_name>*.. modal

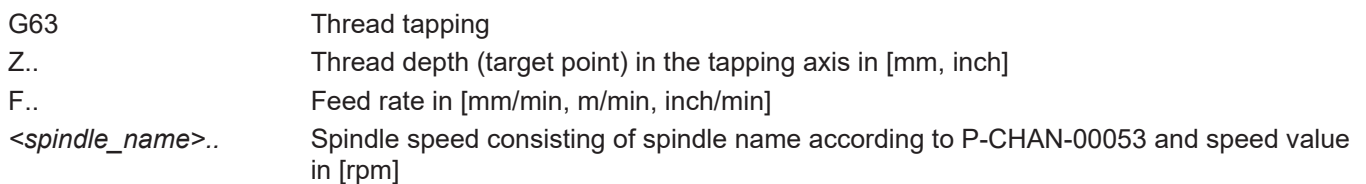

With this kind of tapping (G63) the position-controlled spindle is tracked by the CNC synchronously to the path motion. In this case the spindle and the feed motion of the participating axes are matched precisely and dynamically. A compensatory chuck is not required. The programmed feed rate must match the programmed spindle speed and the thread pitch and is calculated as follows:

Feed rate F [mm/min] = speed S [rpm] \* pitch [mm/rev]

G63 is deselected by the selecting a different modal block type (e.g. linear motion G01). A nonmodal block type (e.g. dwell time with G04) does not deactivate G63.

The path feed rate (F word) and spindle speed (S word) do not necessarily need to be specified in the same NC block as G63. The feed rate calculation must always be based on the last values programmed.

An error message is output if the path feed rate or spindle speed are equal to zero with G63 is selected.

M03, M04, M05, M19 cannot be programmed in combination with G331/G332.

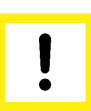

#### **Attention**

The spindle (or the thread tapping drill) must be at standstill when G63 is selected. This can be achieved by previously programming M05 (Stop spindle) or M19 with S.POS (Position spindle).

Cutting a left-hand thread or movement out of a thread hole is programmed with a **negative S value**.

In C axis mode, the gear stage can be defined using the parameter P-AXIS-00052.

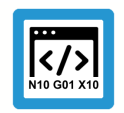

## **Programing Example**

**Tapping (G63)**

Tap a right-hand thread with pitch 1.25 mm, thread depth 50 mm. At a programmed spindle speed S of 200 rpm the calculated feedrate is:

 $F = 200*1.25 = 250$  mm/min

;… G01 F2000 G90 X0 Y0 Z0 ; position axes M19 S.POS=0 M3 S100 ; stop and position spindle ;… G63 Z-50 F250 S200 ; tap Z0 S-200 ; retract from threaded bore G01 F1000 X100 ; reposition, deselect tapping :

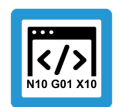

## **Programing Example Tapping (G63)**

%Tapping\_G63

N05 X0 Y0 Z0 N10 G91 Z100 N20 M19 S.POS180 M3 S100 ; position spindle N30 G63 Z-50 F300 S200 ; tap N40 Z100 S-200 ; retract from threaded bore N50 G01 X200 F3000 ; reposition, deselect tapping N60 G63 Z-70 F300 S200 ; tap N70 Z100 S-200 ; retract from threaded bore N80 M05 G01 X300 F1000 N90 M30

A thread can also be executed in a rotating workpiece using G63 or G331/G332. The thread tapping drill feedrate results from the speed difference between the tool spindle and the driven thread tapping drill. Before starting the actual tapping, the spindle with the thread tapping drill must be coupled to the workpiece spindle at a synchronous speed. No spindle stop is required to start tapping or to establish the speed coupling. The process can be started on the fly both for the tool and the workpiece spindles.

## **2.8.7 Thread cutting with endlessly rotating spindle (G33)**

#### **Single-start/multi-start threads**

When thread cutting with an endlessly rotating spindle (G33), the path motion is synchronised to the zero passage of the spindle rotation. Therefore, the thread can also be cut in several passes in succession. When an offset angle is specified as option, multi-start threads can also be produced.

To achieve a good machining result and to minimise path errors, feedforward control can be selected for the spindle and for path axes.

#### **Programming**

Syntax example for ZX plane (longitudinal axis Z, feed axis X): **G33 Z.. K..** [ <s*pindle\_name>***.OFFSET=..** ] modal

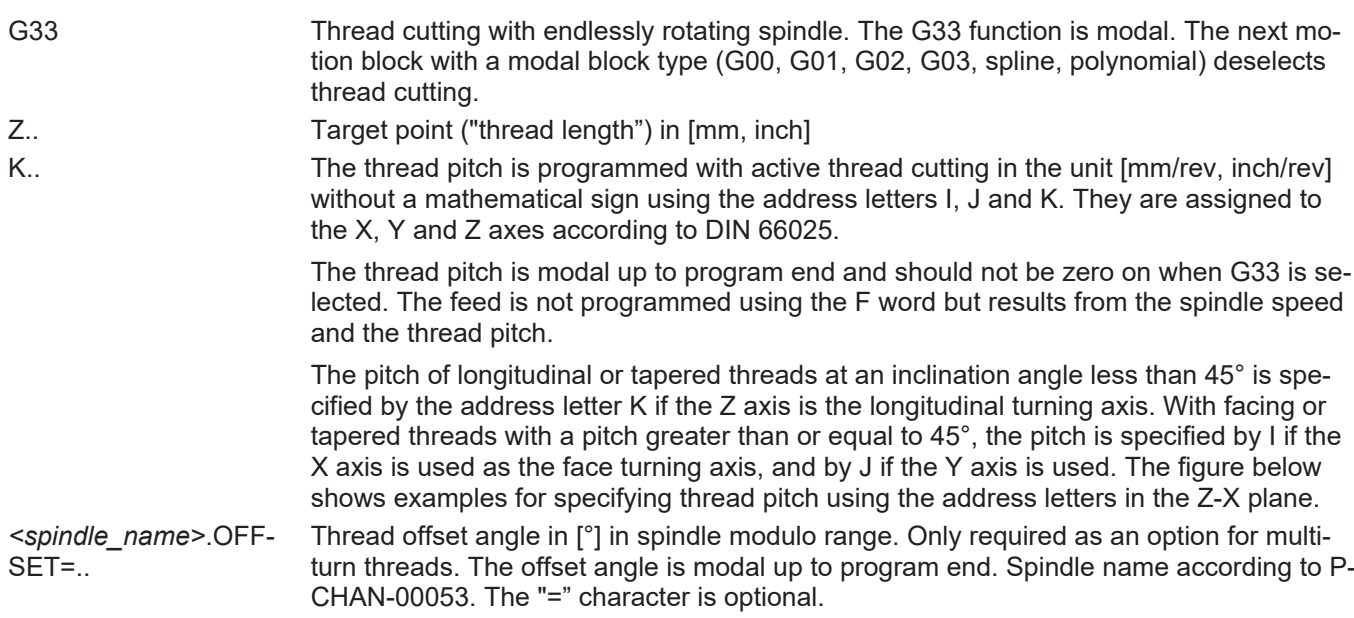

## **Pitch values I, K with longitudinal thread**

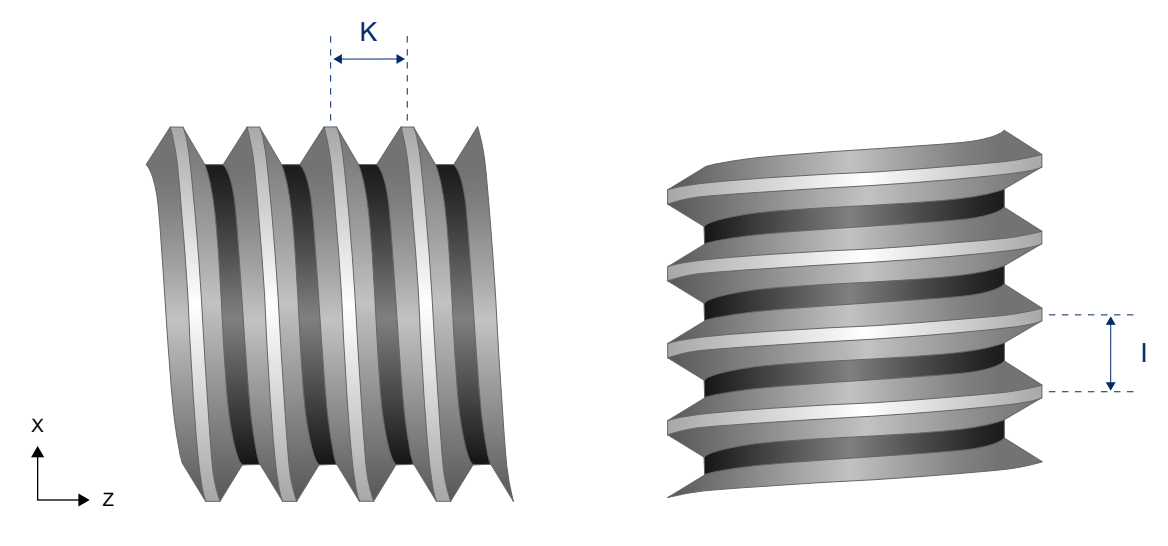

**Fig. 22: Value of thread pitch for longitudinal thread**

**Pitch values I, K with tapered thread**

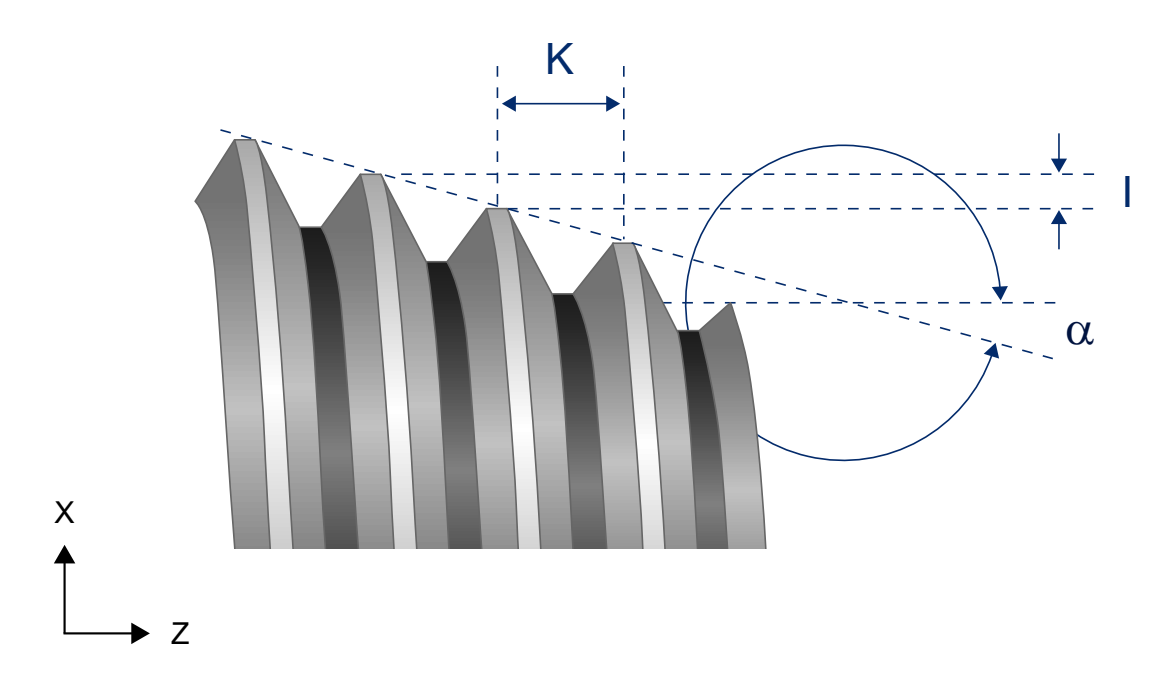

**Fig. 23: Value of thread pitch for tapered thread**

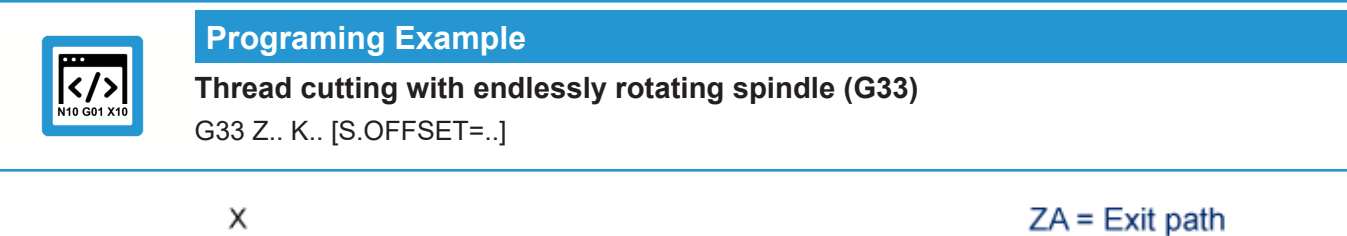

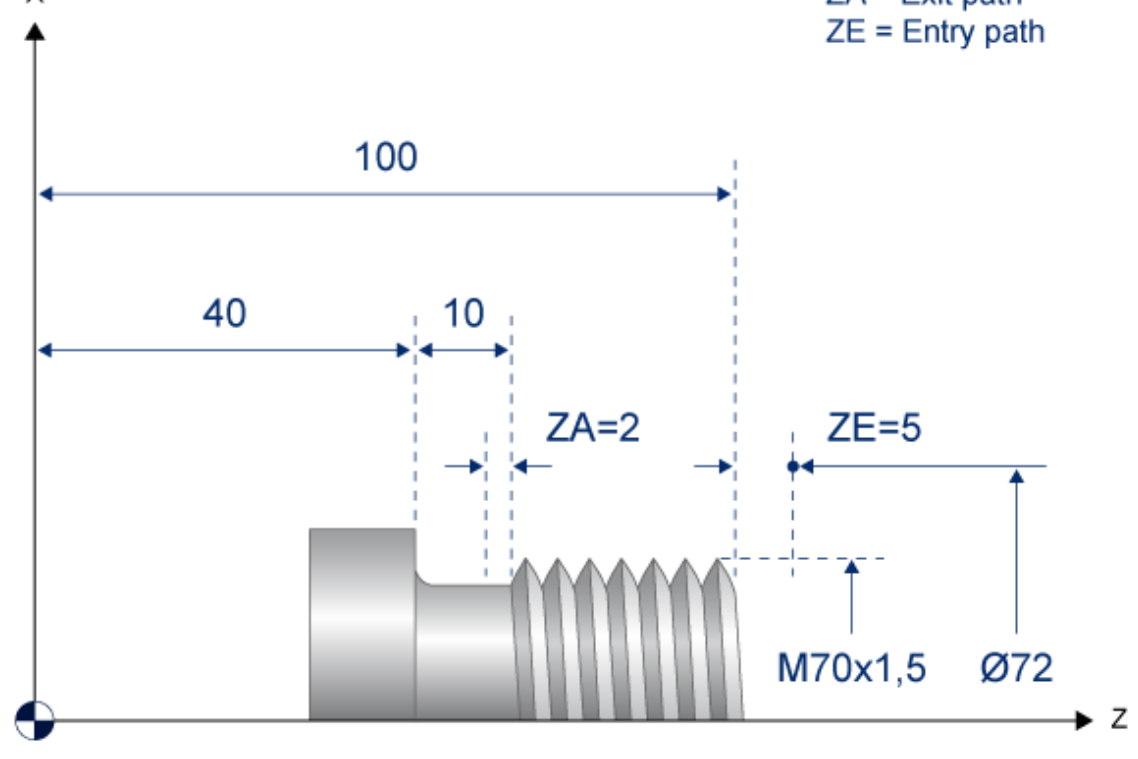

**Fig. 24: Representation of geometry example**

#### **Cutting a longitudinal thread (M70x1.5) with several cuts:**

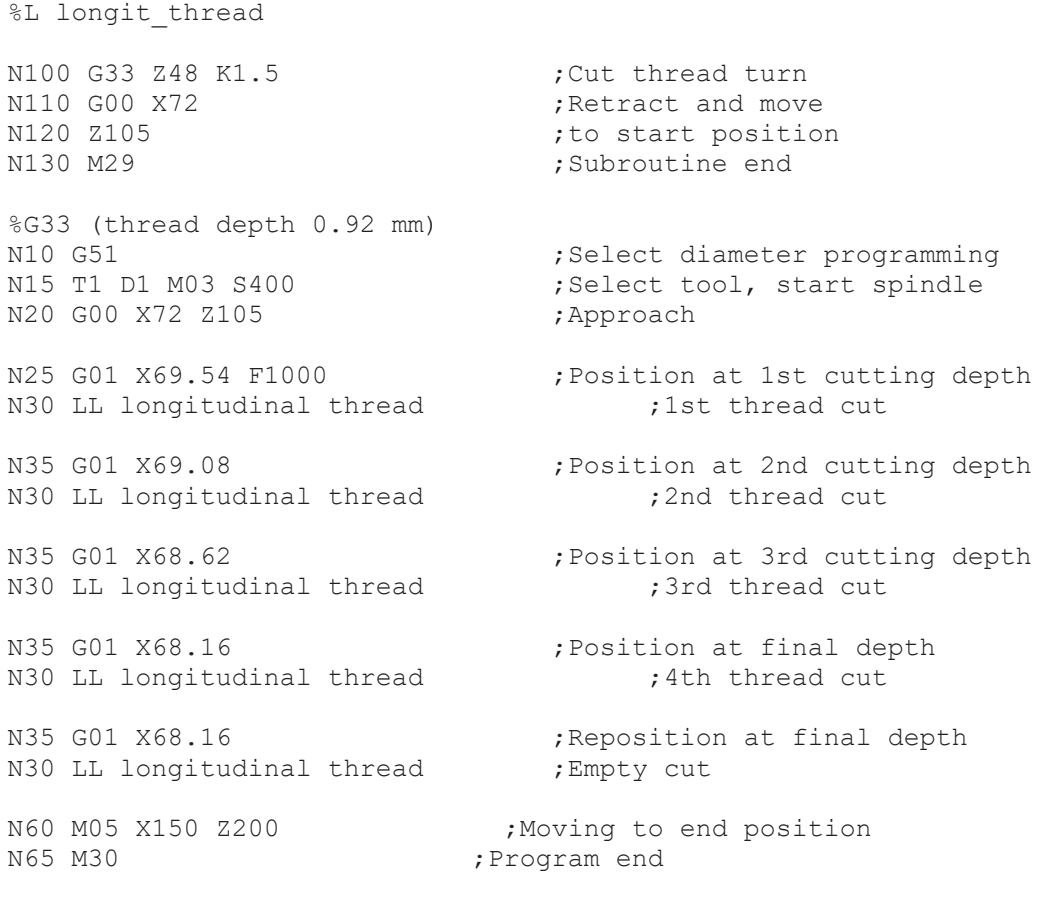

#### **Cut a 2-turn longitudinal thread (M70x1.5)**

%G33\_2 (2-turn thread, thread depth 0.92 mm)<br>N10 G51 :Select di N10 G51 ;Select diameter programming ; Select tool, start spindle N20 G00 X72 Z105<br>
N25 G01 X68.16 F1000 <br>
;Position ; Position at thread depth N30 G33 Z48 K1.5 ;Cut 1st thread turn N35 G00 X72 ;Retract and move N40 Z105 ;to next N45 G01 X68.16 ;start position N50 G33 Z48 K1.5 S.OFFSET=180 ;Cut 2nd thread turn at 180° N55 G00 X72 ;Retract and move N60 M05 X150 Z200 <br>N65 M30 <br>Program end<br>Frogram end ; Program end

#### **Cutting a tapered thread**

%L tapered thread<br>N010 G33 Z90 X1 I5.0 ; Cut thread turn (reference I) ; N010 G33 Z90 X1 K5.0 ;Cut thread turn (reference K) N020 G00 X72 ;Retract and move N030 Z105 ;to start position N040 M29 ;Subroutine end %G33 N050 G00 X0 Y0 Z0 N060 G18 N070 G51 ;Select diameter programming N080 D1 M03 S1 ;Select tool, start spindle N090 G00 X105 Z105 ;Start N100 G01 X100 F1000 ;Position at 1st cutting depth N110 LL tapered thread  $\qquad \qquad ;1$ st thread cut N120 M05 X150 Z200 ;Move to end position N130 M30 ;Program end

## **2.8.8 C-axis machining (face and lateral surface machining)**

This functionality permits the face and lateral surface machining of cylindrical workpieces on machines with a rotary axis for workpiece mounting (e.g. lathes or milling machines with turntables). The workpiece is moved by the rotary axis or spindle (C axis) and the driven tool (e.g. a milling cutter) by the two translatory axes X (or Y) and Z.

The type of machine used for face machining is defined in the machine parameter P-CHAN-00008. The axis must be marked by the axis parameter P-AXIS-00015 as an axis for kinematic C axis transformation.

Facing and lateral surface machining can be described in Cartesian coordinates.

#### **Spindle as channel axis**

The main spindle is changed to a rotary path axis (e.g. "C").

#### **Programming**

#CAX [...] #CAX OFF

#### **Face machining**

#FACE[...] #FACE OFF

#### **Lateral surface machining** #CYL

#CYL OFF

## **Parameter**

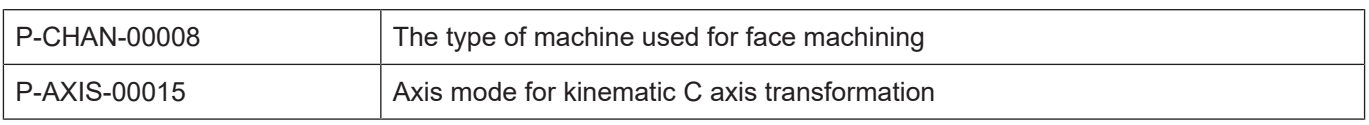

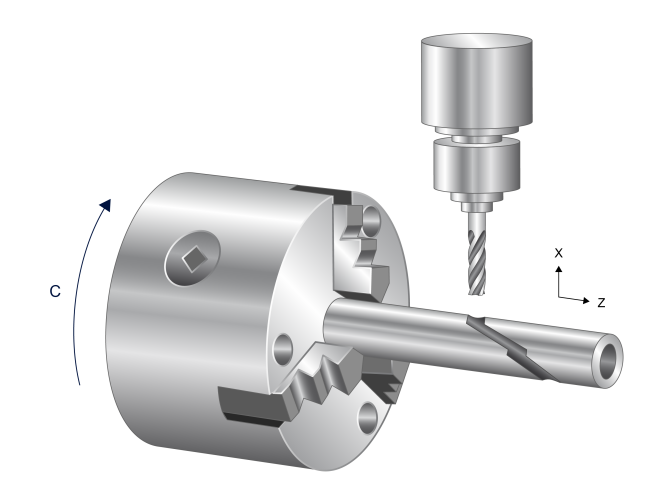

**Fig. 25: Face and lateral surface machining**

## **2.8.9 Turning functions**

For a further description of turning functions, refer to the programming manual [PROG]

#### **Cutter radius compensation**

Tool tip radius compensation acts in the machining plane selected using G17, G18, G19. In this plane, one of the axes must be operated in "facing" mode and the other in "longitudinal turning" mode (P-AXIS-00015 (achs\_mode)).

#### **Programming**

G40/G41/G42

#### **Feedrate per revolution**

During turning with active G95, a constant chip thickness can be defined with the F Word in mm/ rev irrespective of spindle speed (rpm). Here, the axis feedrate is linked to the rotational speed (rpm) of the NC spindle.

#### **Programming**

G95

#### **Constant cutting speed**

To achieve a constant relative speed between the workpiece and the turning tool for all machining diameters during turning, the spindle speed is coupled to the distance of the feed axis from the turning centre.

#### **Programming**

G96, G97, G196

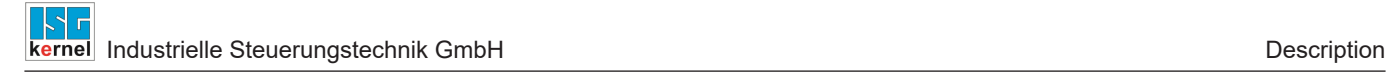

# **2.9 HLI interface objects (NCK PLC interface)**

For a description of the spindle-specific data available at the PLC interface, refer to the separate documentation entitled "HLI interface" [HLI].

#### **Overview**

#### **Speeds**

- Nominal speed
- Actual speed
- Speed programmed

#### **Positions**

- Target position
- Actual position

#### **Status information**

- Operating state
- Speed monitoring active
- Nominal speed reached
- Spindle stopped
- Speed monitoring invalid
- Distance to go
- Job error

#### **Control commands**

- Spindle stop at program end
- Spindle reset

#### **External spindle command**

Everything that can be commanded via the channel can also be commanded via the external interface.

# **3 Parameter**

# **3.1 Overview of channel, axis and tool parameters**

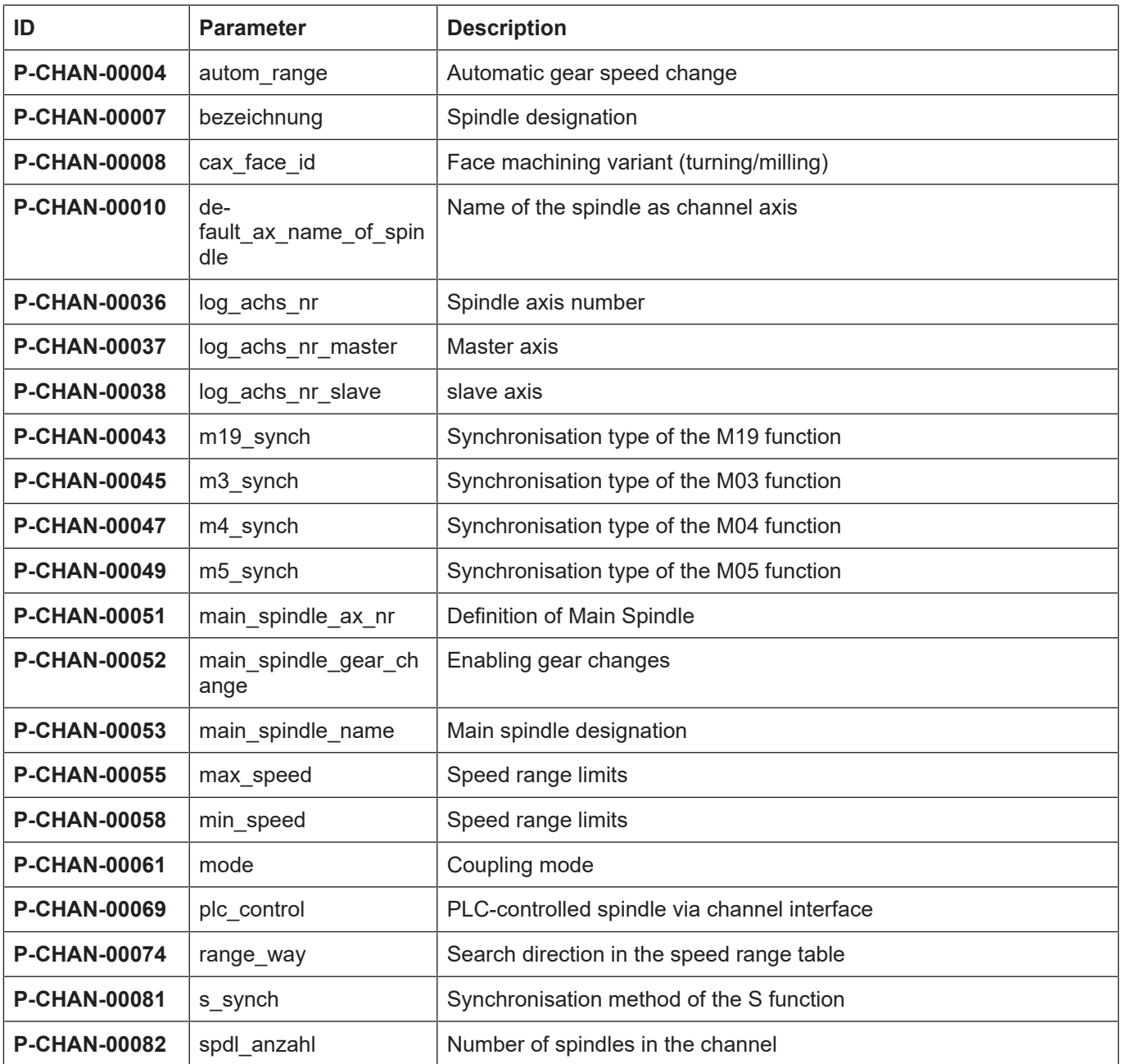

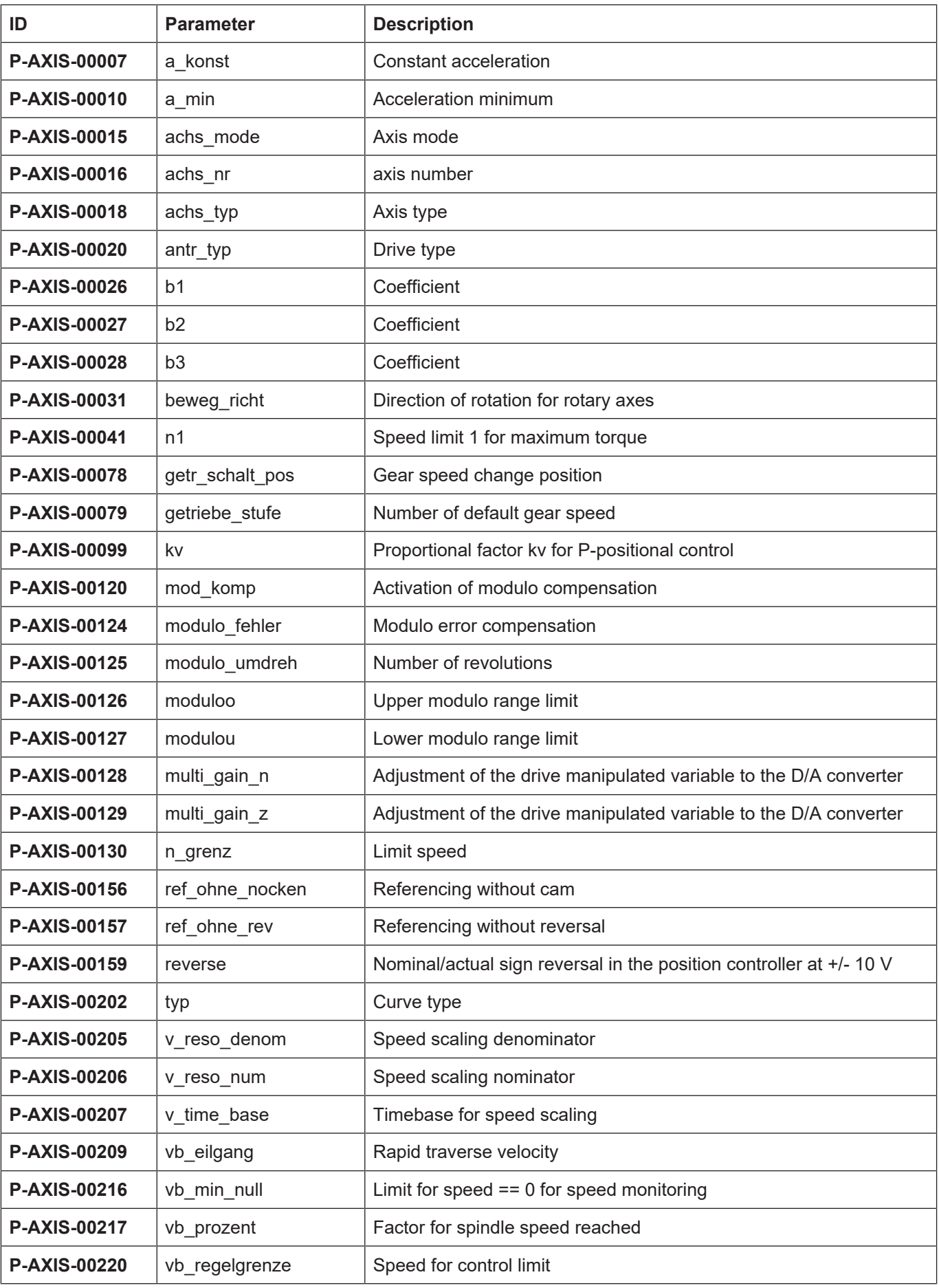

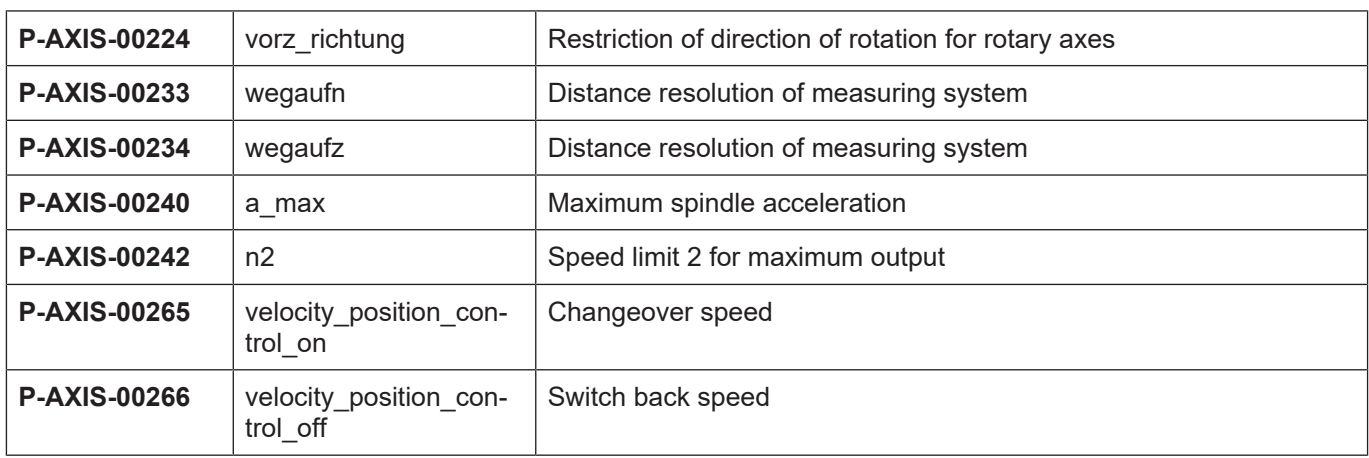

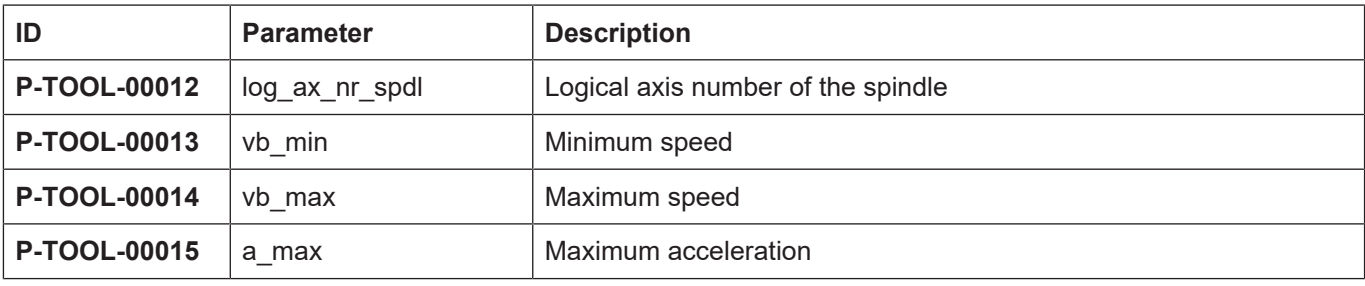

# **3.2 Description**

## **3.2.1 Channel parameters**

#### **Overview**

This chapter describes the channel-specific parameter for configuring spindles. Note that only the spindles entered in the channel parameter list can also be addressed in the part program. This applies to both NC and PLC spindles.

The spindle configuration defined in the channel parameter list is the default assignment which is provided after the controller is started up.

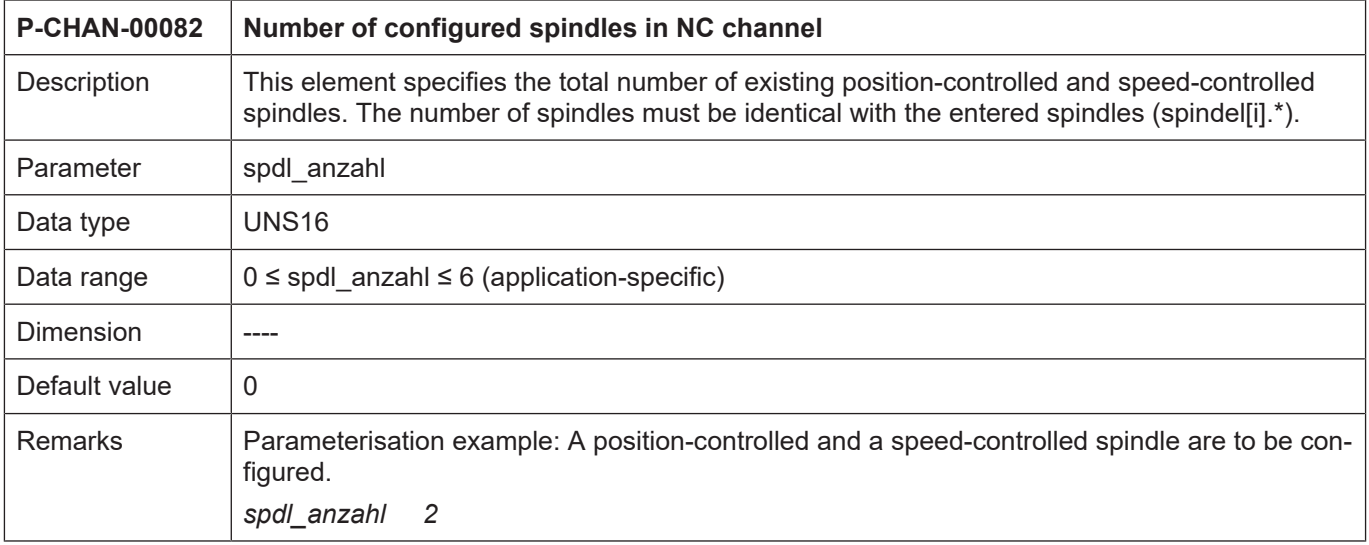

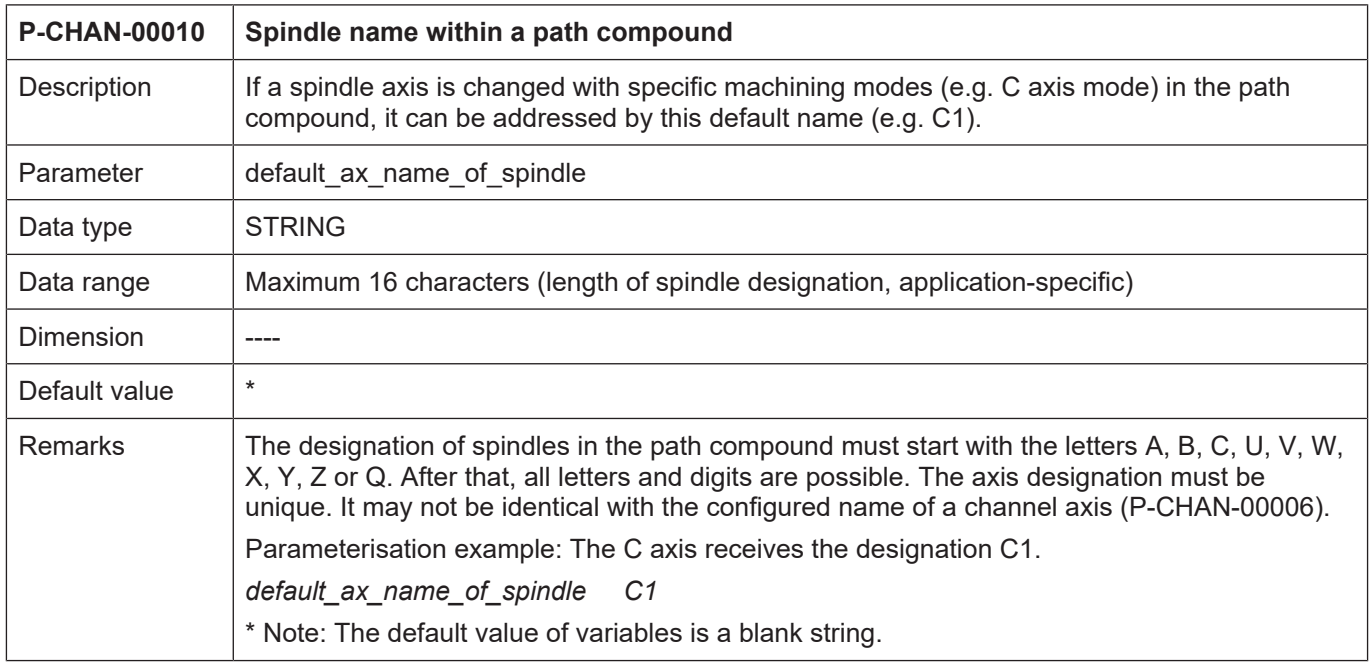

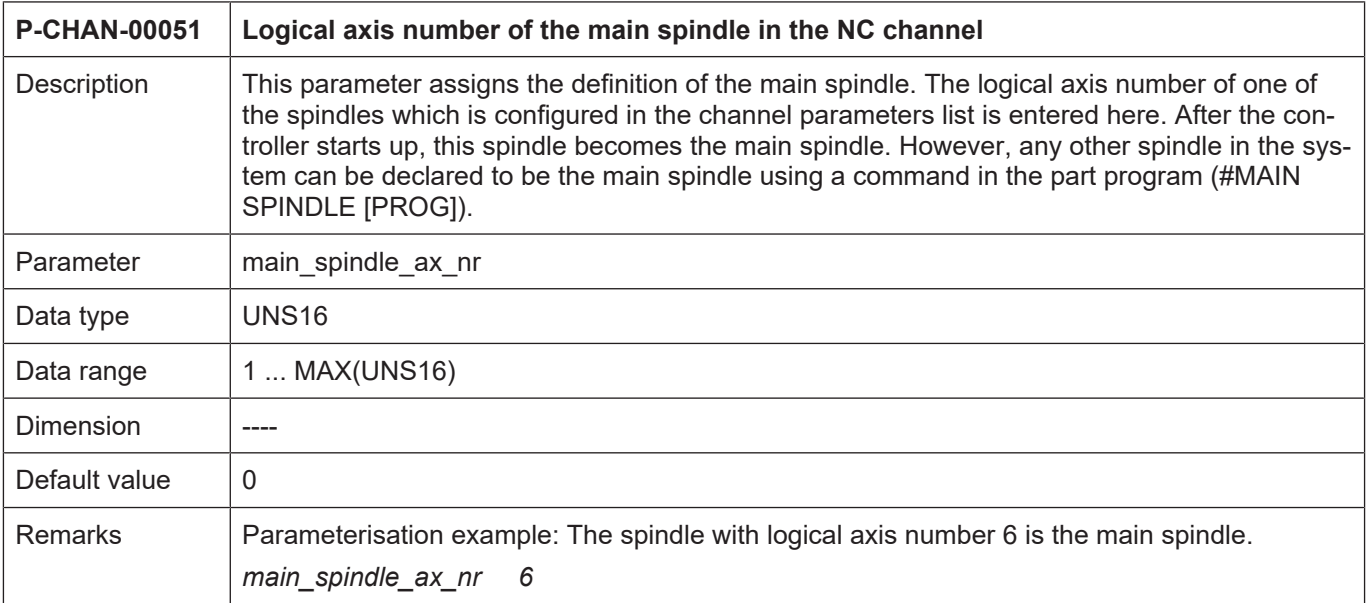

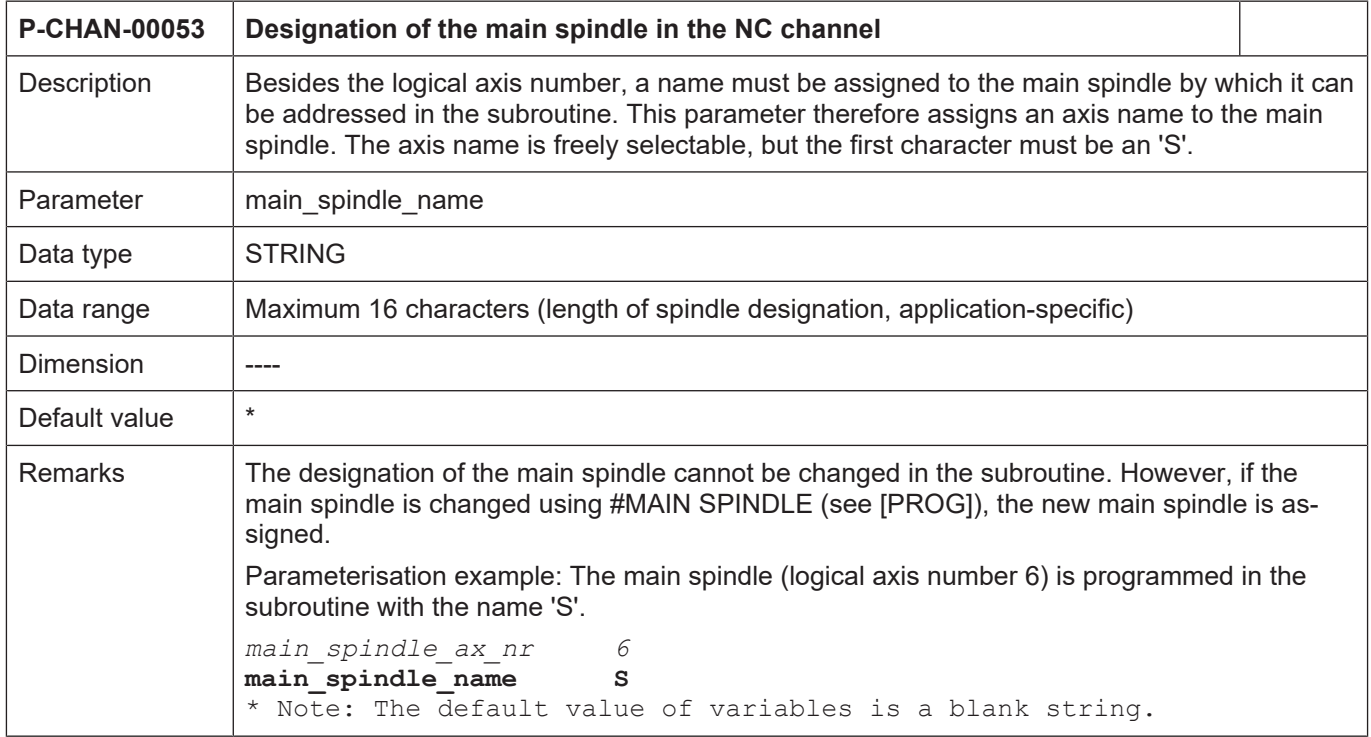

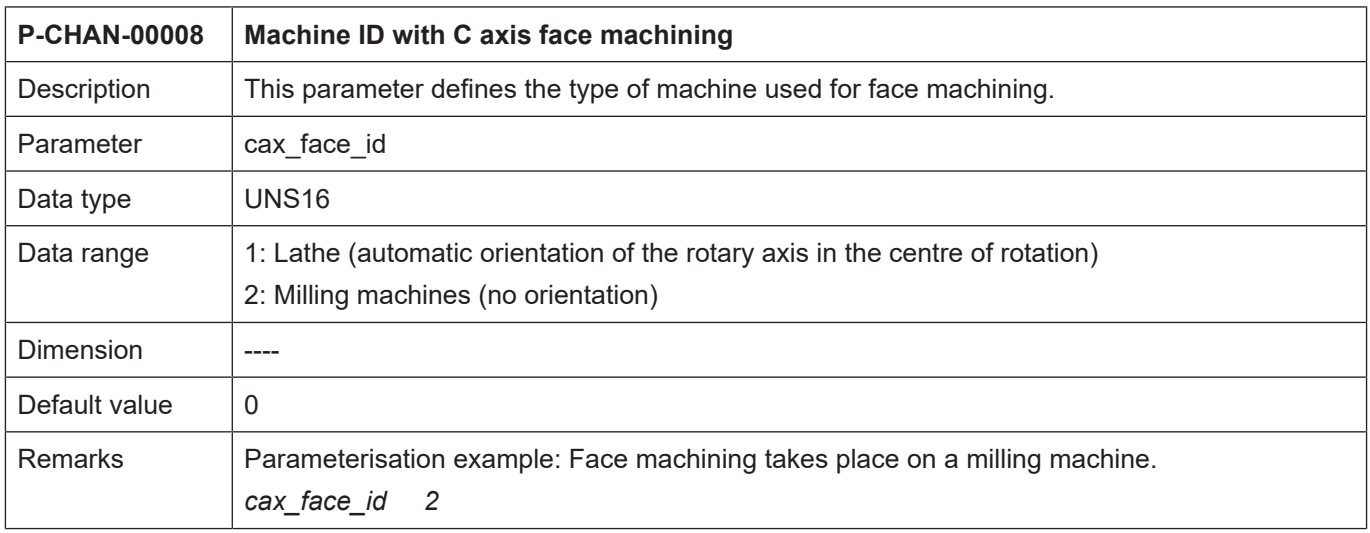

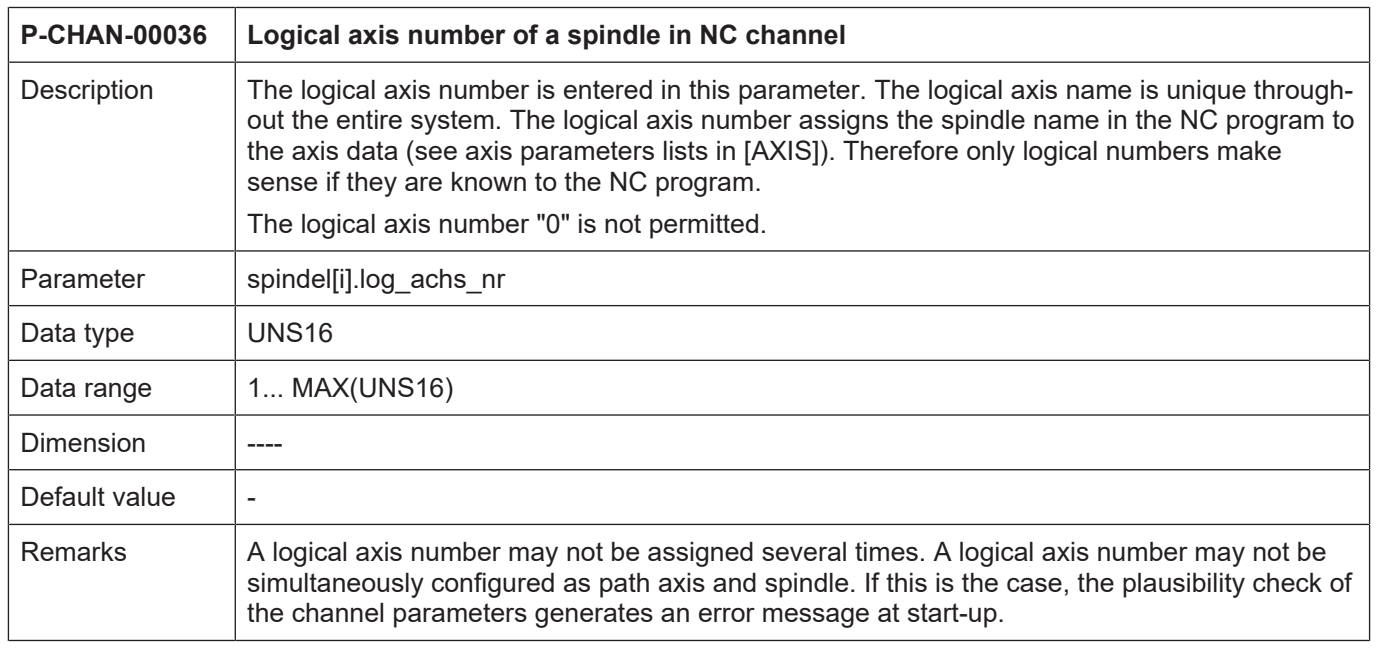

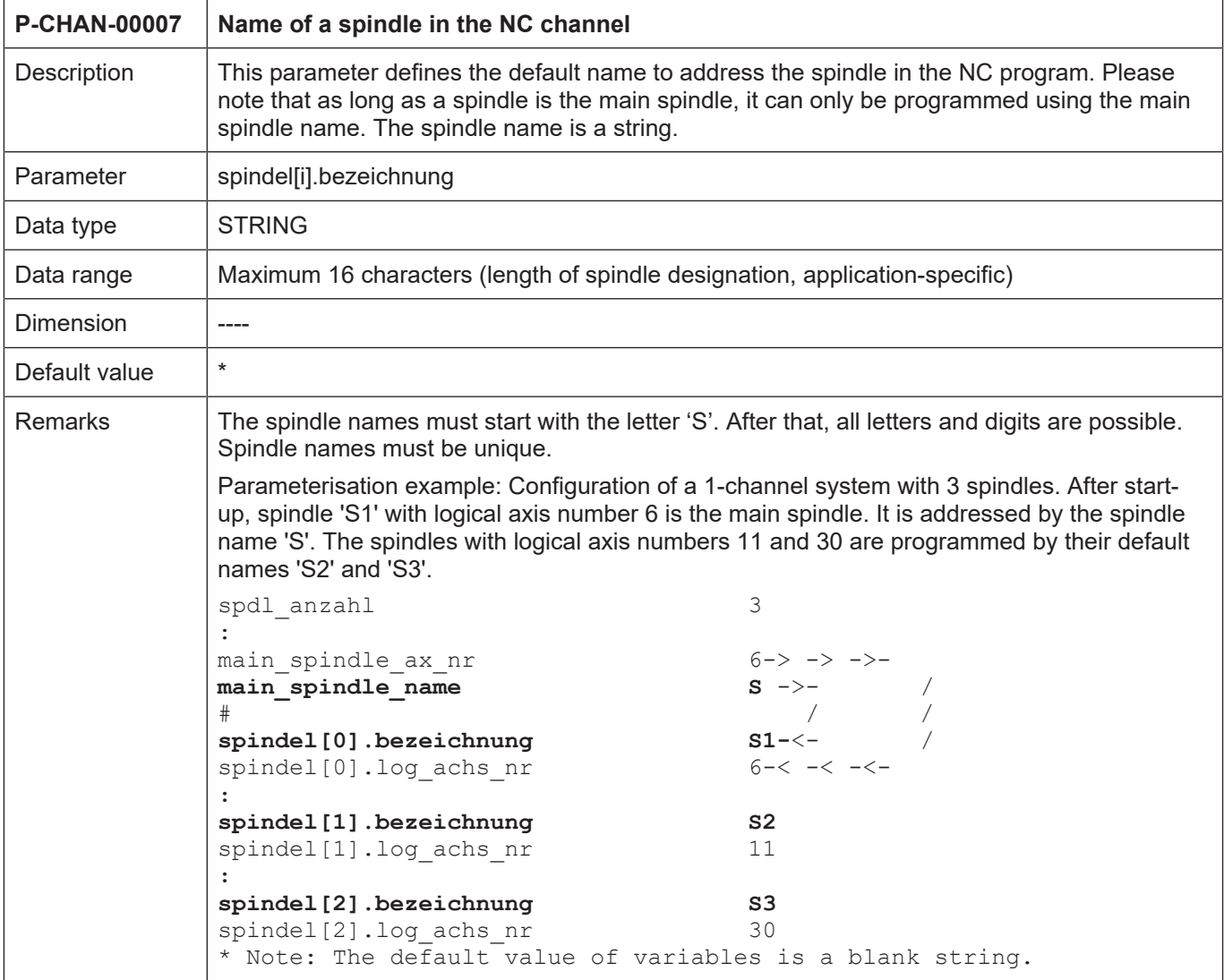

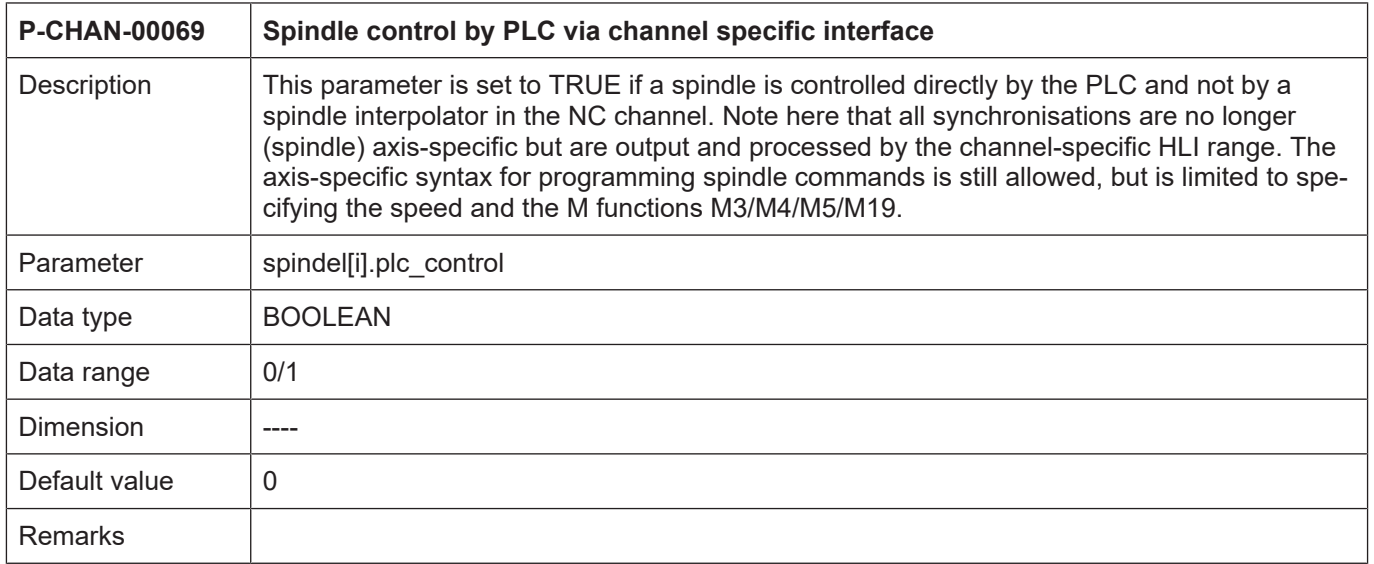

## **Synchronisation definitions**

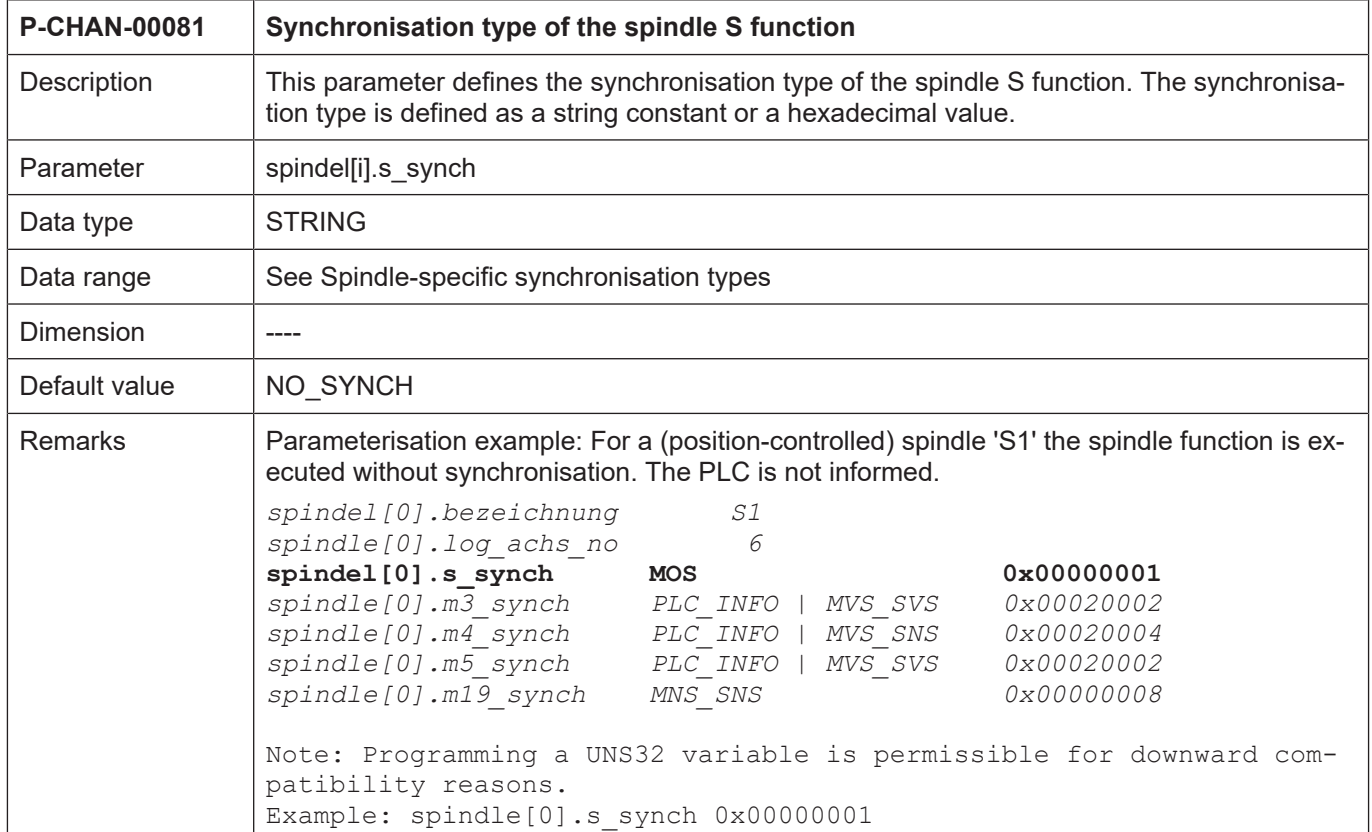

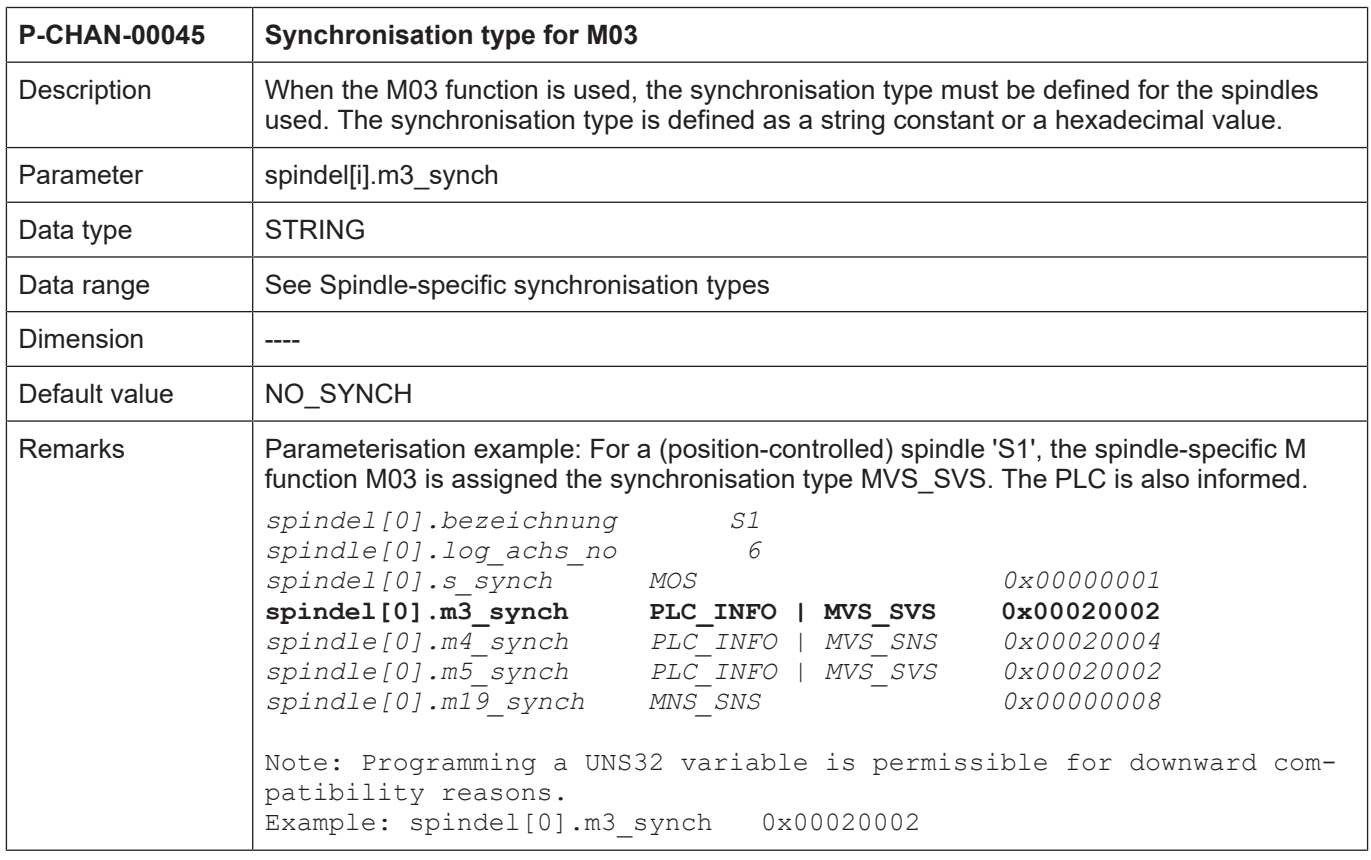

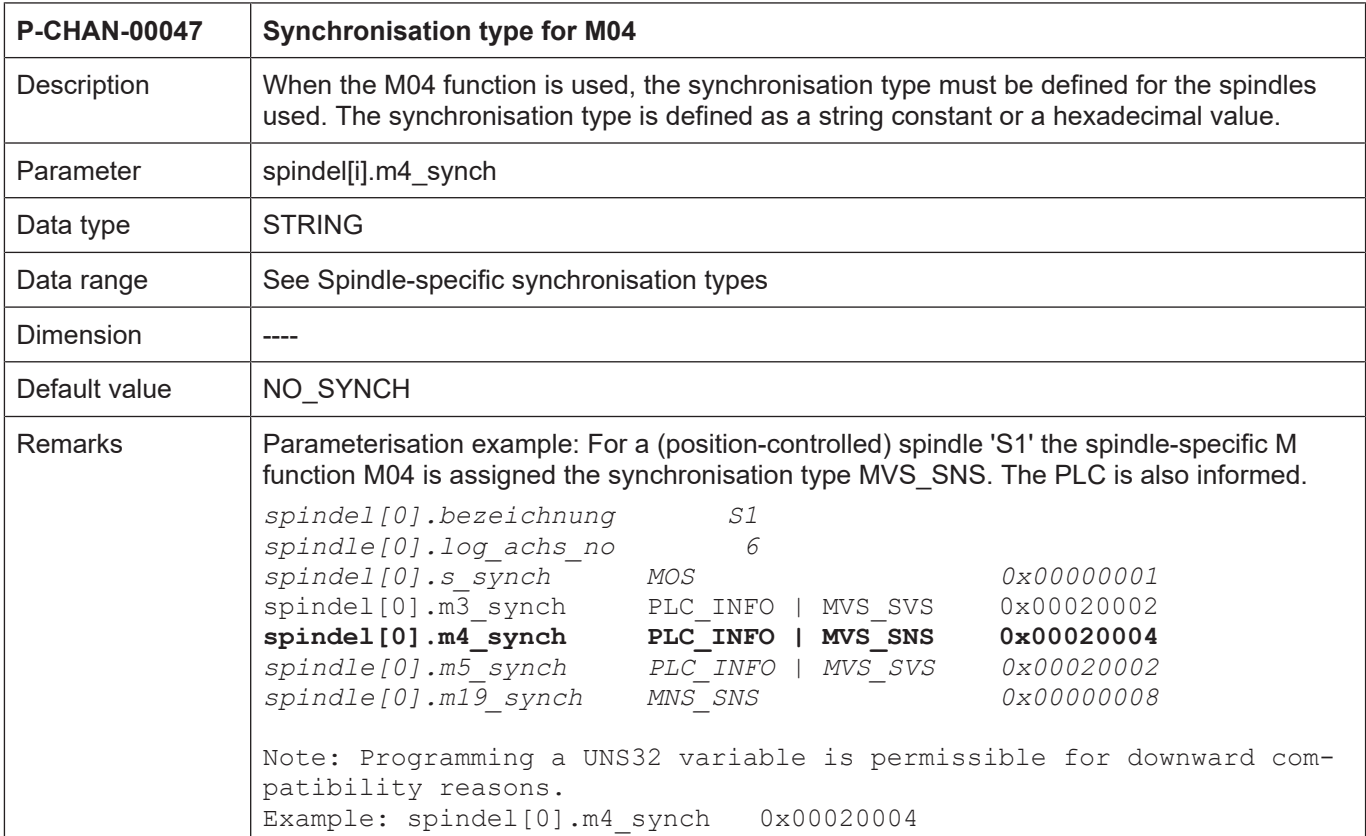

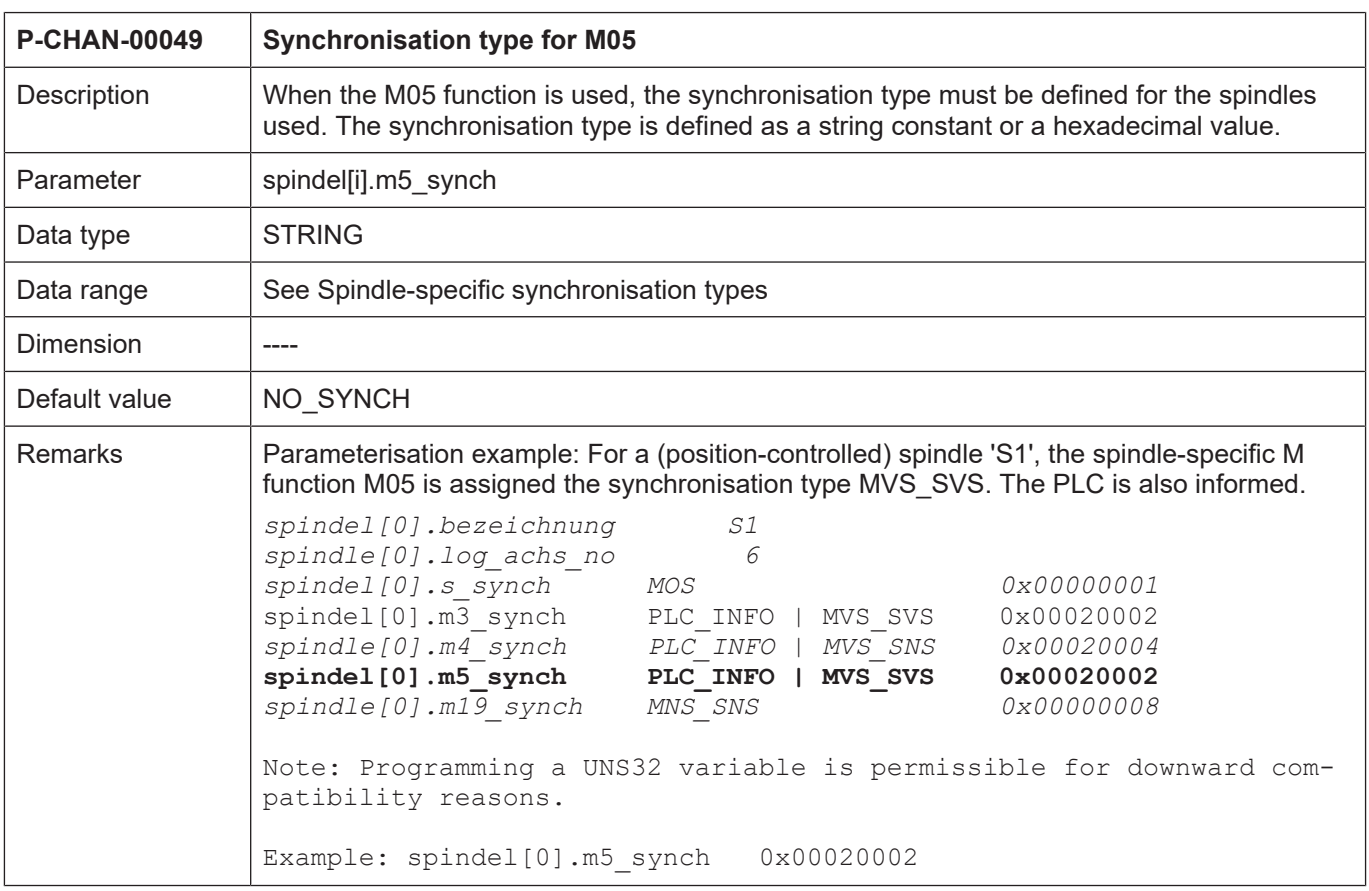

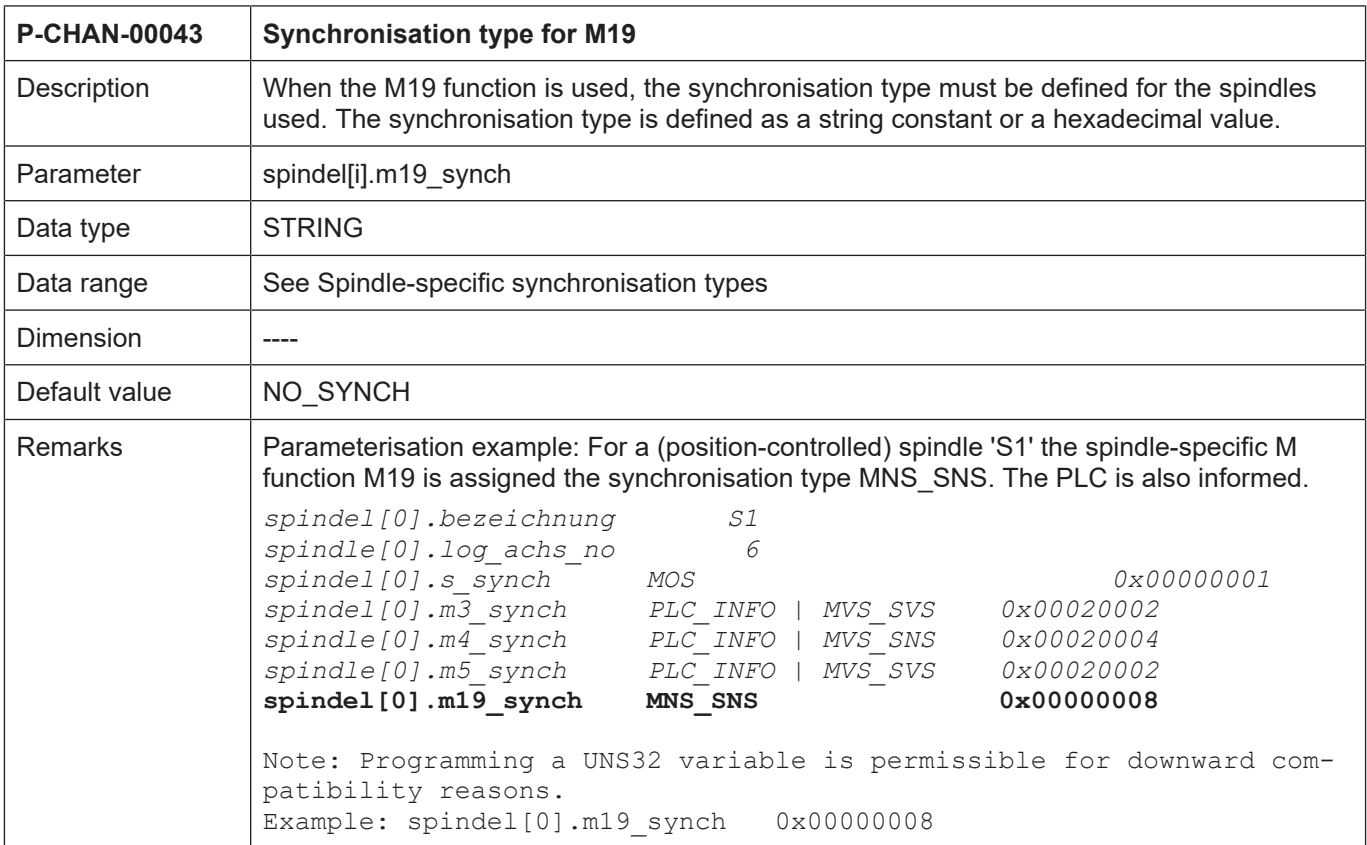

## **Gear change**

Gear changing is only possible for the main spindle

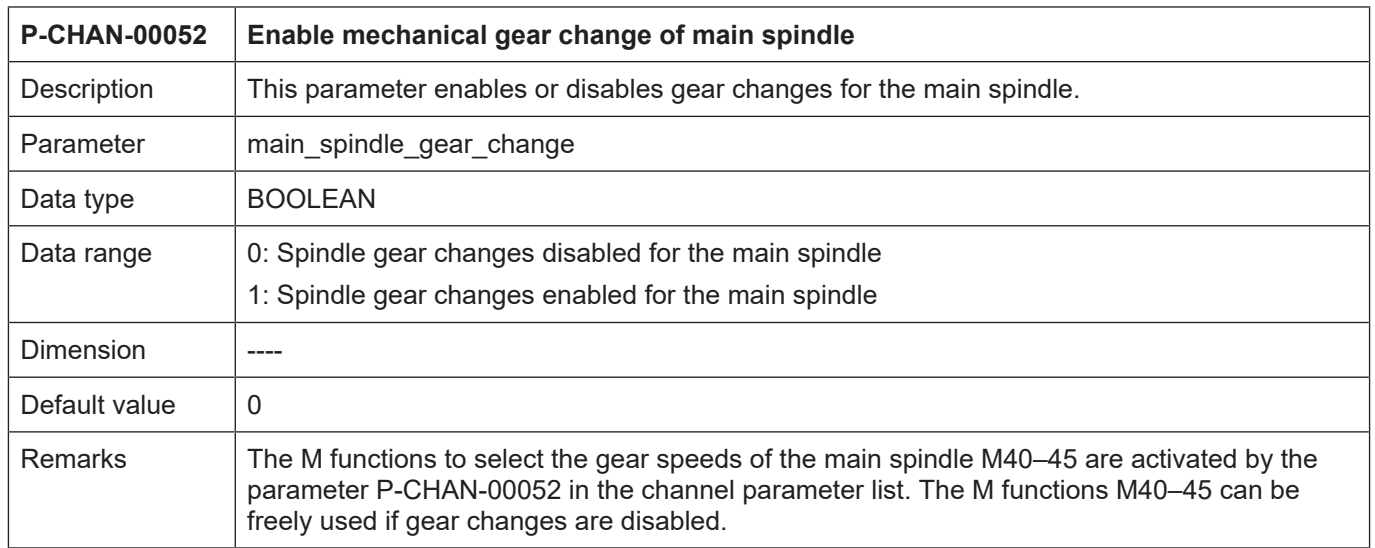

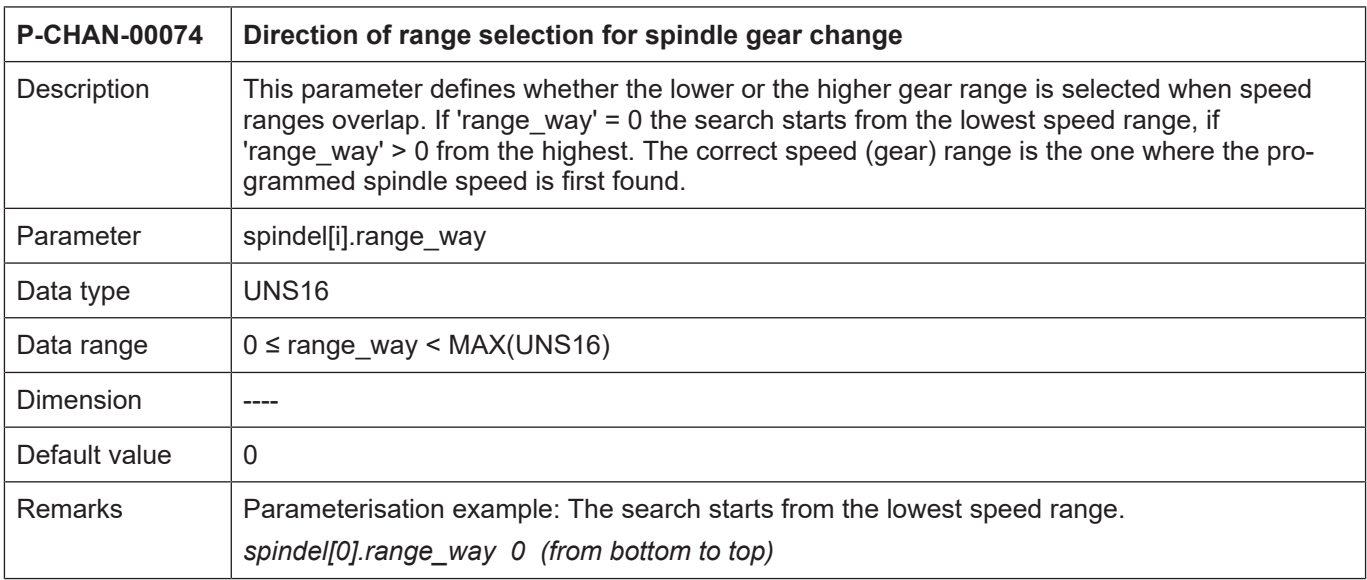

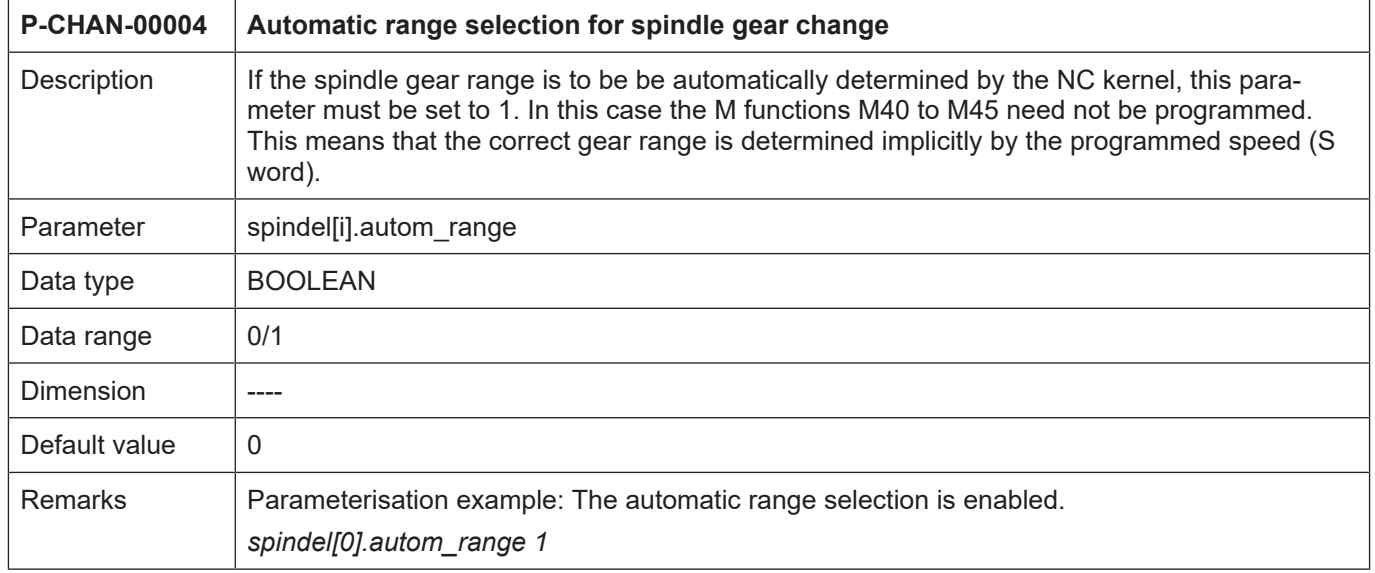
<span id="page-72-1"></span>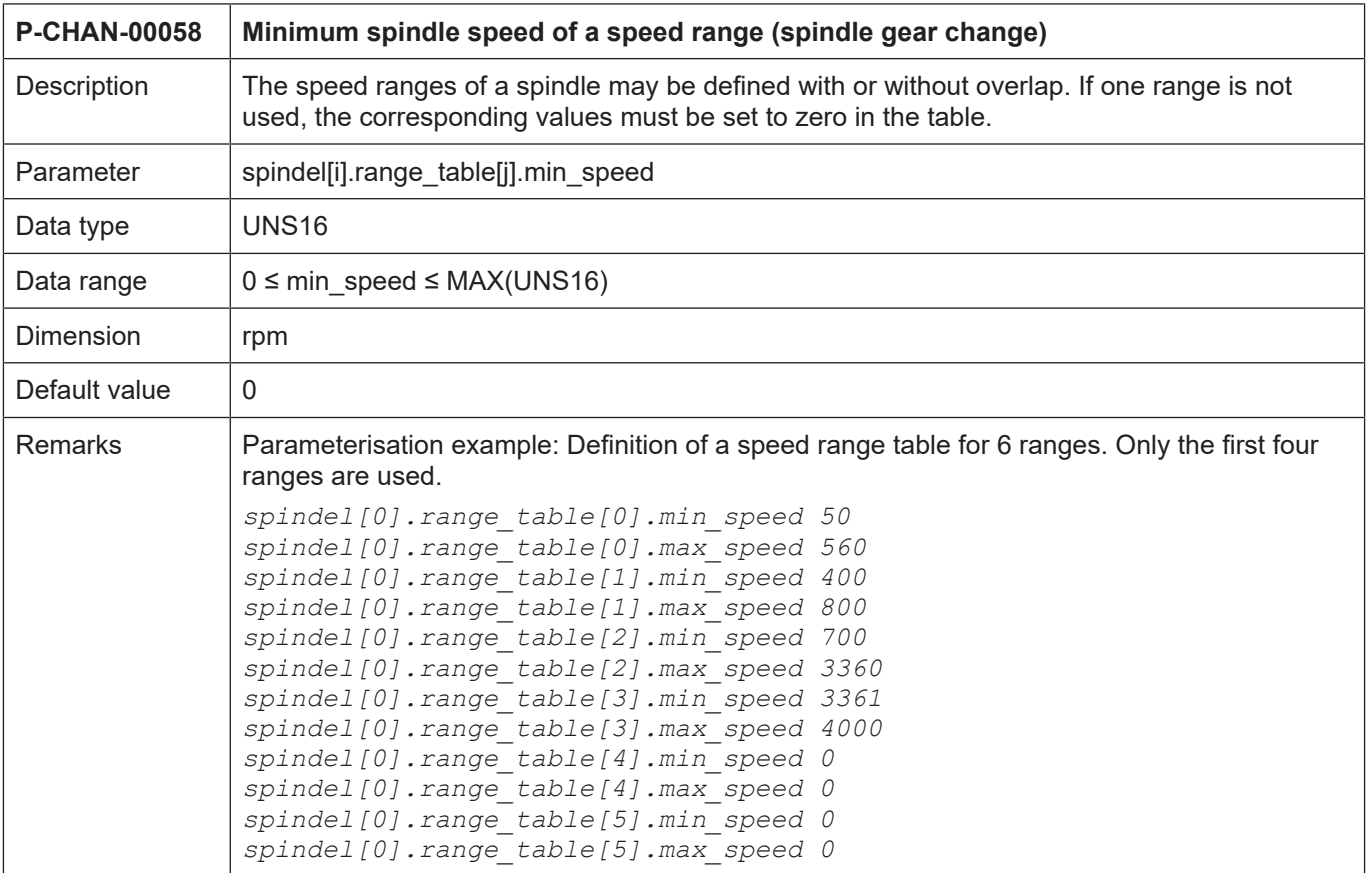

<span id="page-72-0"></span>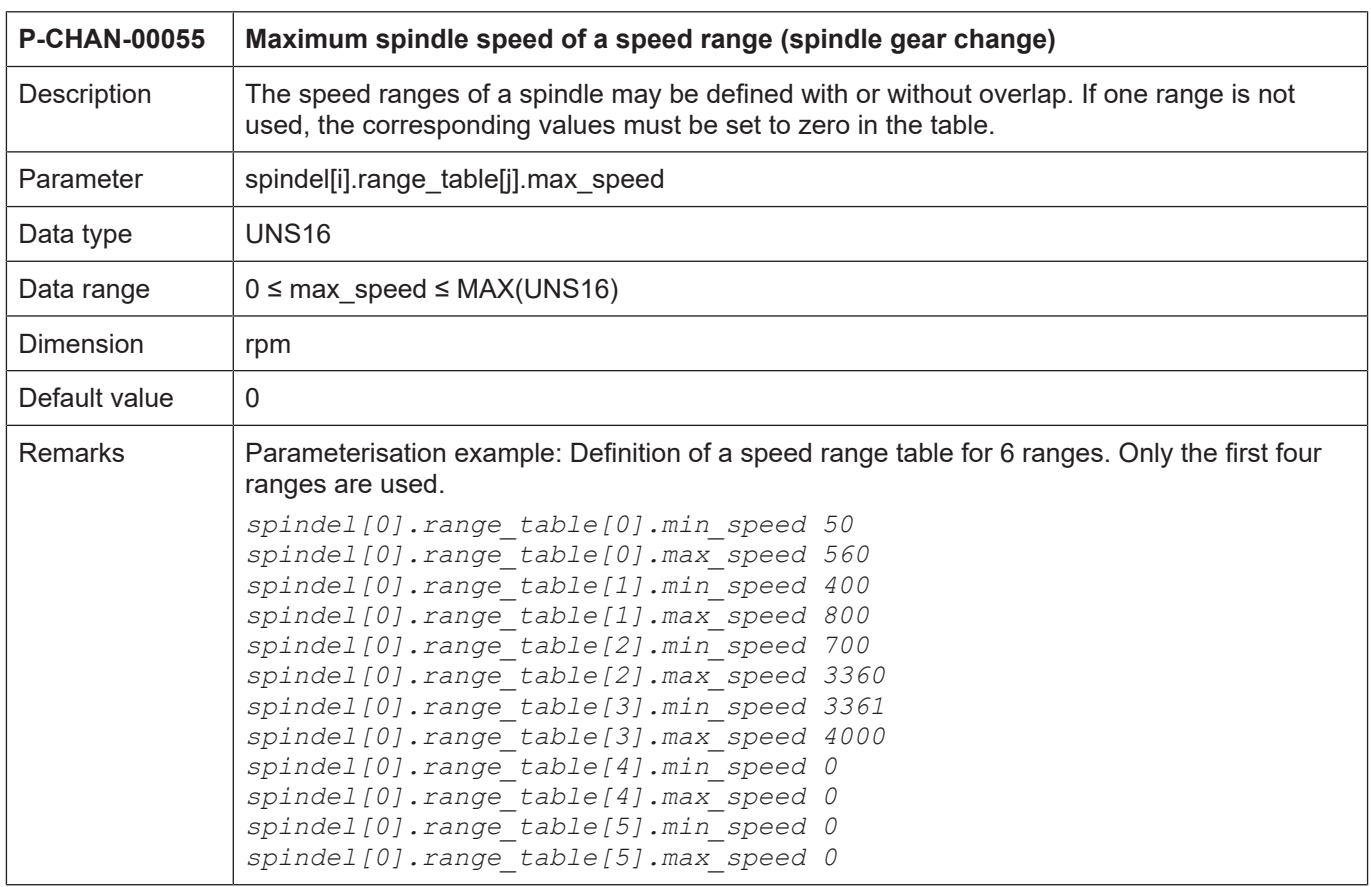

### **Synchronous operation**

<span id="page-73-1"></span>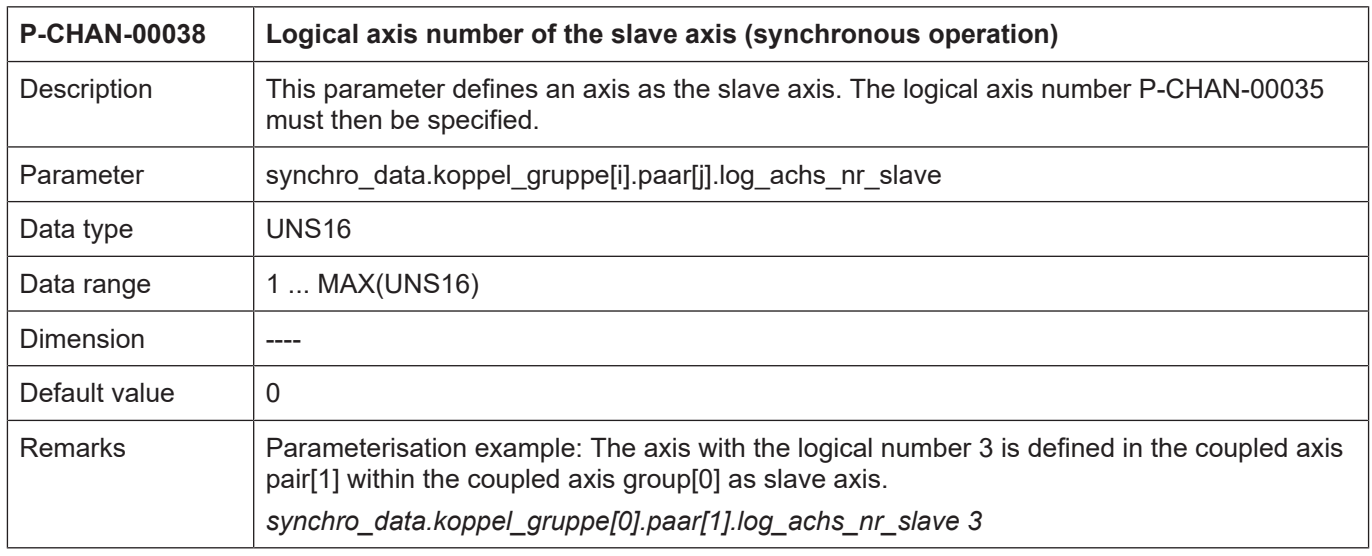

<span id="page-73-0"></span>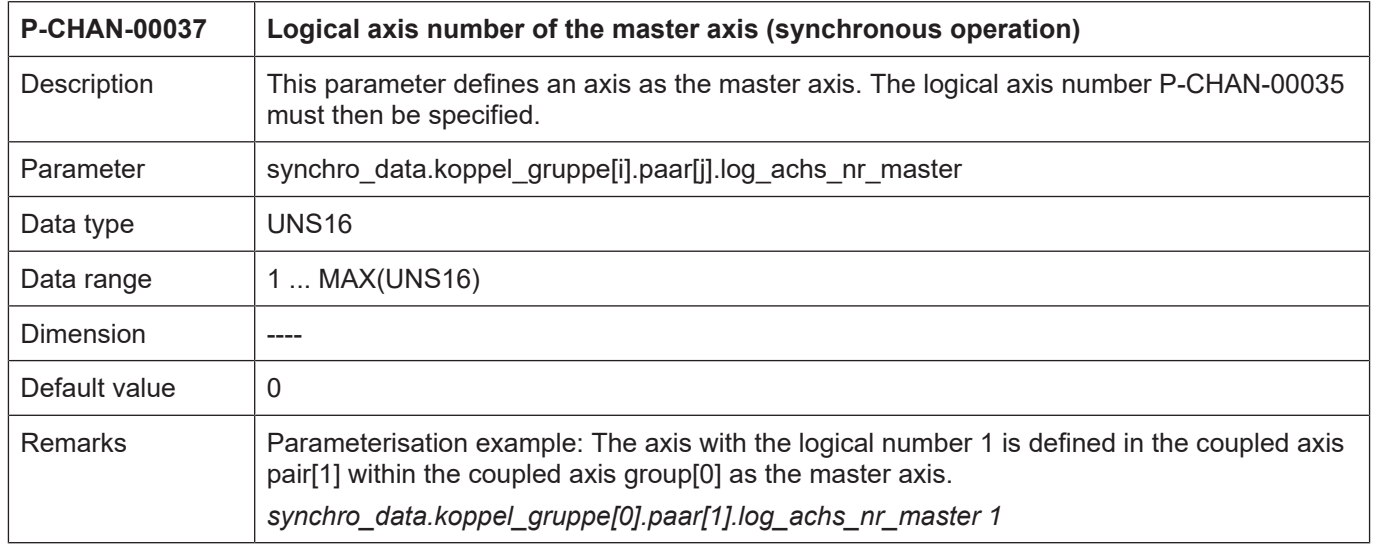

<span id="page-74-0"></span>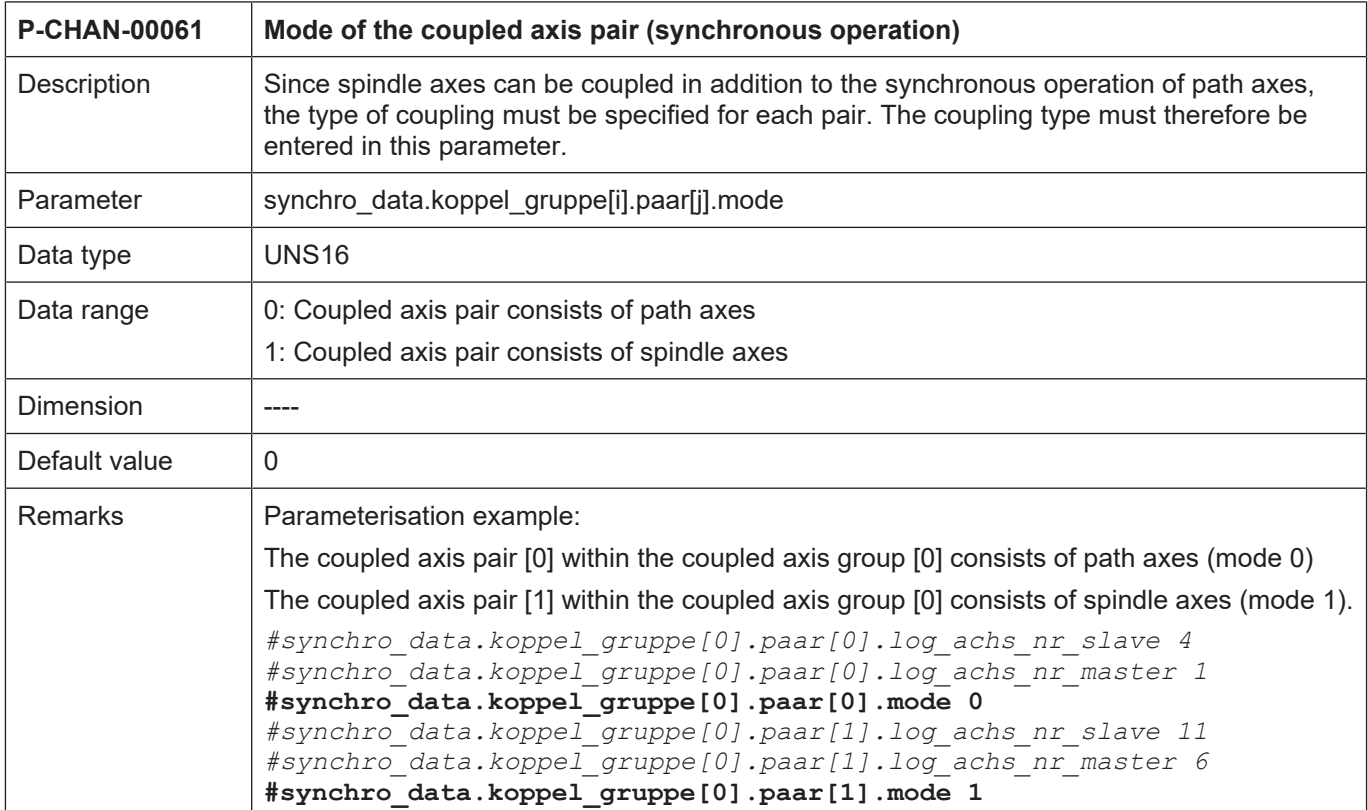

## **3.2.2 Axis parameters**

#### **Overview**

<span id="page-75-0"></span>Only the specific parameters for spindle axes are described here. Refer to the [AXIS] documentation for details on further parameters available for setting axes.

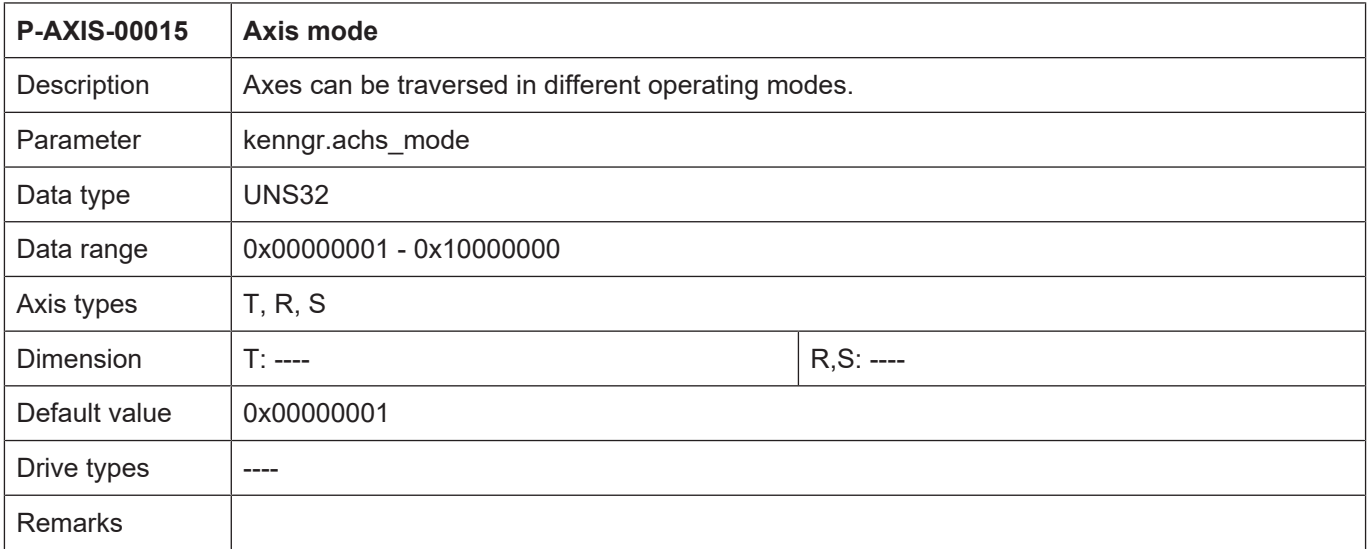

<span id="page-75-1"></span>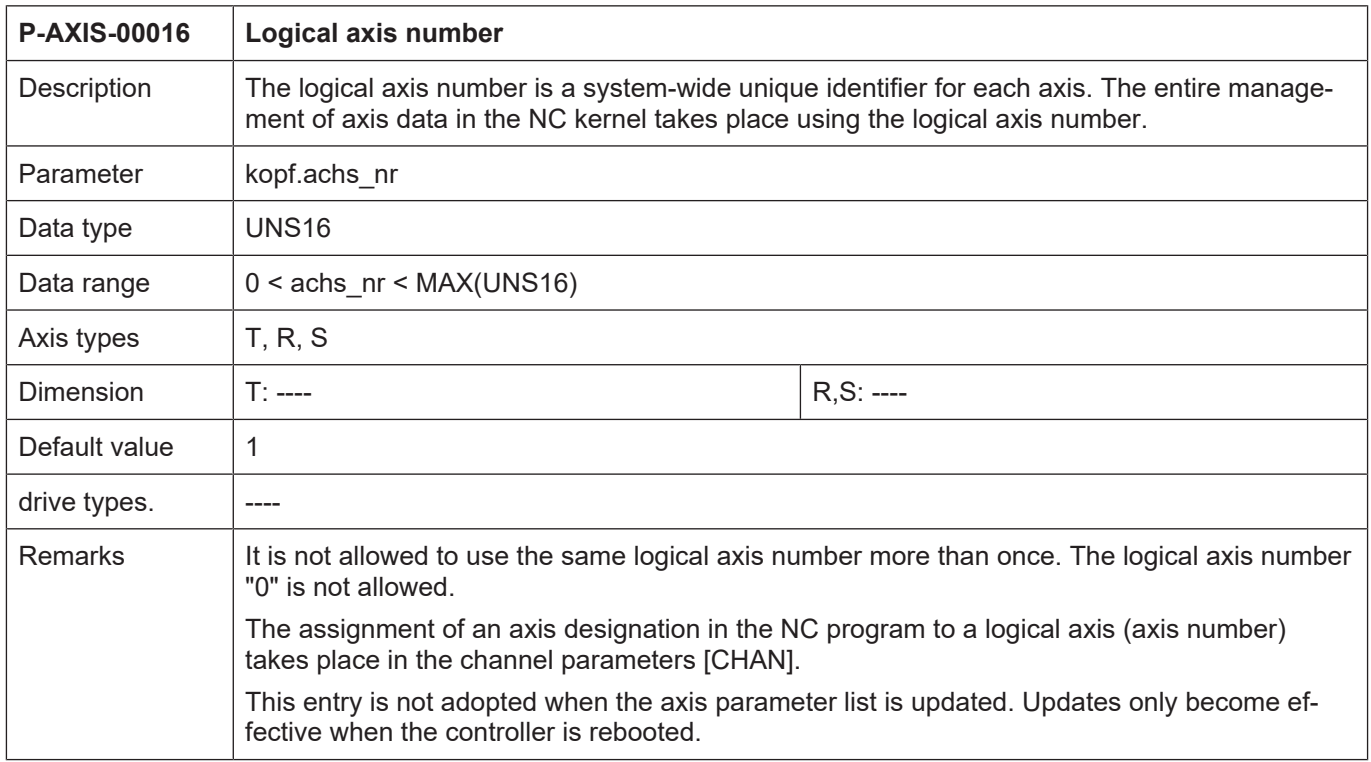

<span id="page-76-0"></span>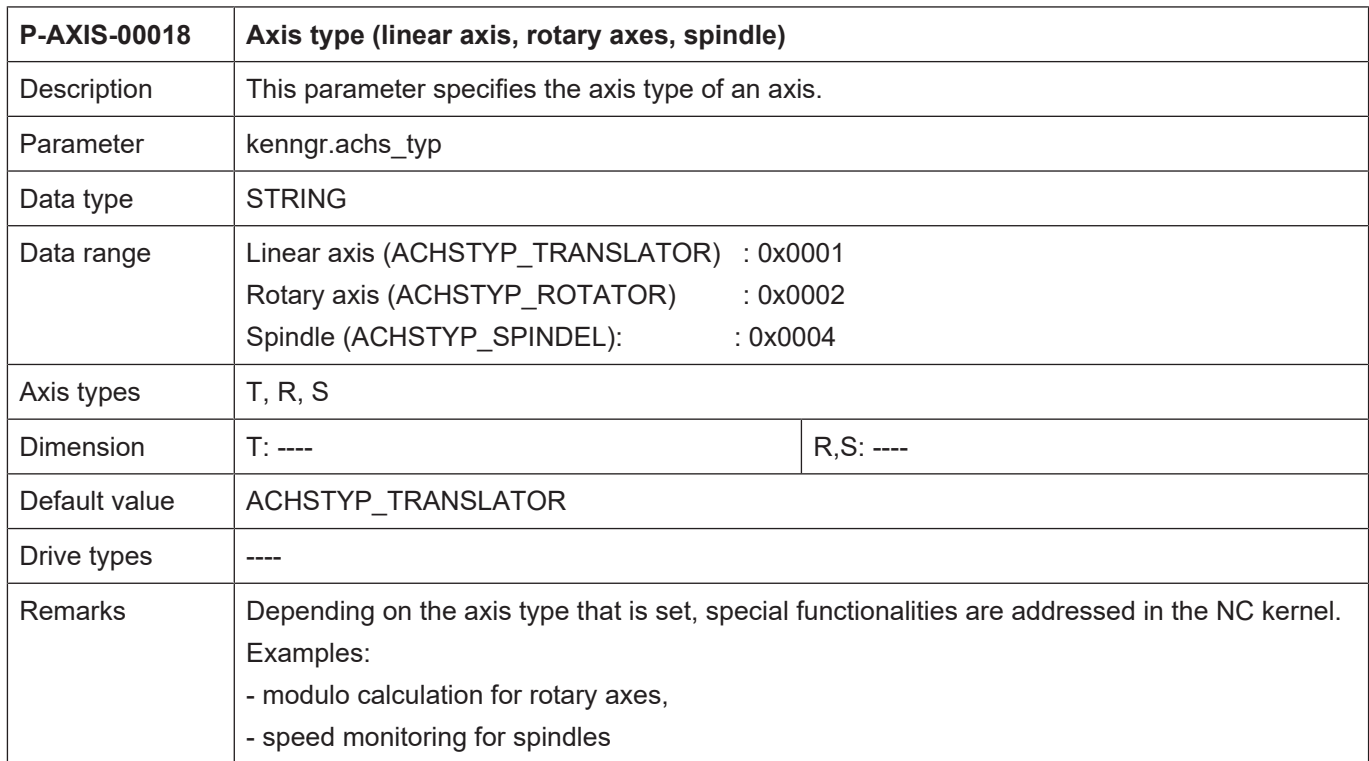

<span id="page-76-1"></span>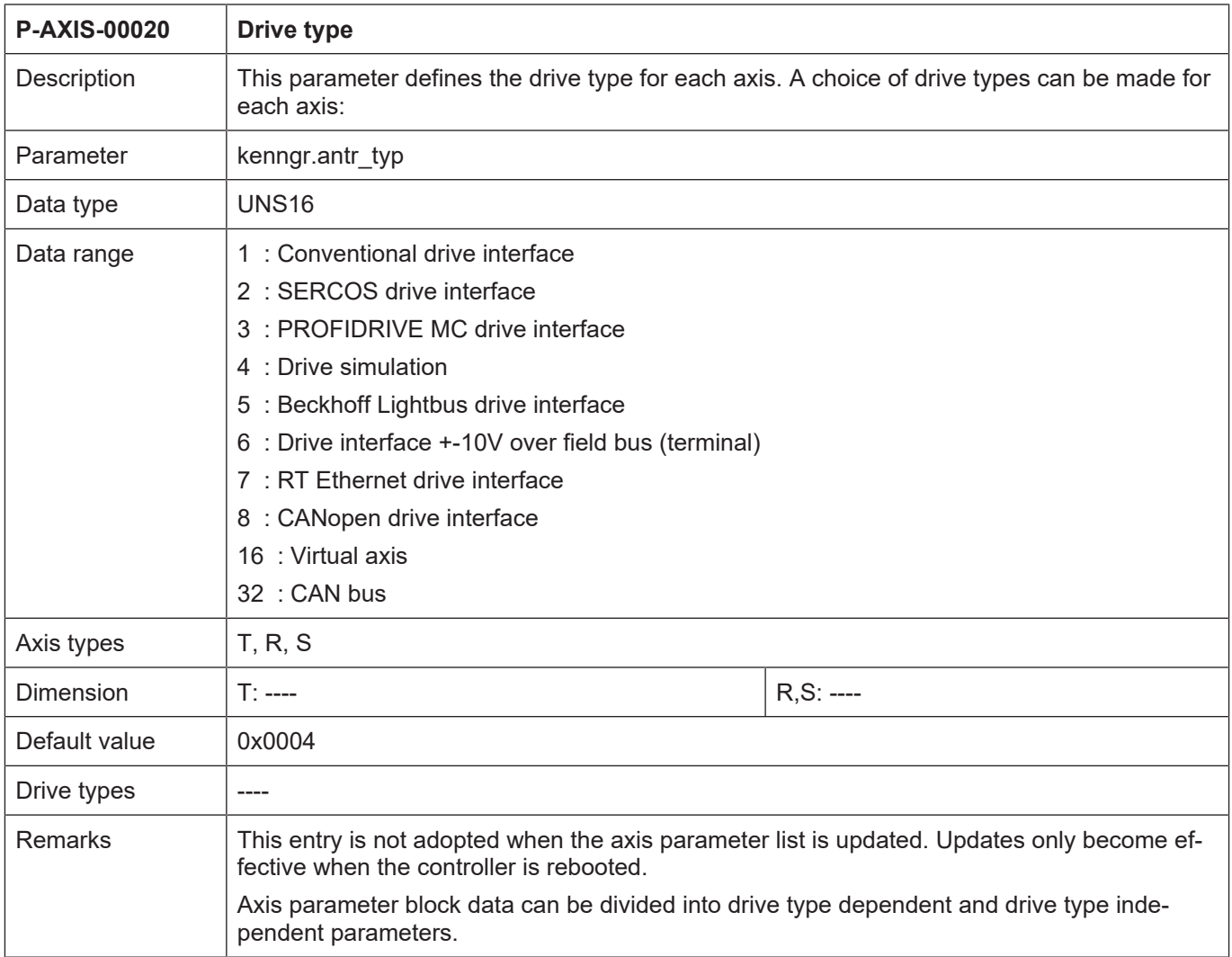

<span id="page-77-0"></span>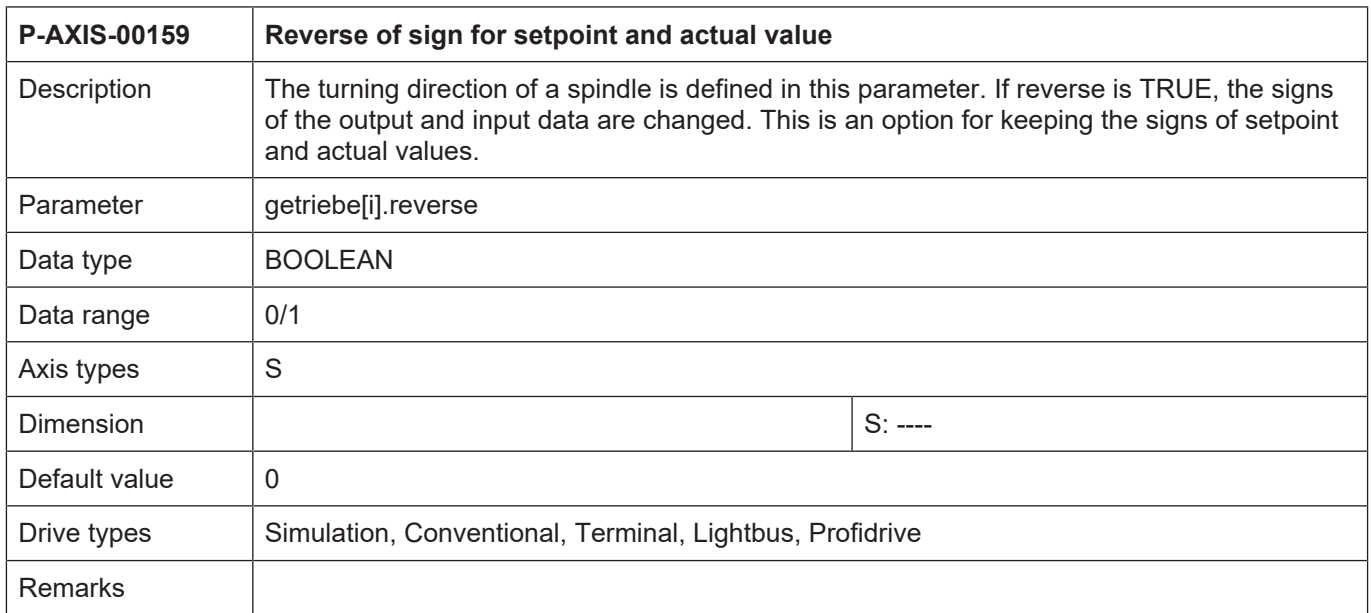

<span id="page-77-1"></span>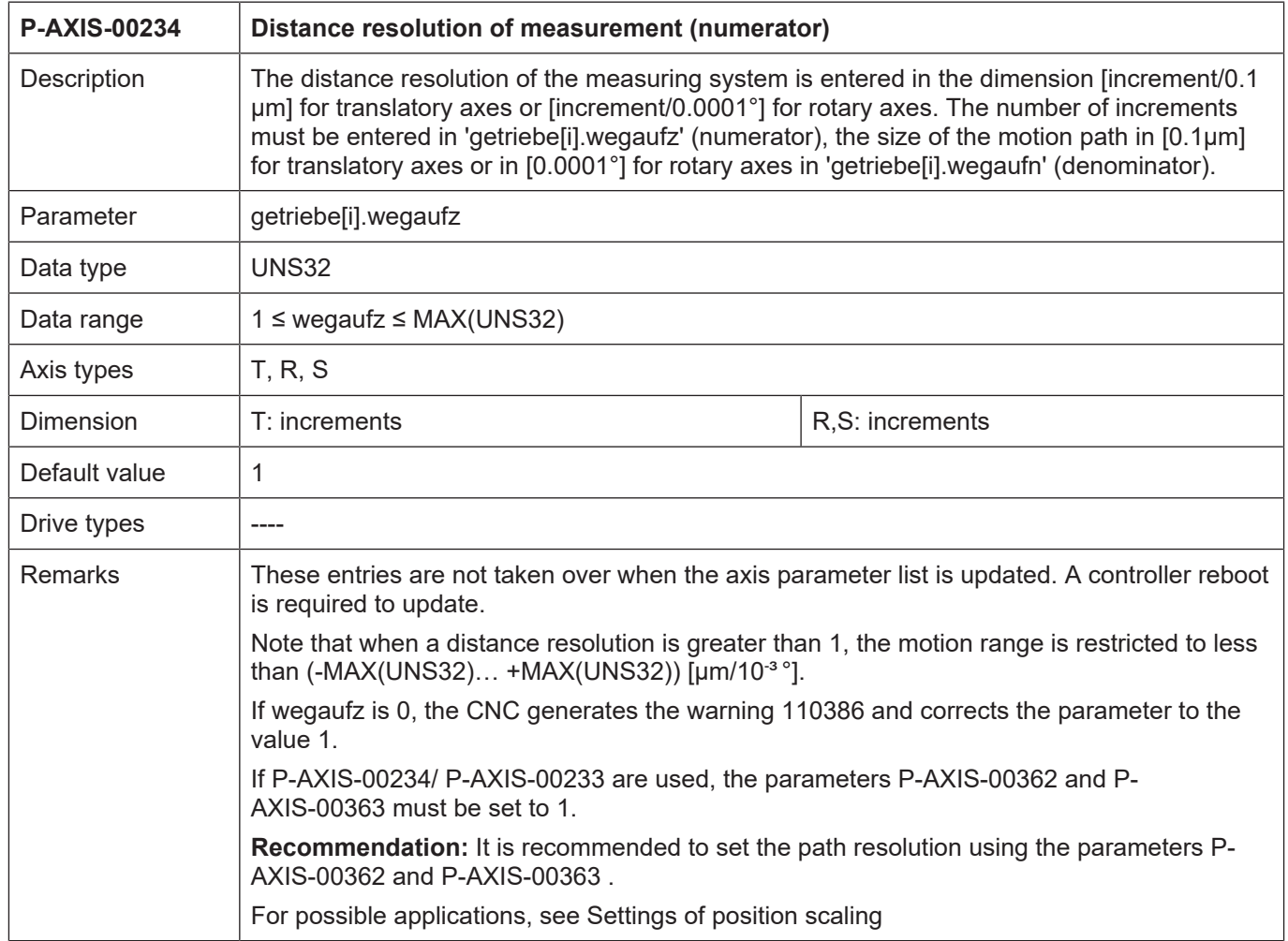

<span id="page-78-1"></span>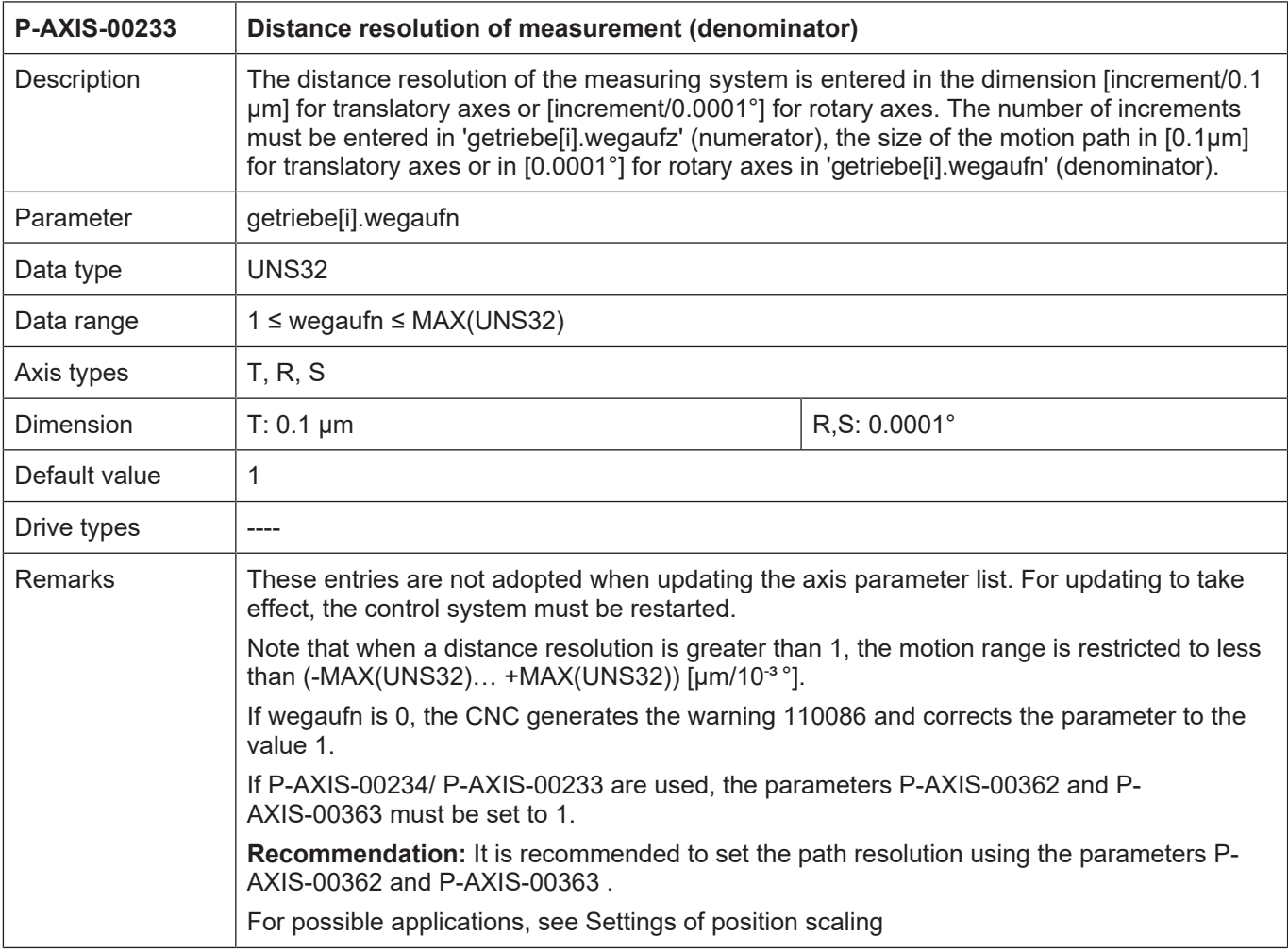

<span id="page-78-0"></span>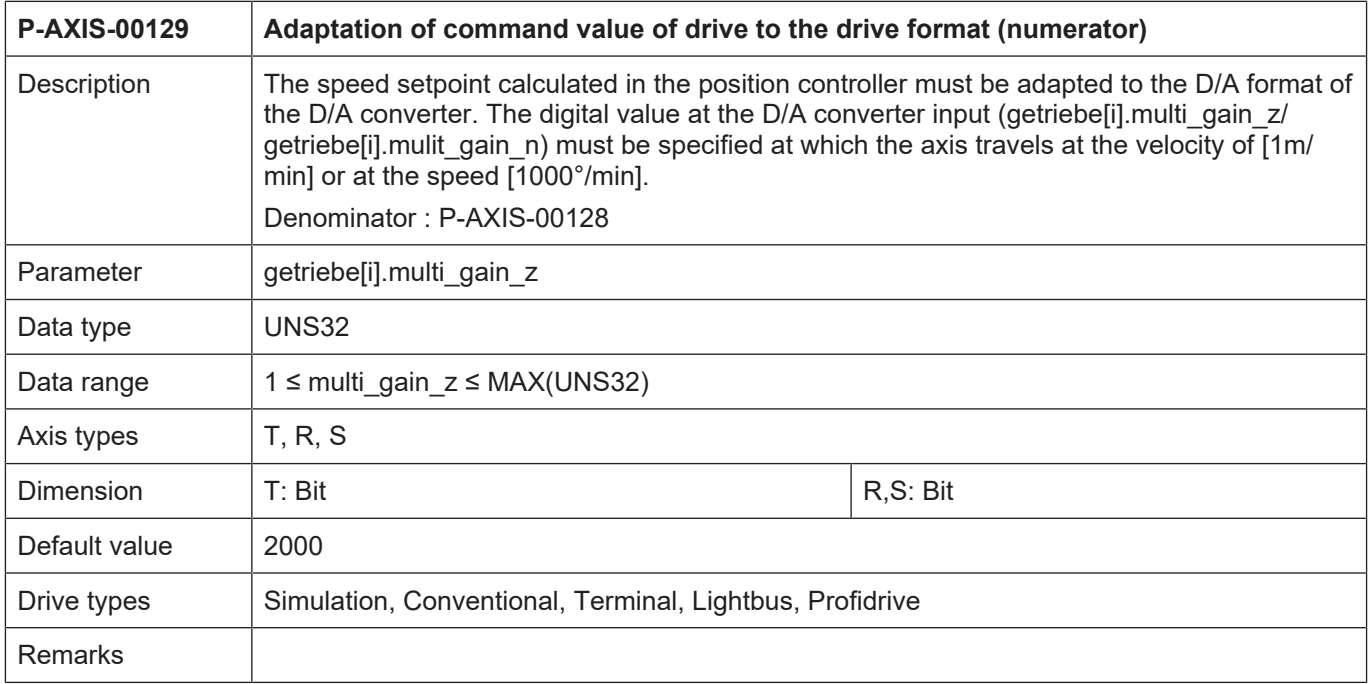

<span id="page-79-1"></span>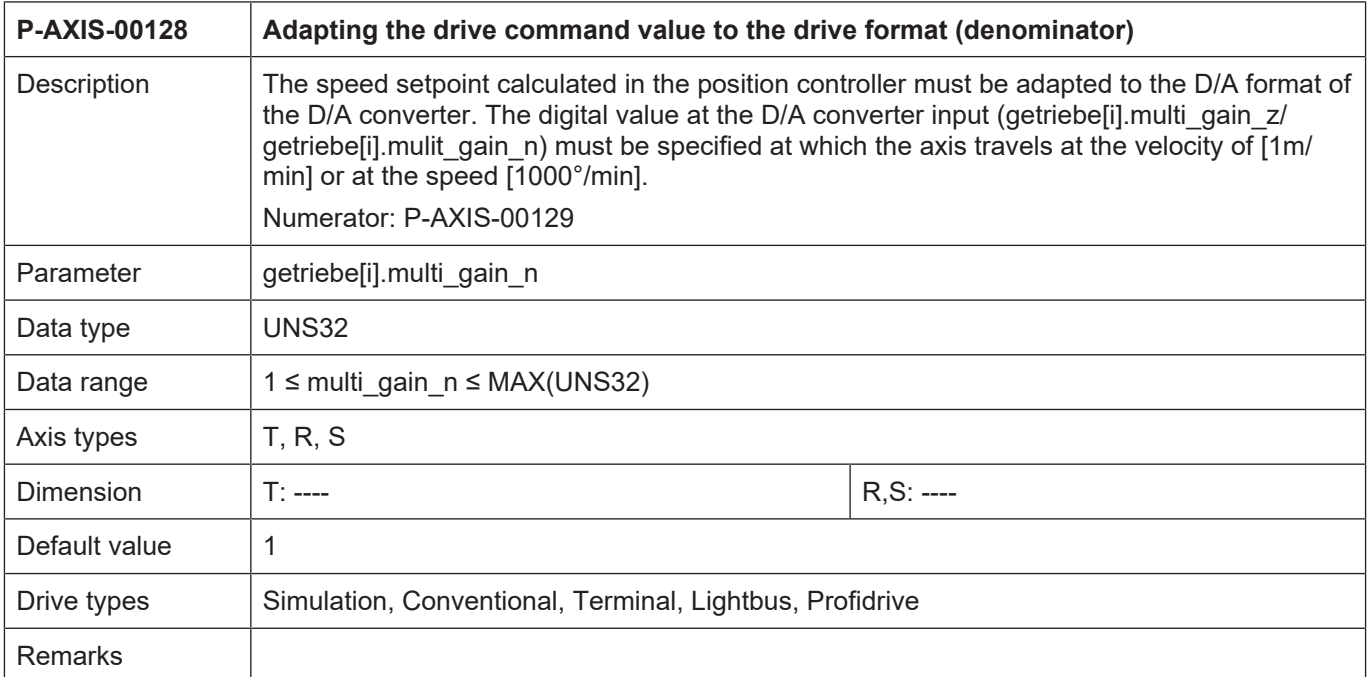

<span id="page-79-0"></span>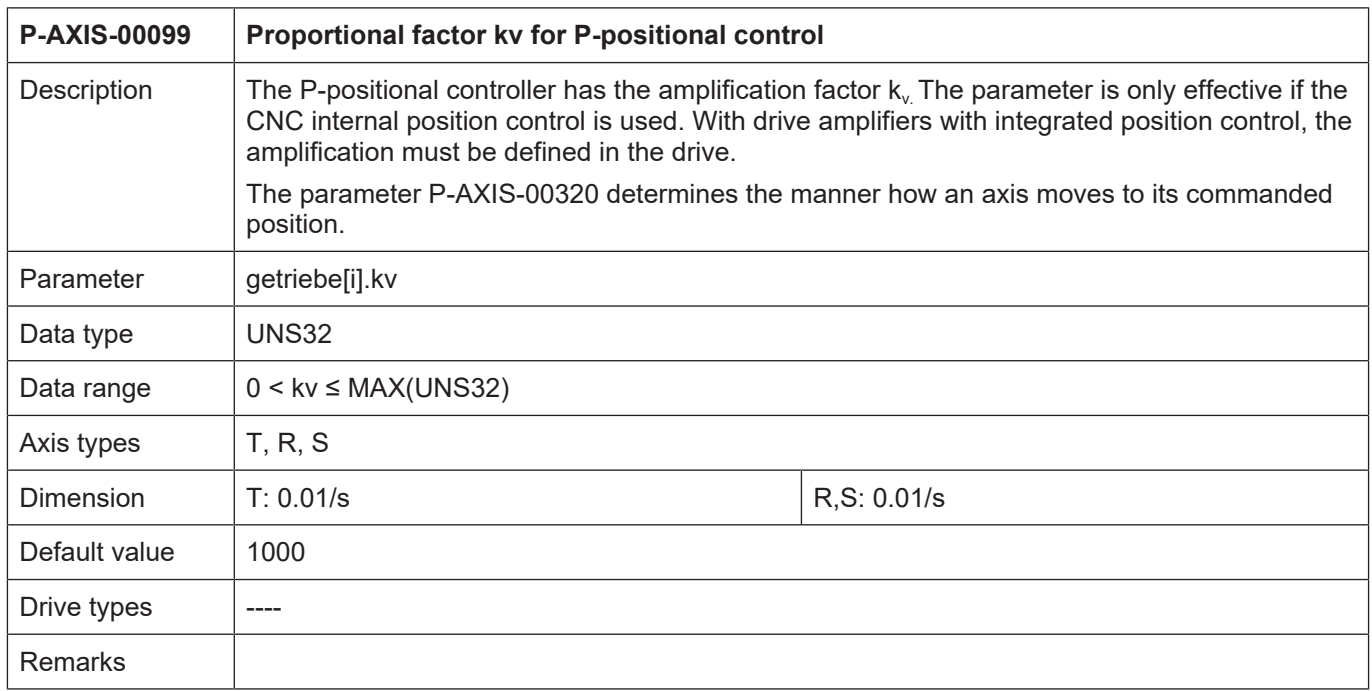

# **Settings for modulo calculation**

<span id="page-80-0"></span>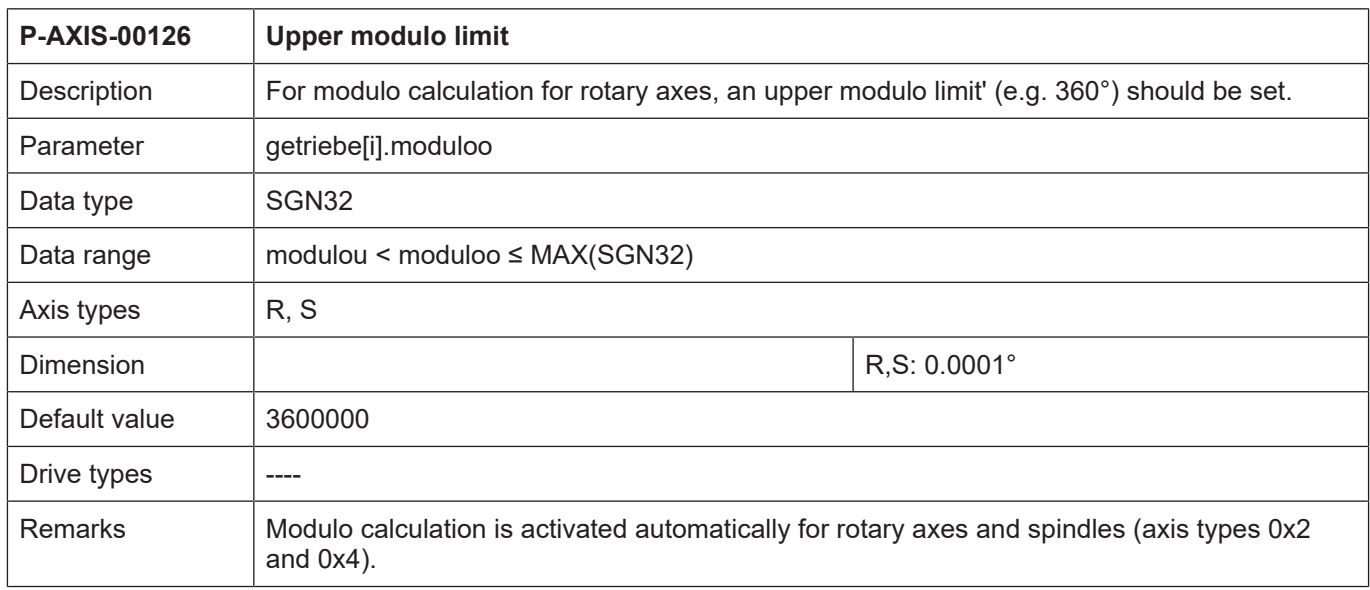

<span id="page-80-1"></span>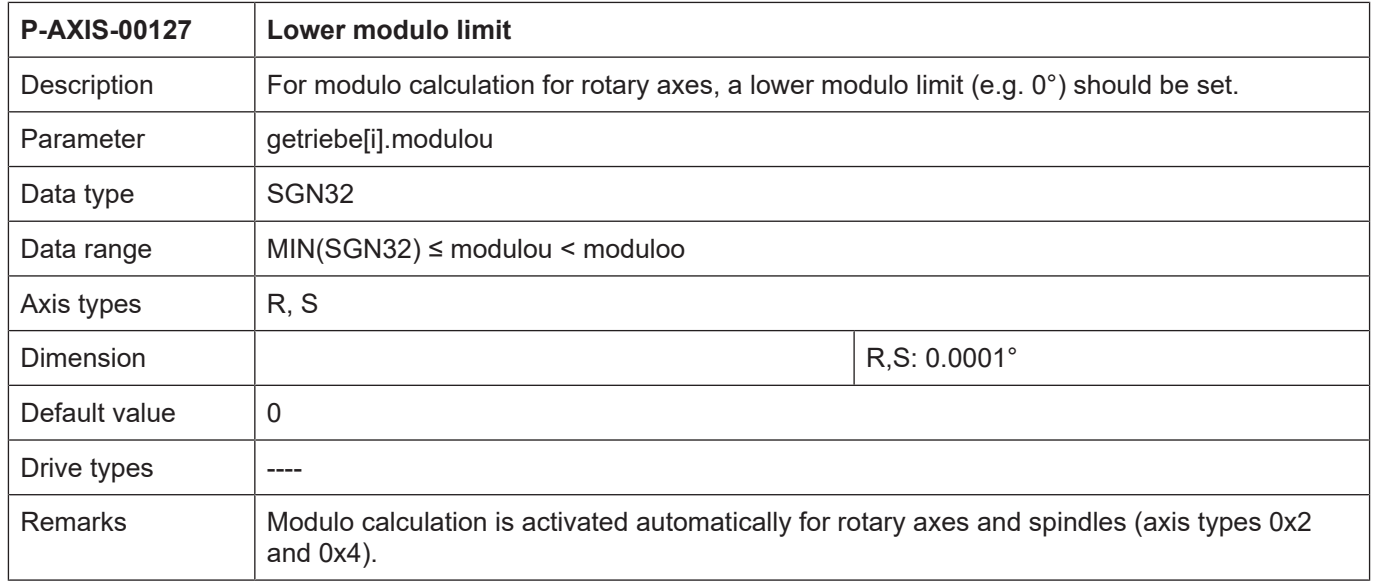

<span id="page-81-2"></span>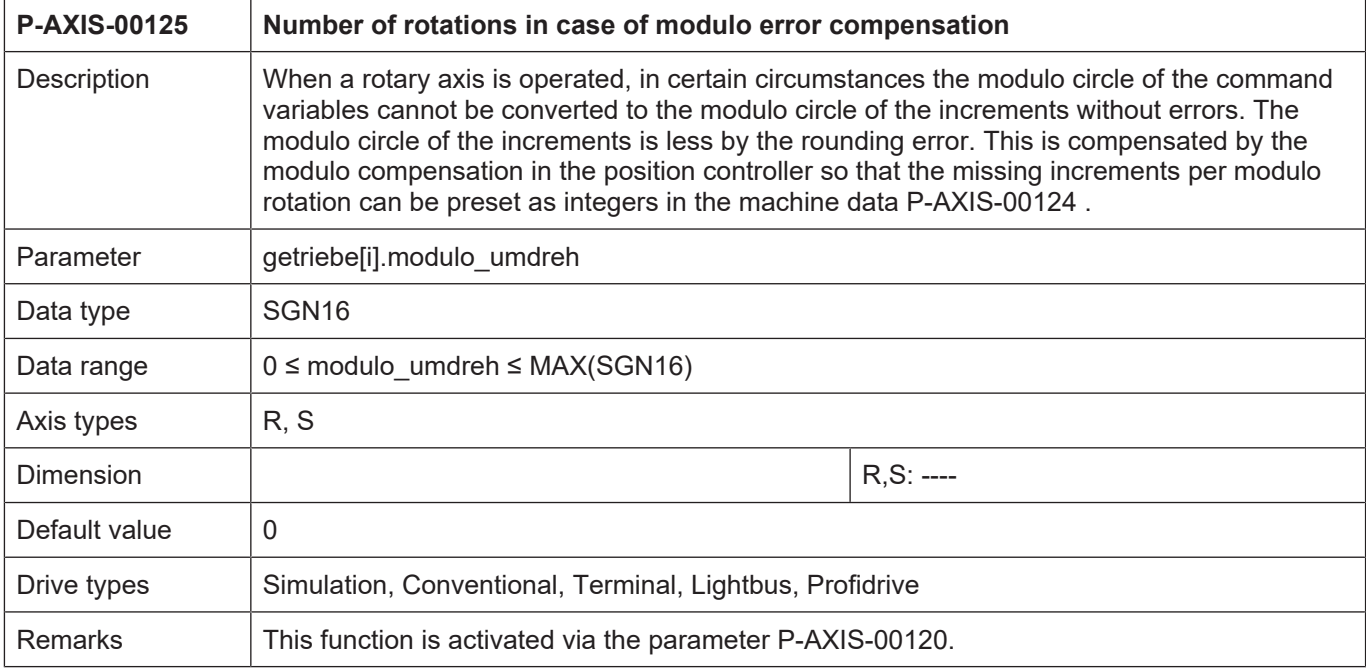

<span id="page-81-1"></span>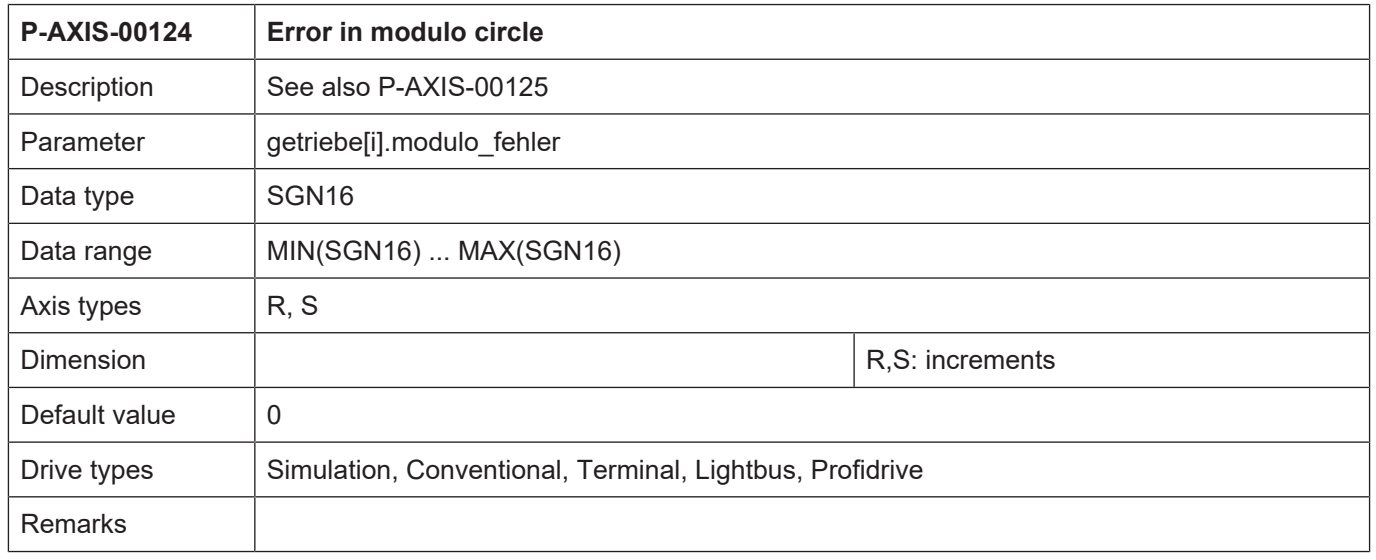

<span id="page-81-0"></span>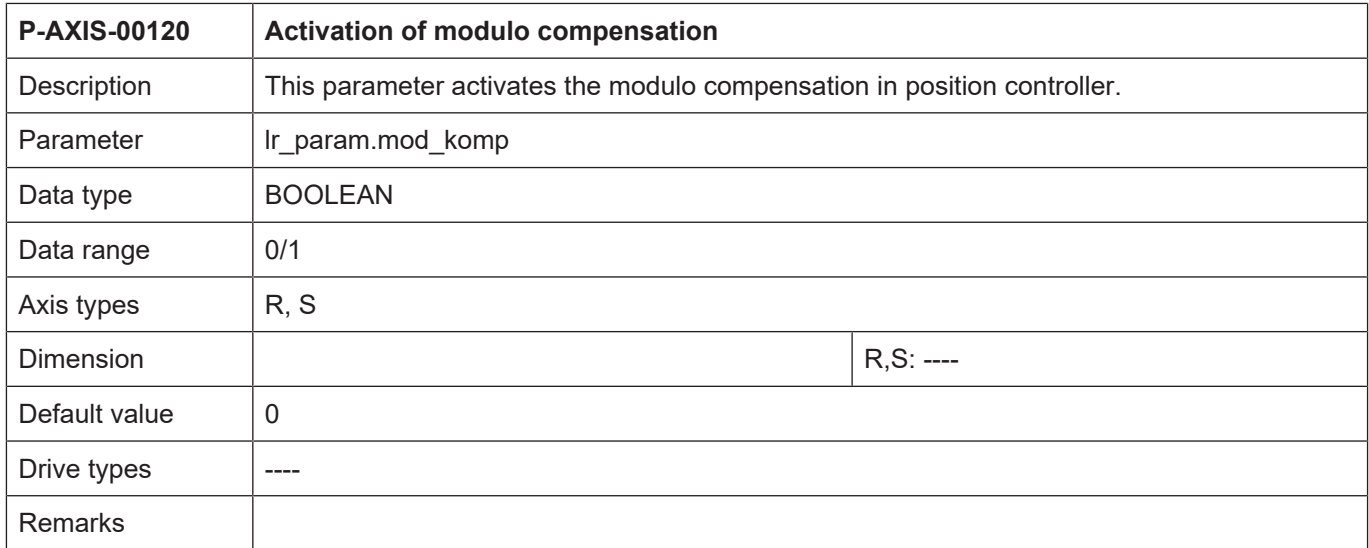

# **Speeds and velocities**

<span id="page-82-1"></span>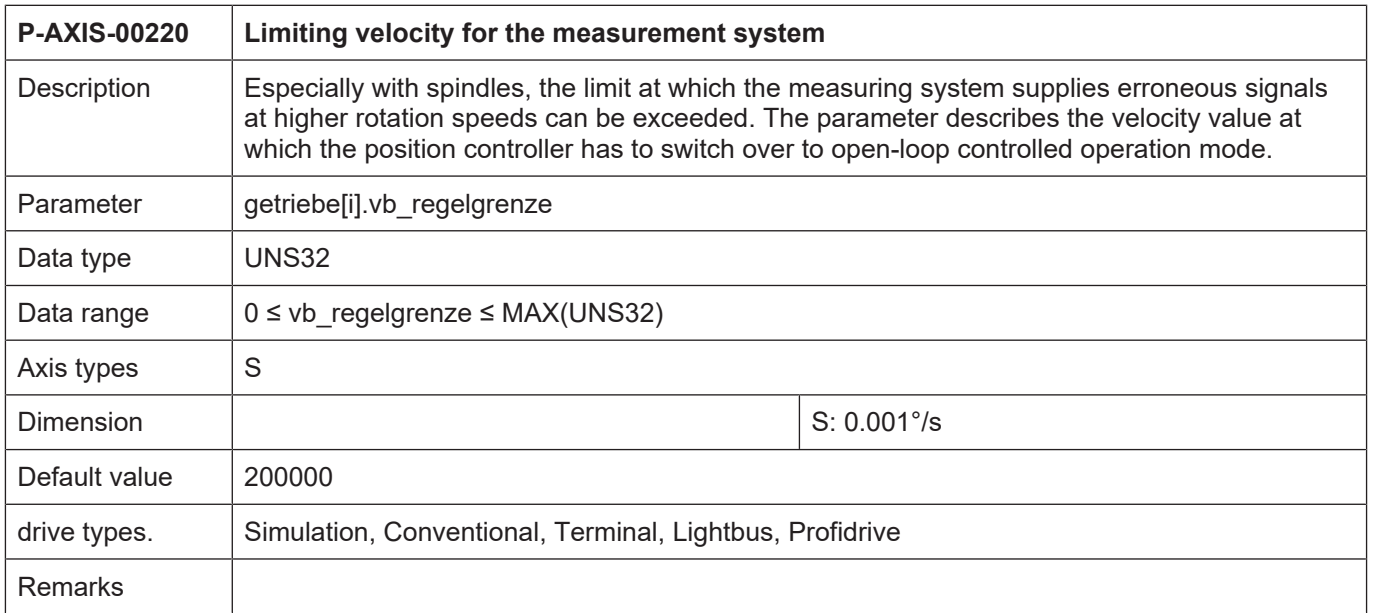

<span id="page-82-0"></span>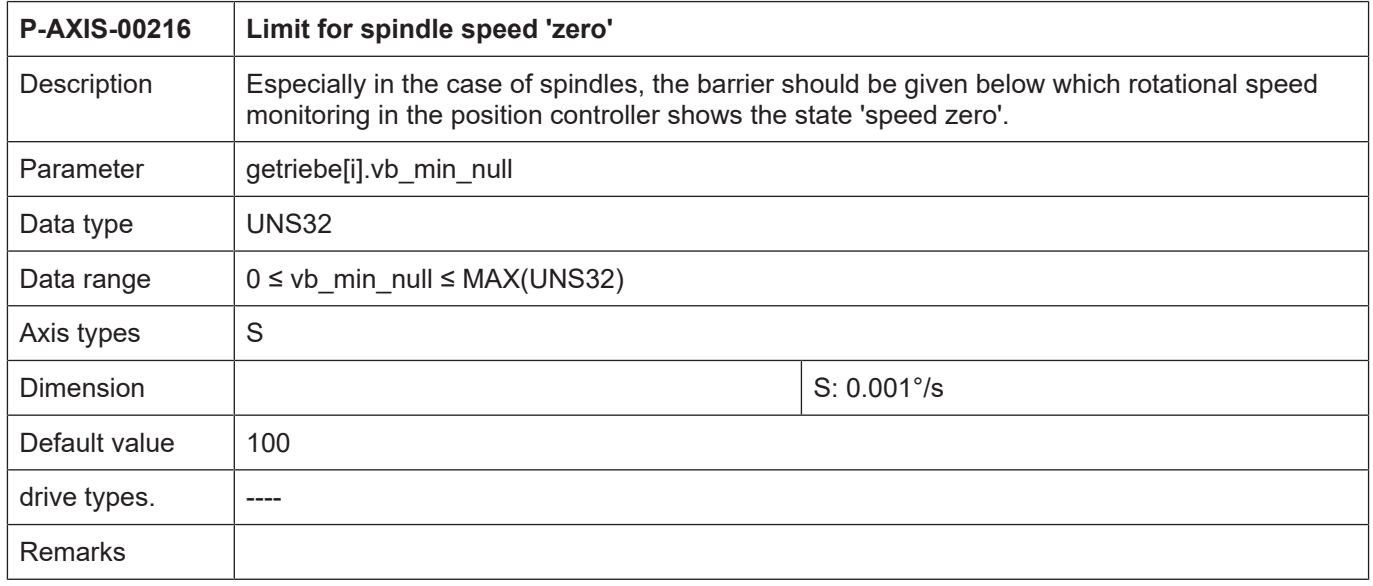

<span id="page-83-1"></span>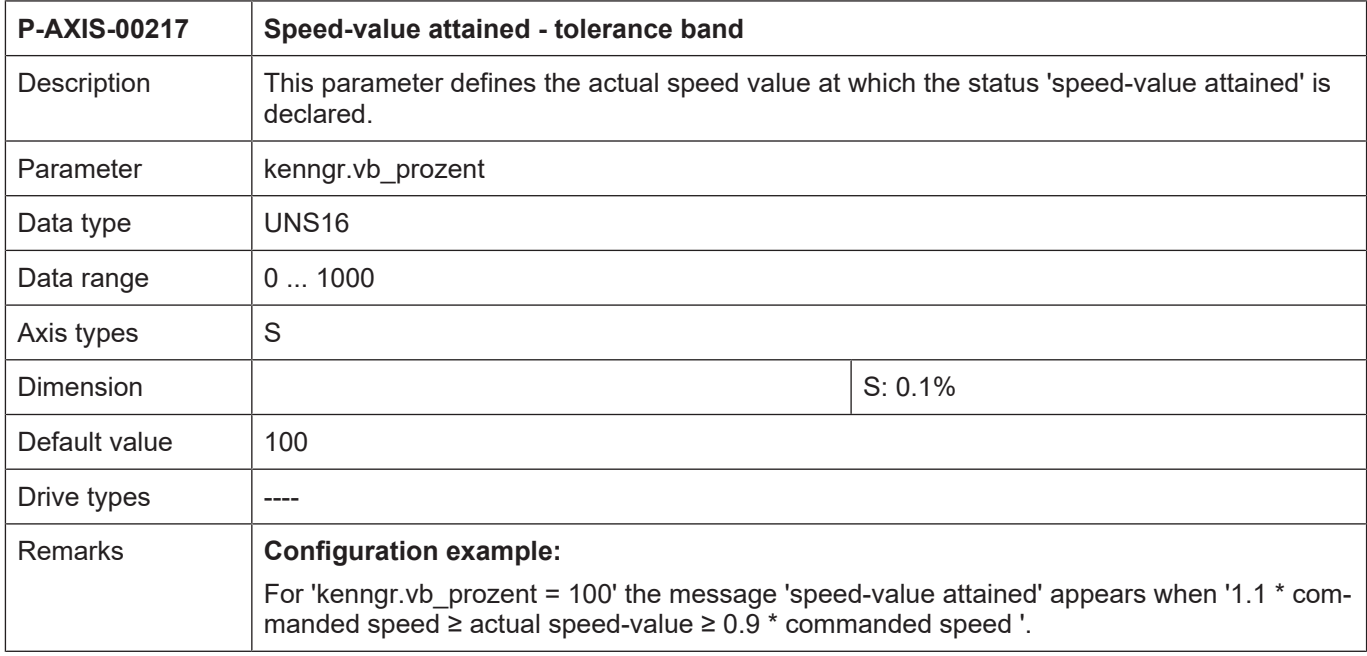

<span id="page-83-0"></span>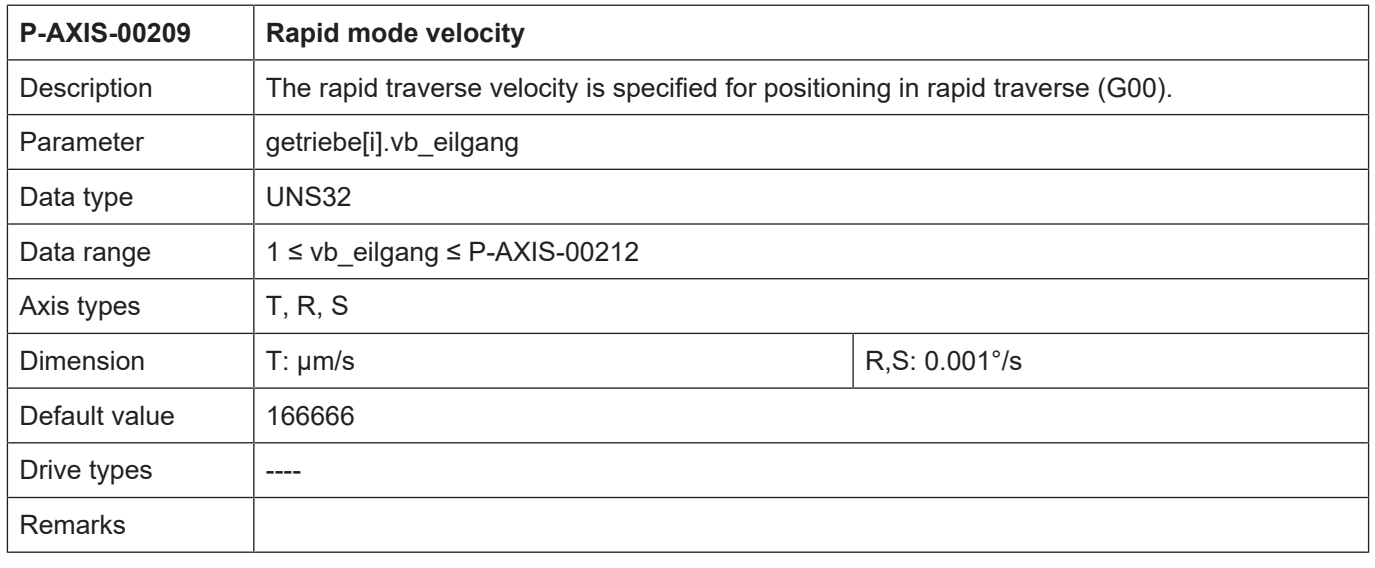

### **Curve-controlled acceleration of spindles**

A gear speed specific acceleration curve is defined by the following parameters. This functionality is only possible for axes of the spindle type with endless rotation.

<span id="page-84-1"></span>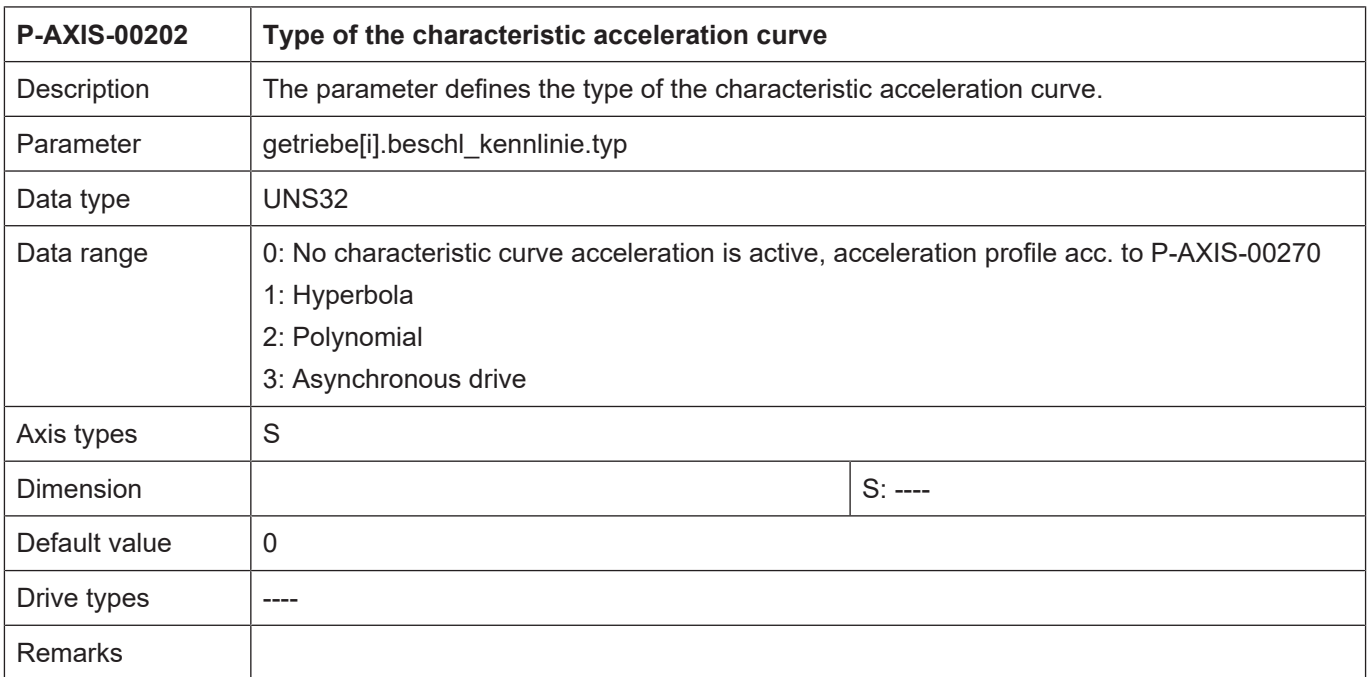

<span id="page-84-0"></span>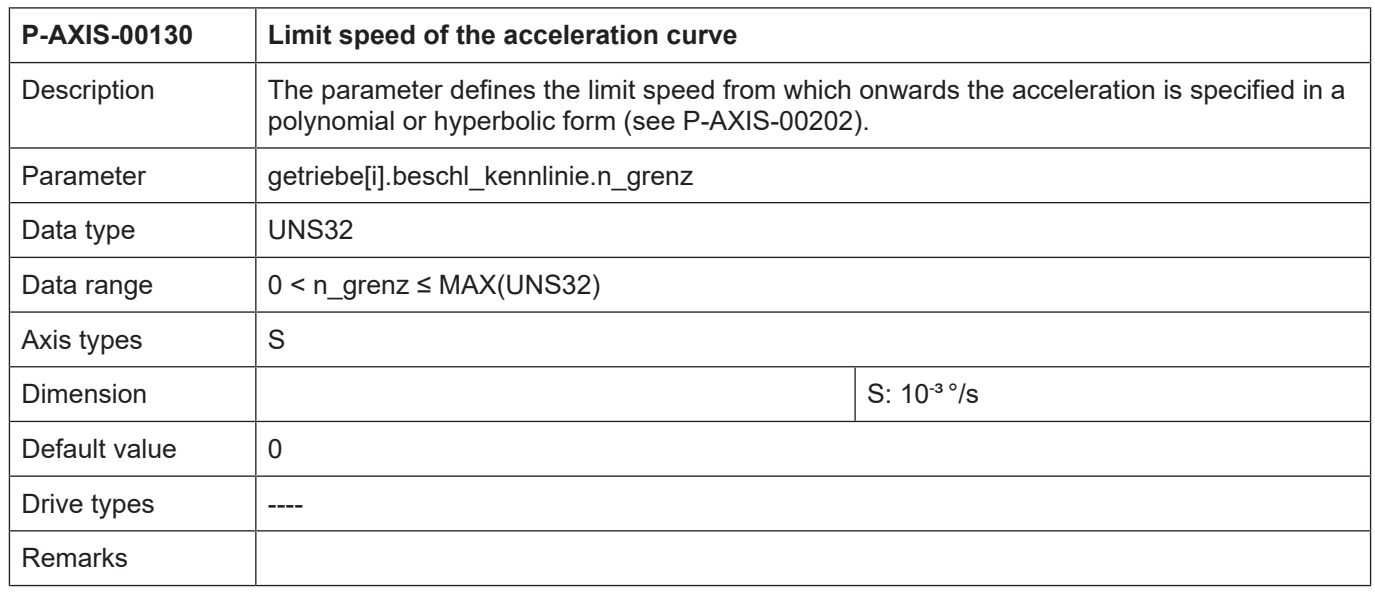

<span id="page-85-0"></span>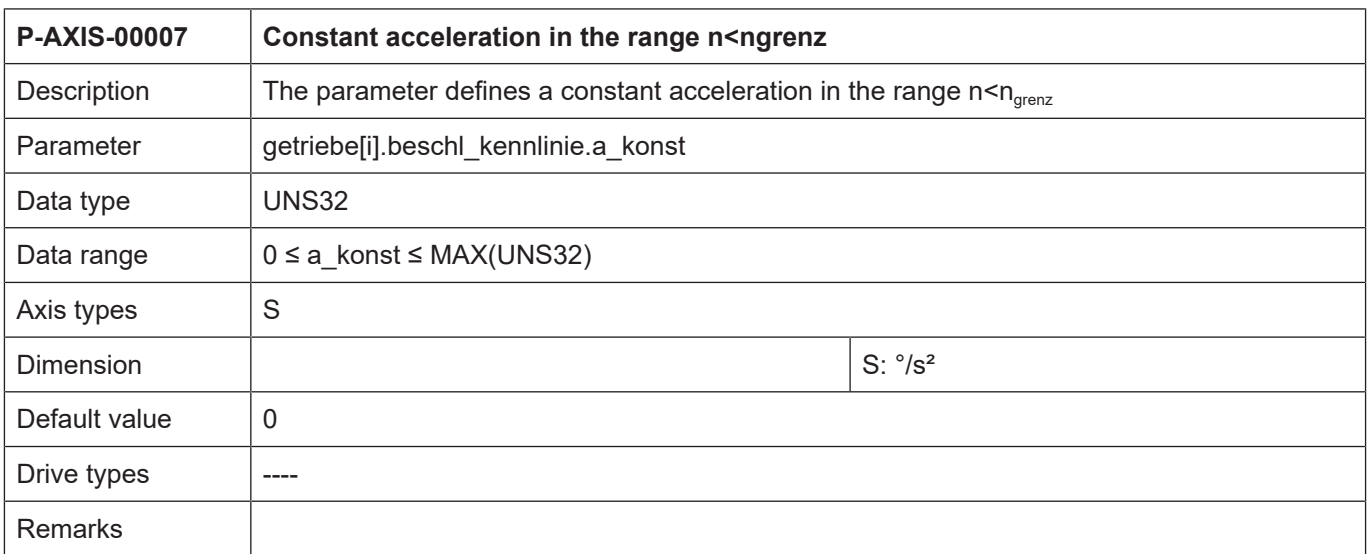

<span id="page-85-1"></span>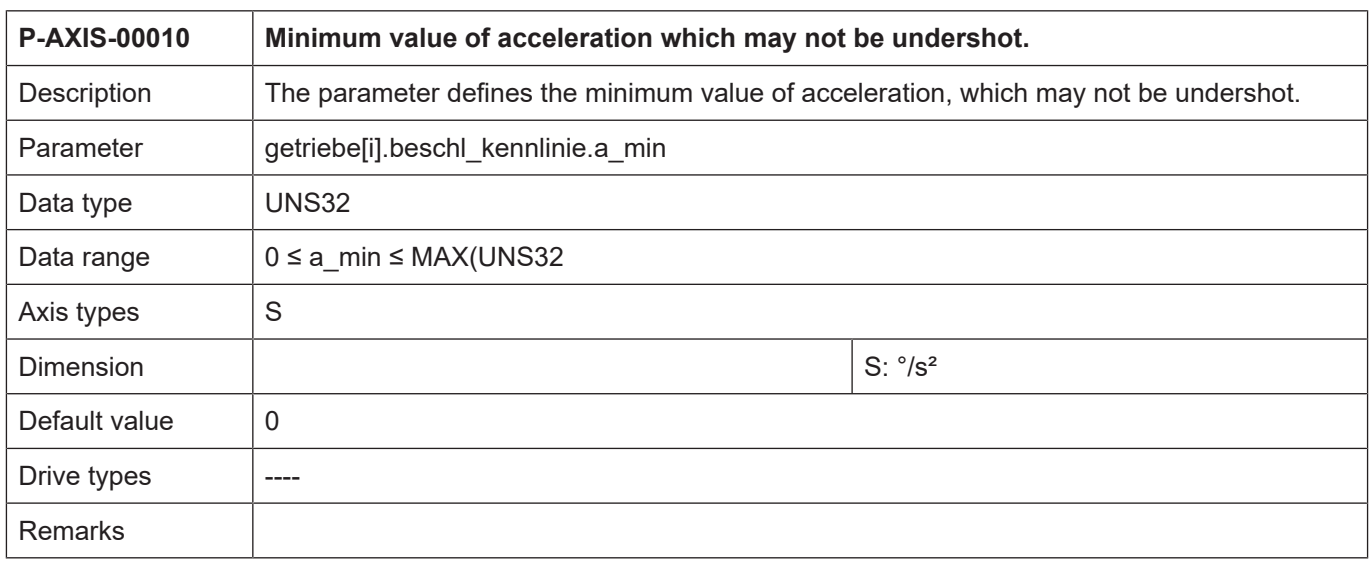

<span id="page-85-2"></span>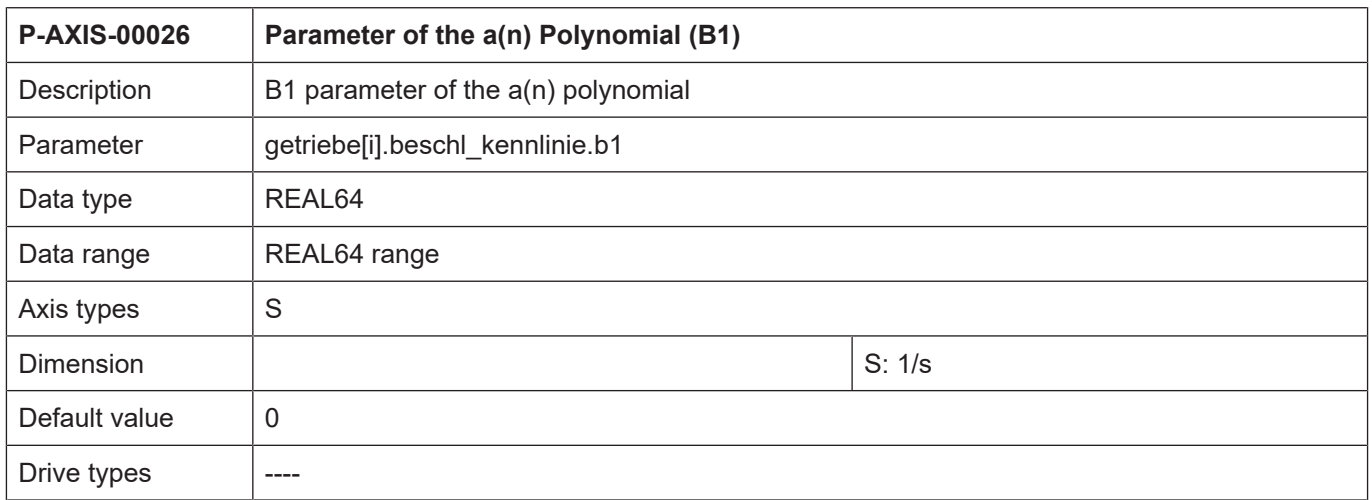

<span id="page-86-0"></span>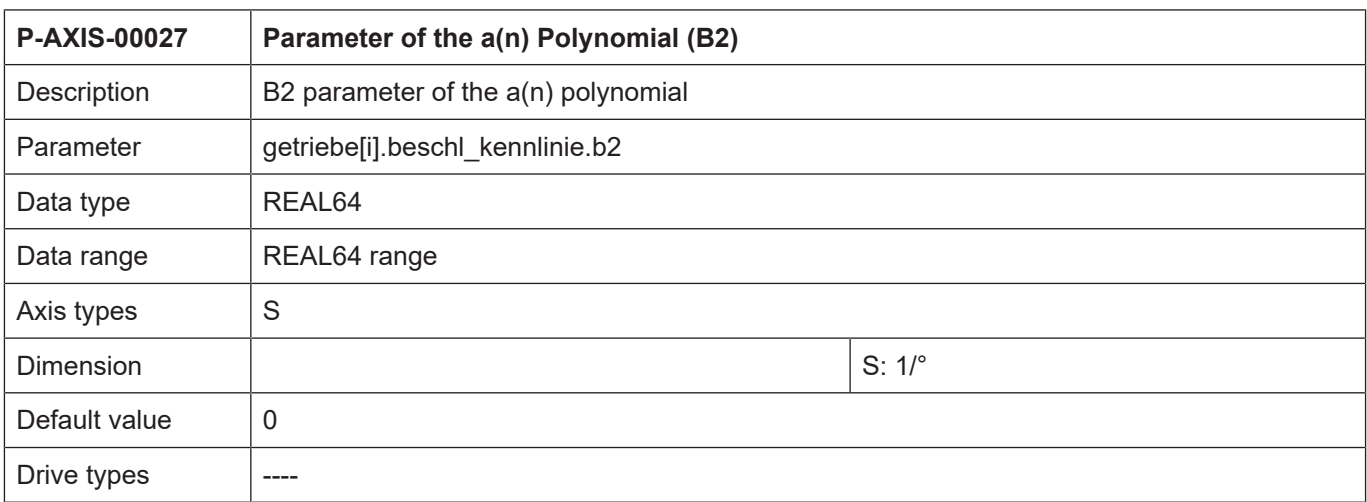

<span id="page-86-1"></span>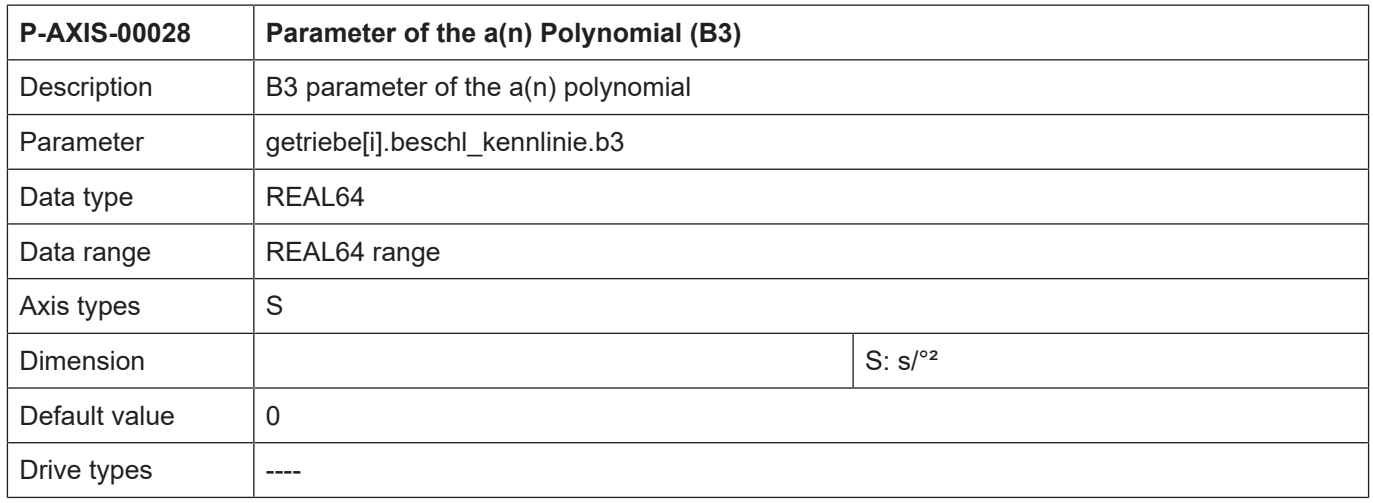

<span id="page-86-2"></span>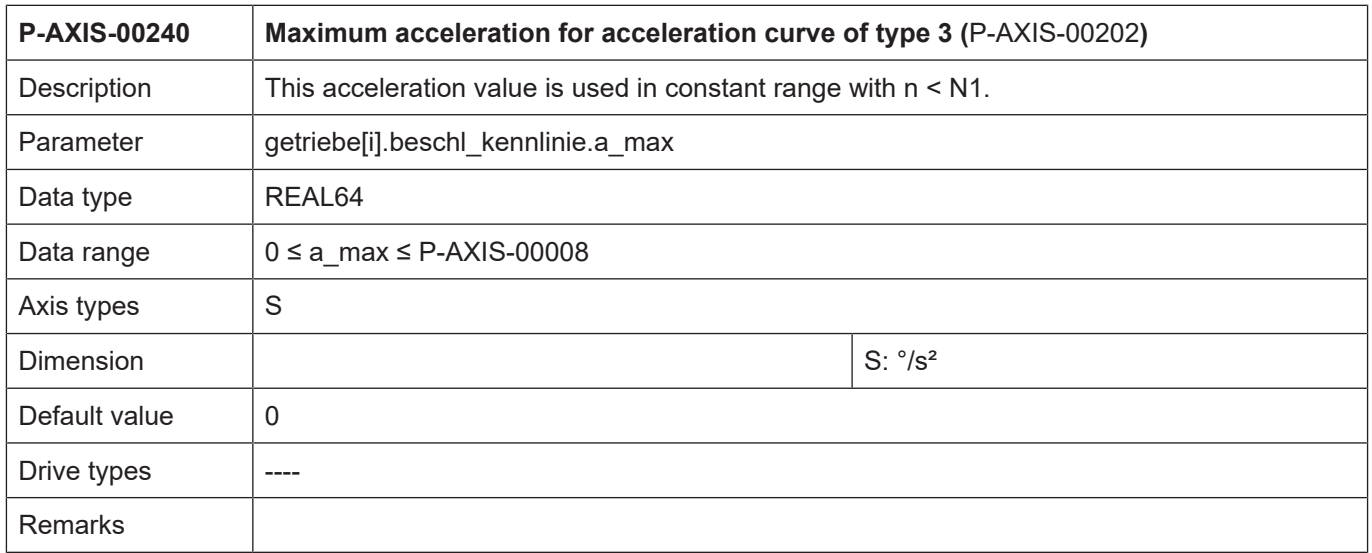

<span id="page-87-0"></span>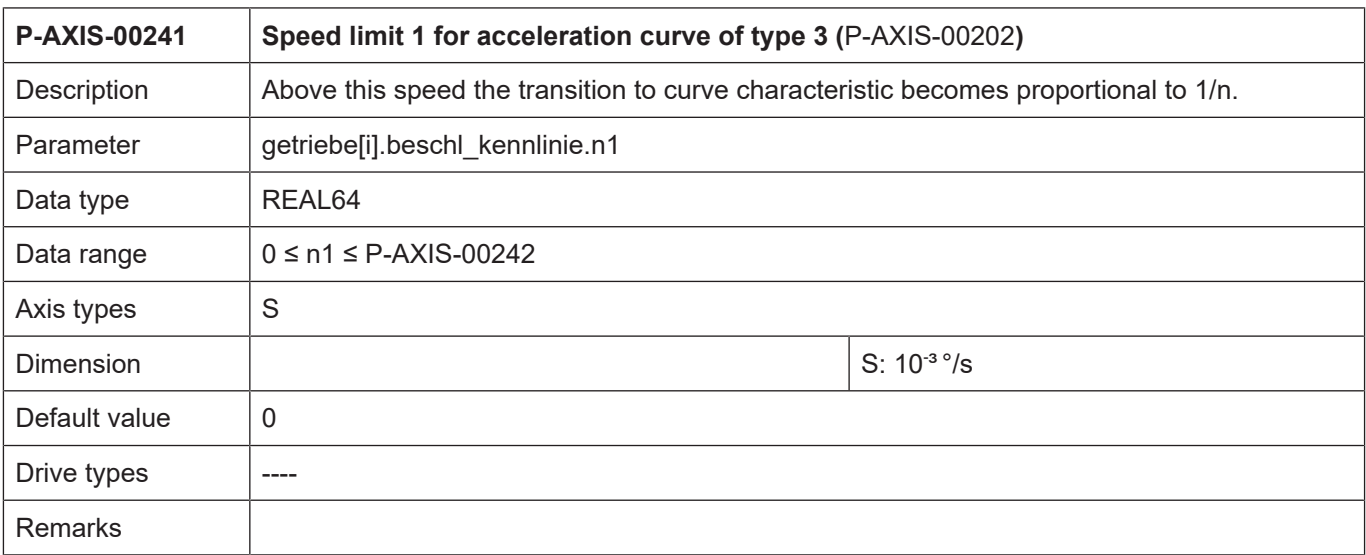

<span id="page-87-1"></span>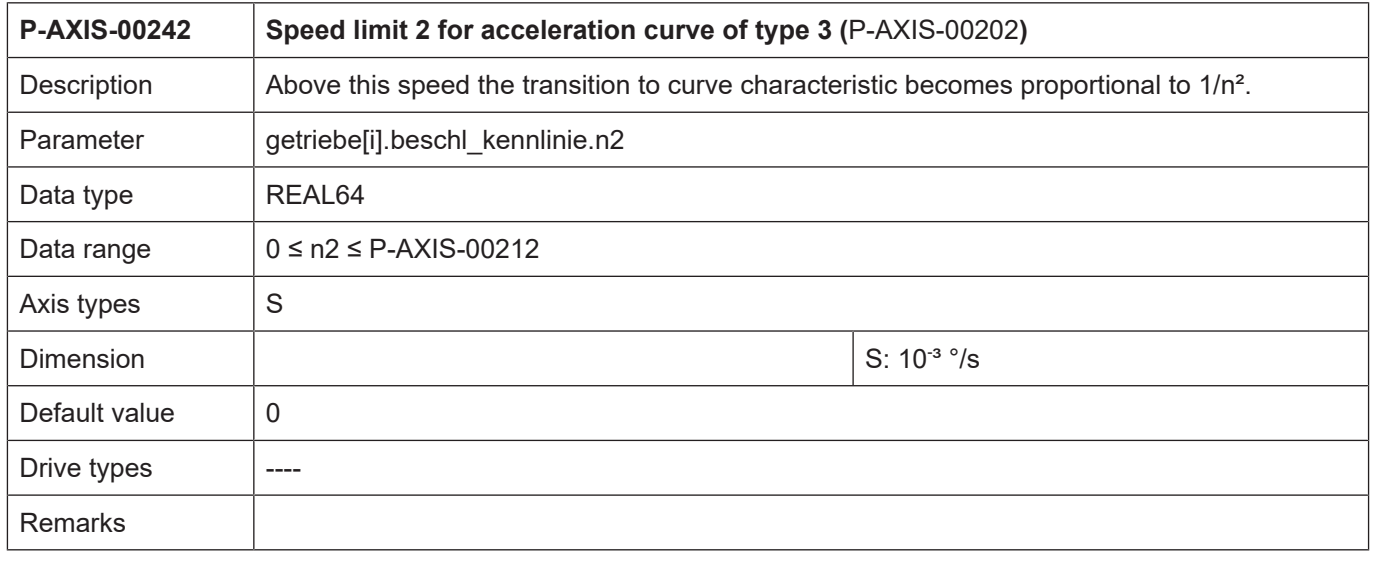

#### **Referencing**

<span id="page-88-0"></span>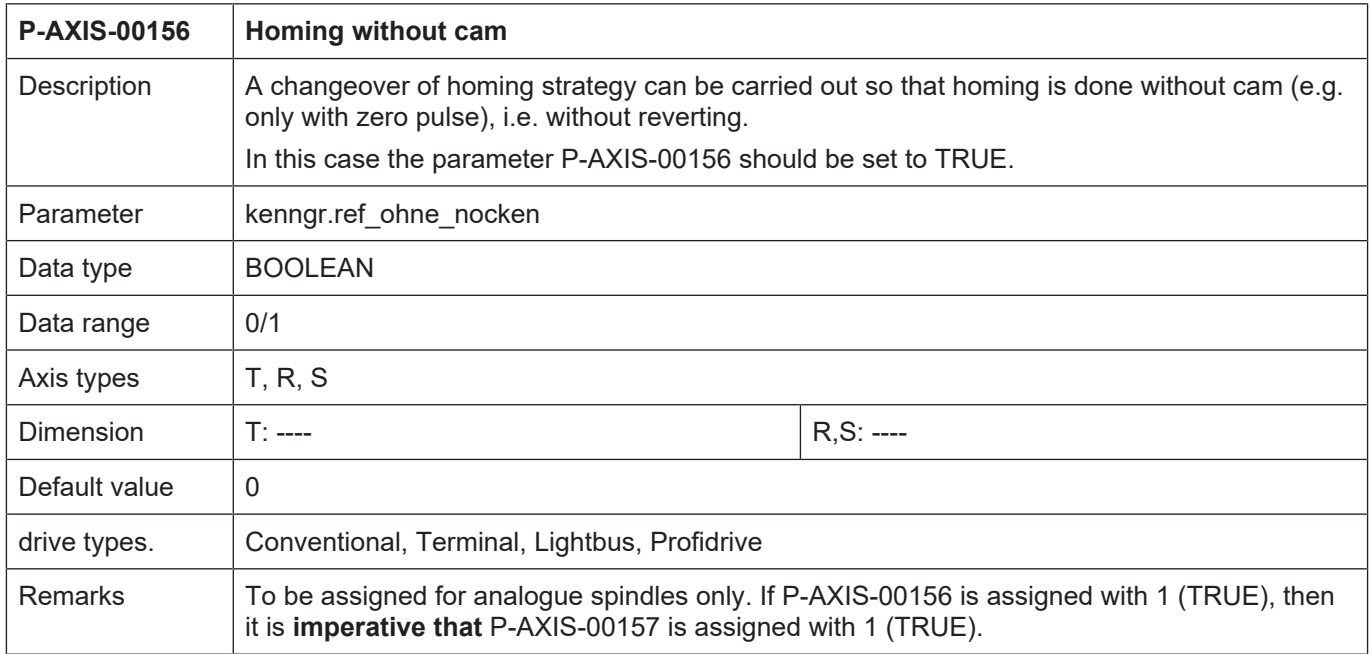

<span id="page-88-1"></span>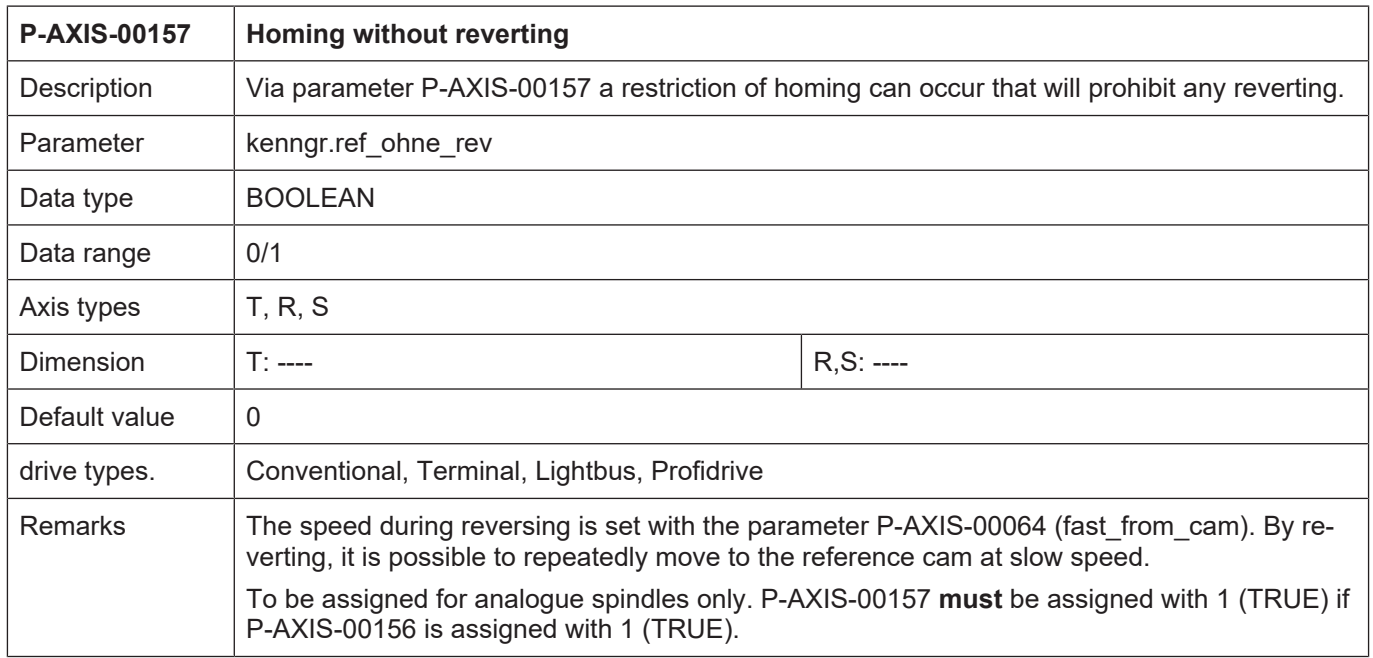

#### **Gear change**

<span id="page-89-0"></span>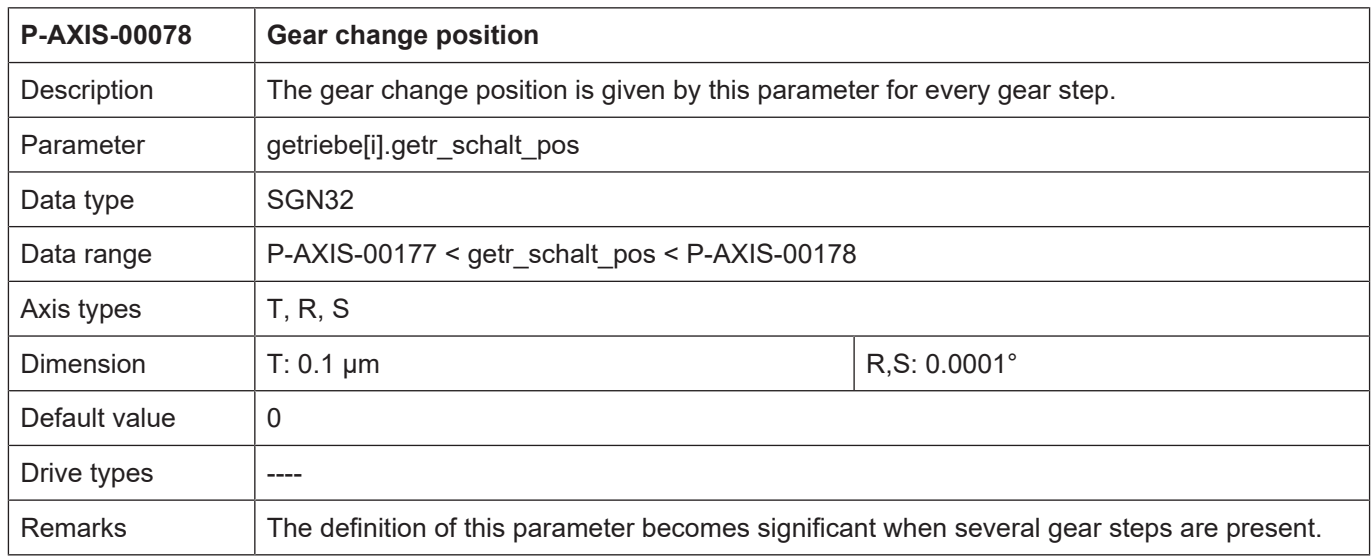

<span id="page-89-1"></span>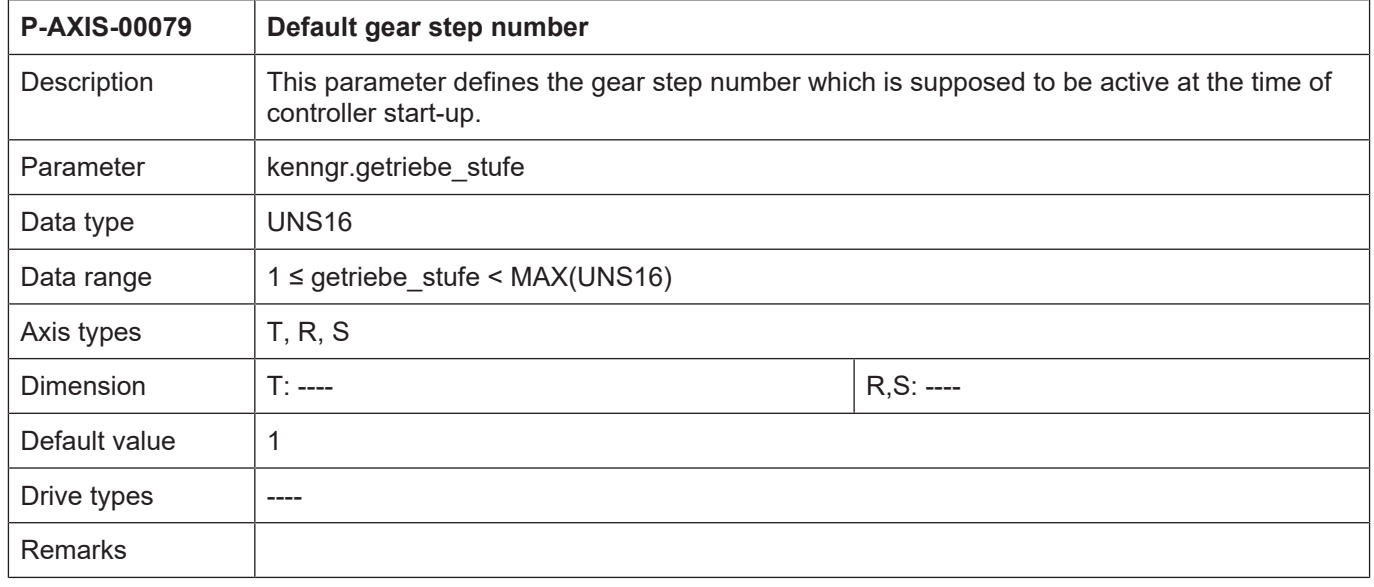

# **Direction of rotation of rotary axes**

<span id="page-90-1"></span>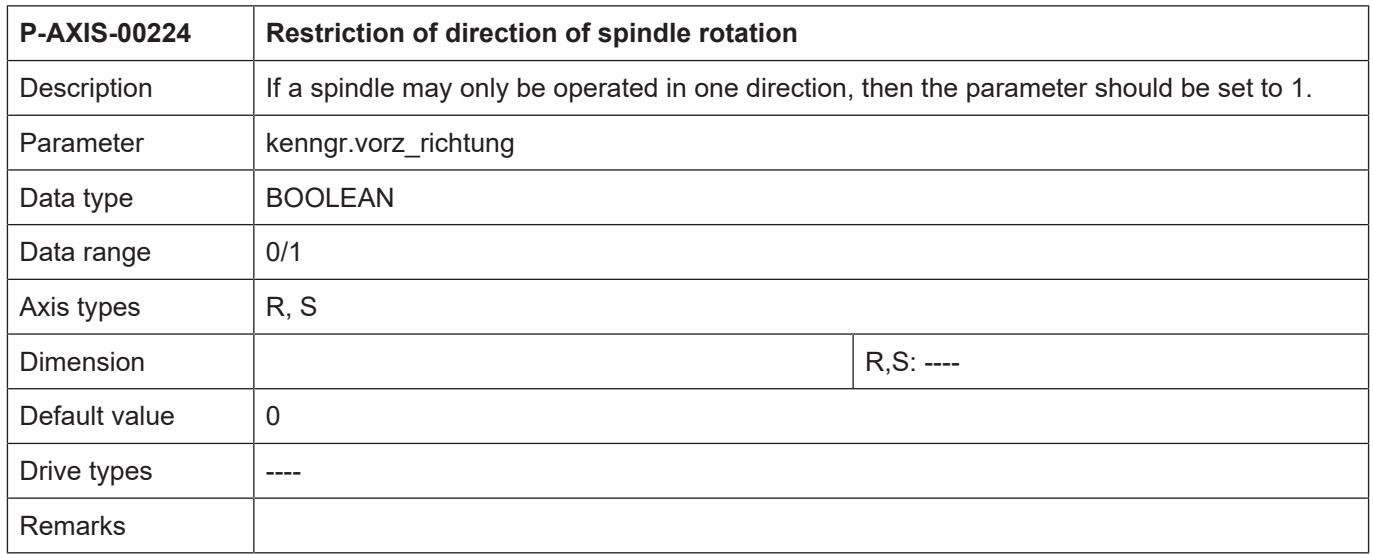

<span id="page-90-0"></span>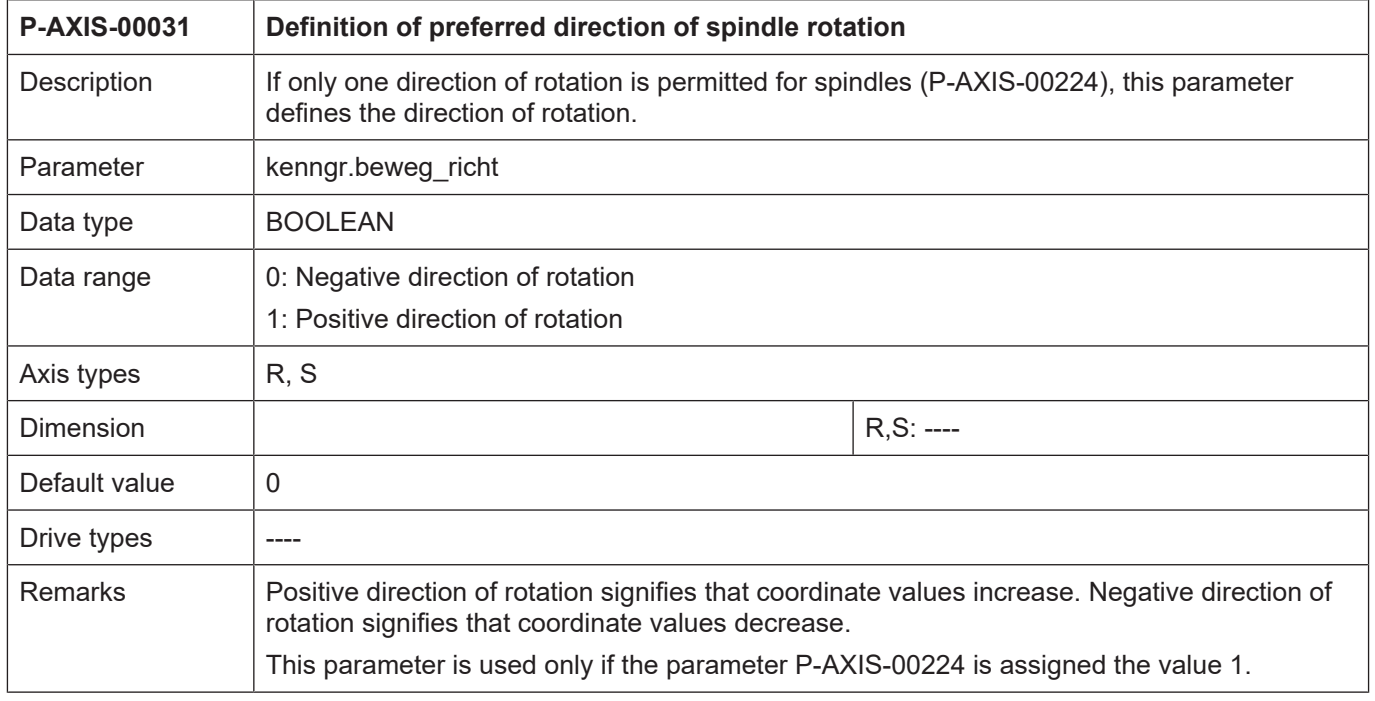

### **Sensorless spindles**

<span id="page-91-1"></span>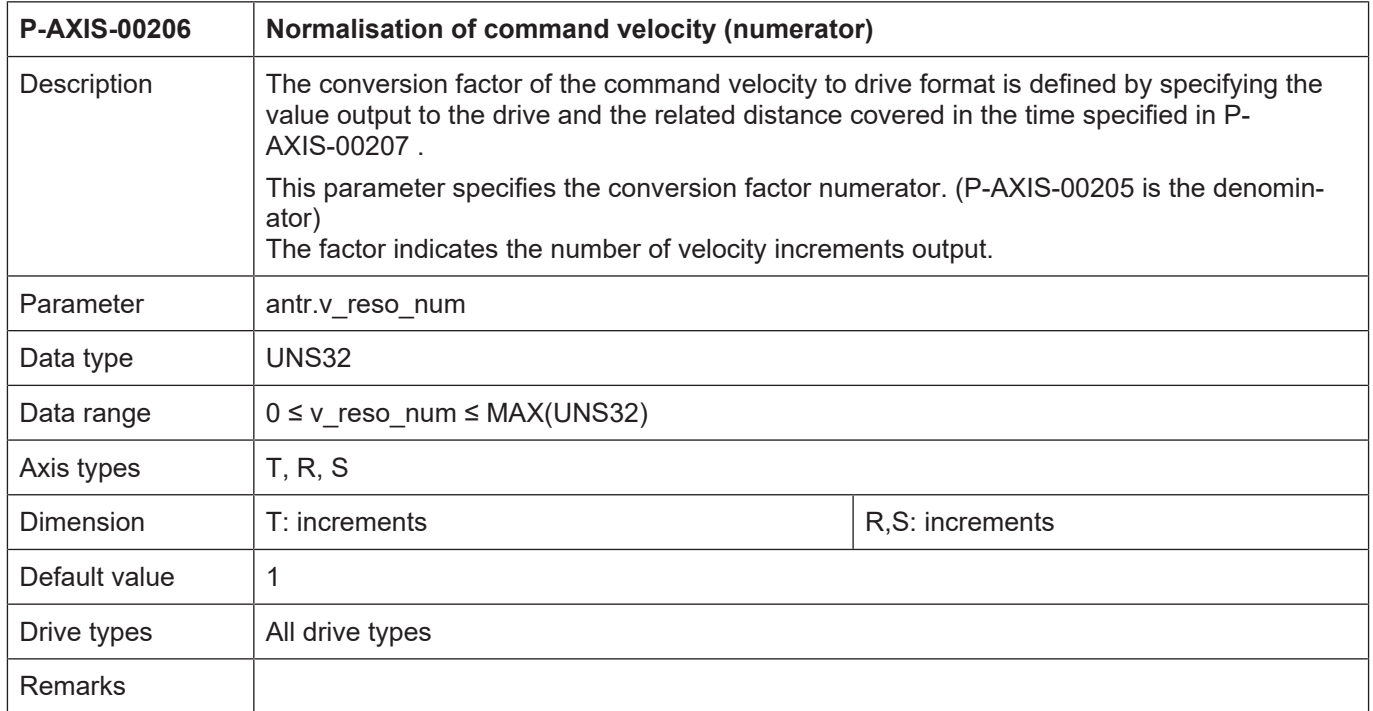

<span id="page-91-0"></span>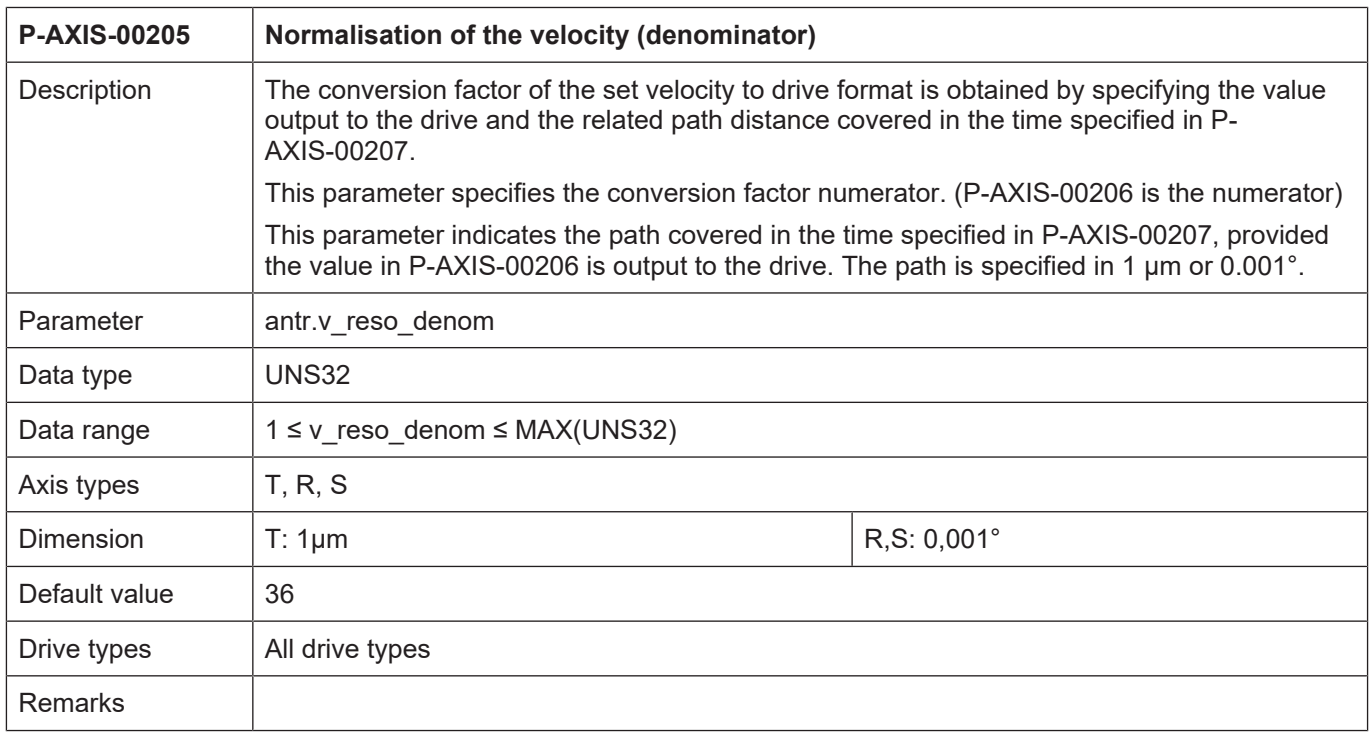

<span id="page-92-0"></span>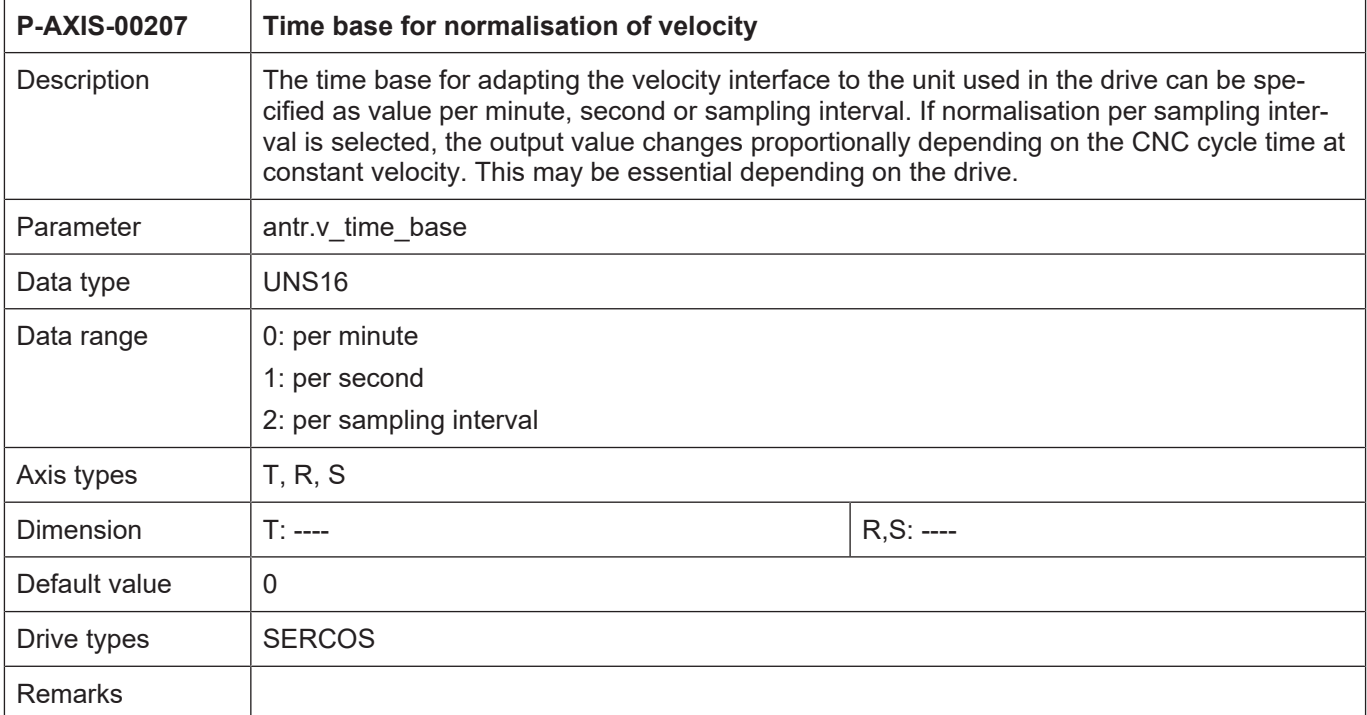

<span id="page-92-1"></span>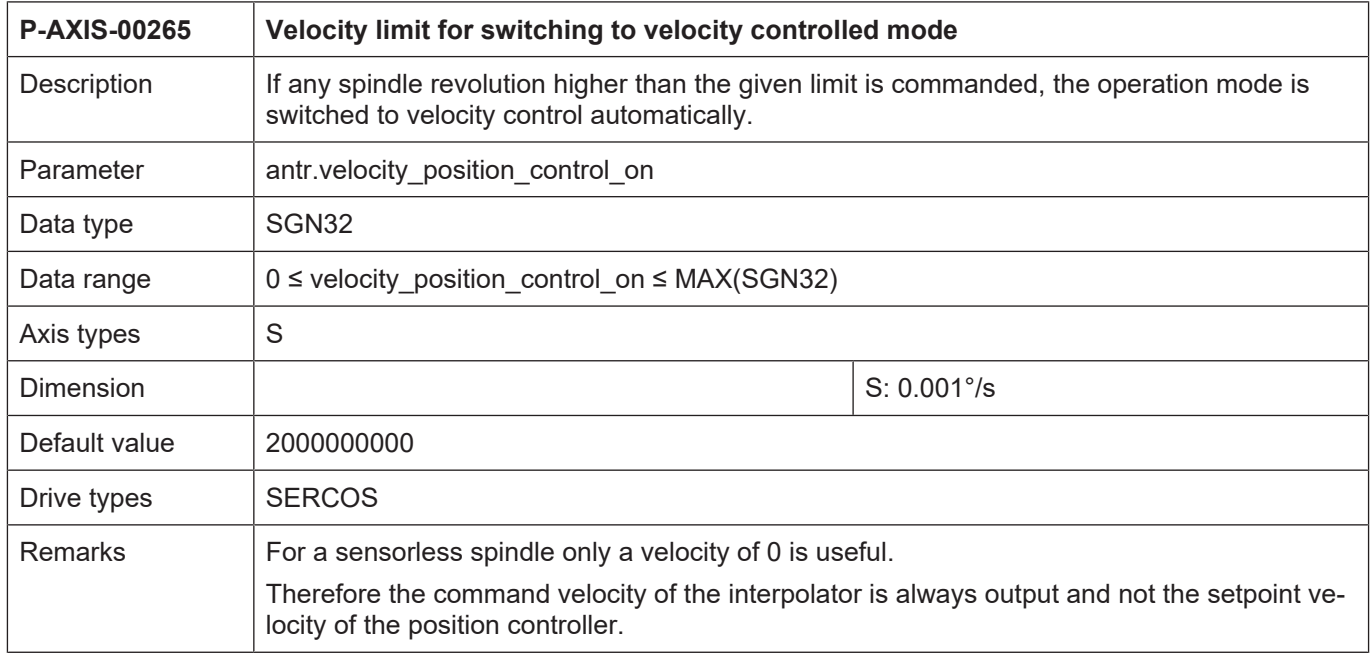

<span id="page-93-0"></span>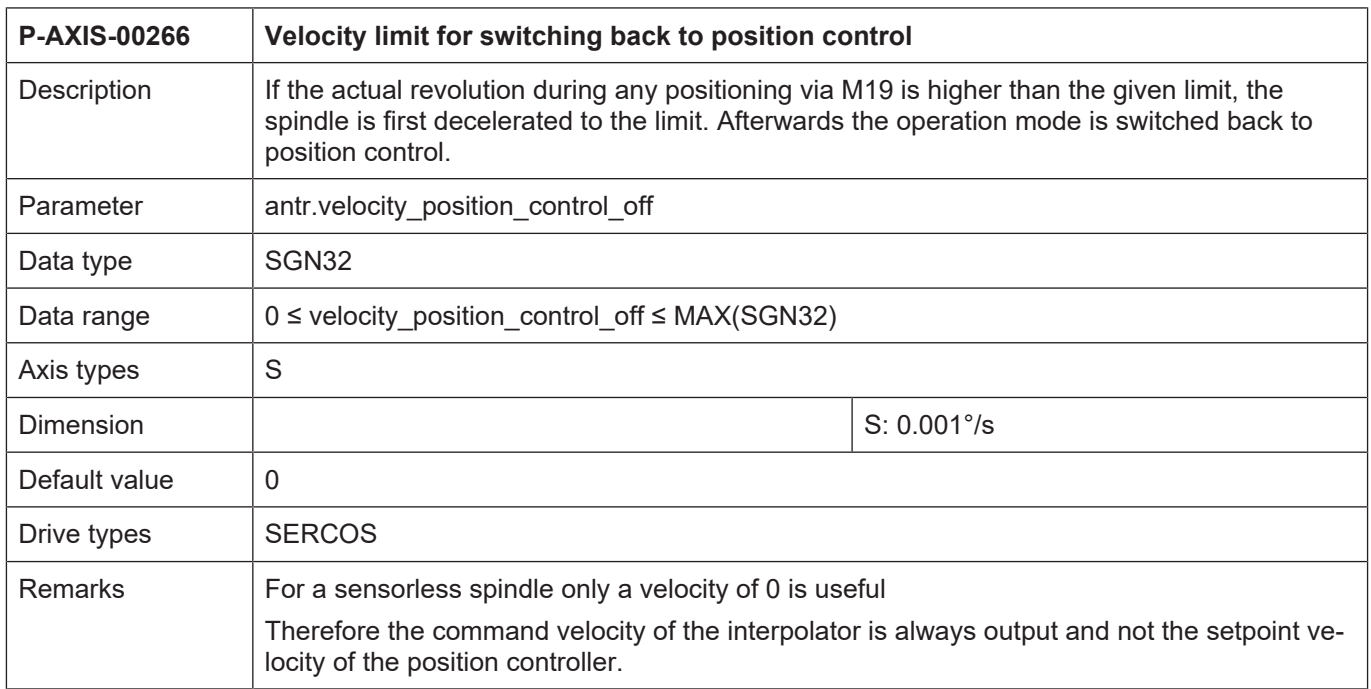

### **3.2.3 Tool parameters**

#### **Dynamic data**

<span id="page-94-0"></span>Depending on the application, it may be necessary to define specific dynamic data for some tools. This data is used in the spindle to limit speed and acceleration during machining. The logical axis number of the spindle must also be specified in order to transmit the dynamic data to the spindle with the assigned tool.

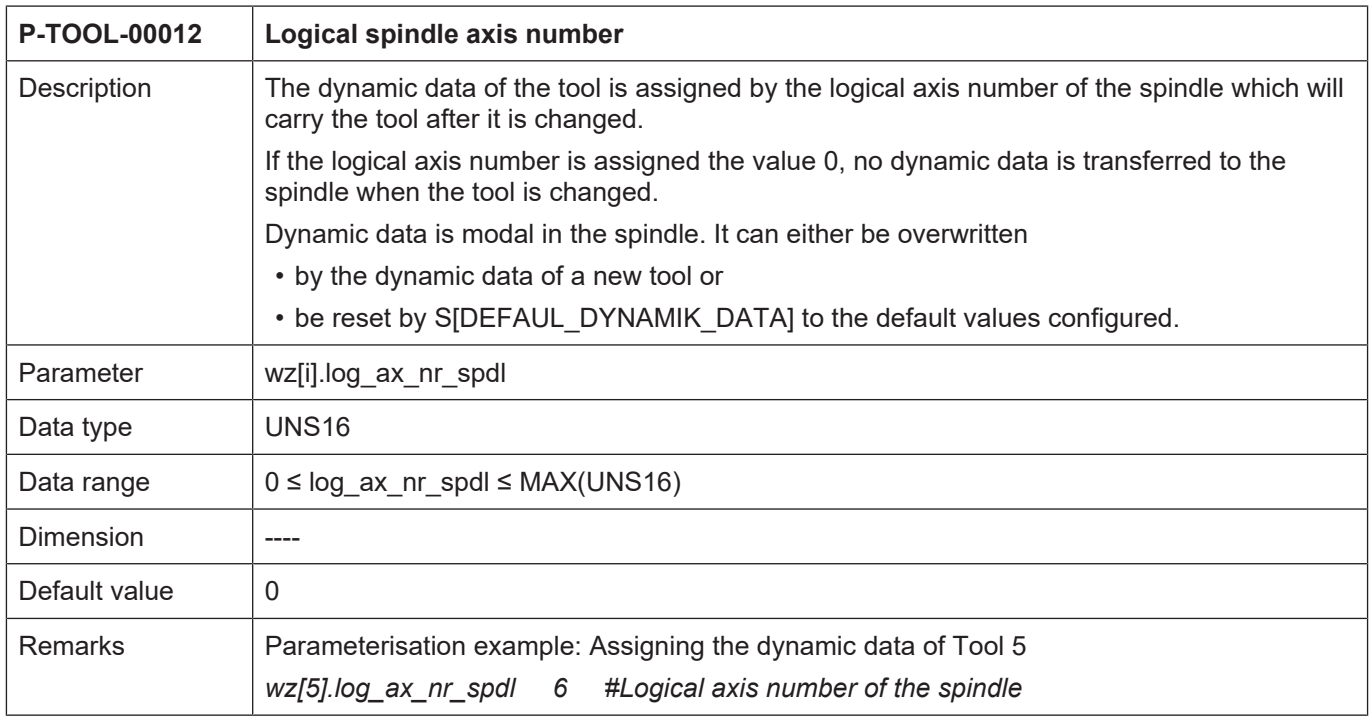

<span id="page-94-1"></span>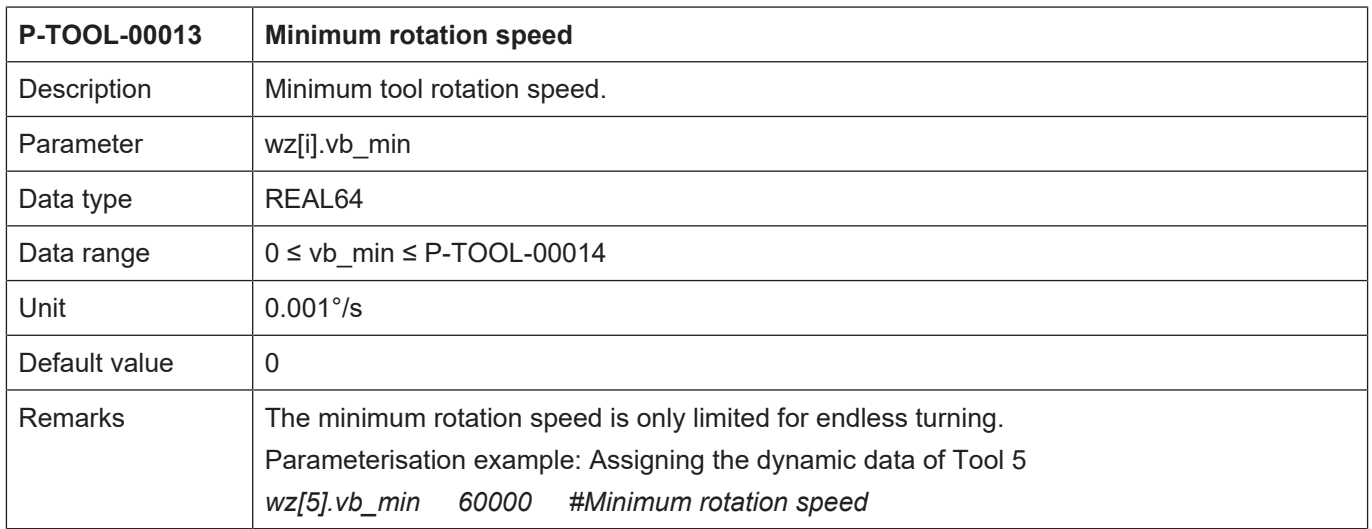

<span id="page-95-0"></span>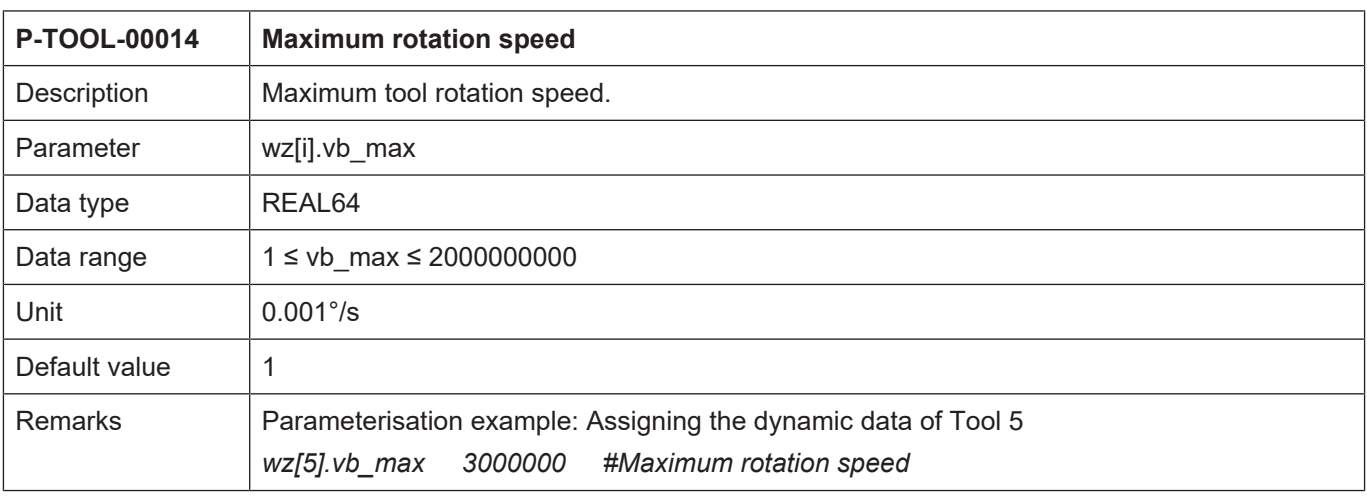

<span id="page-95-1"></span>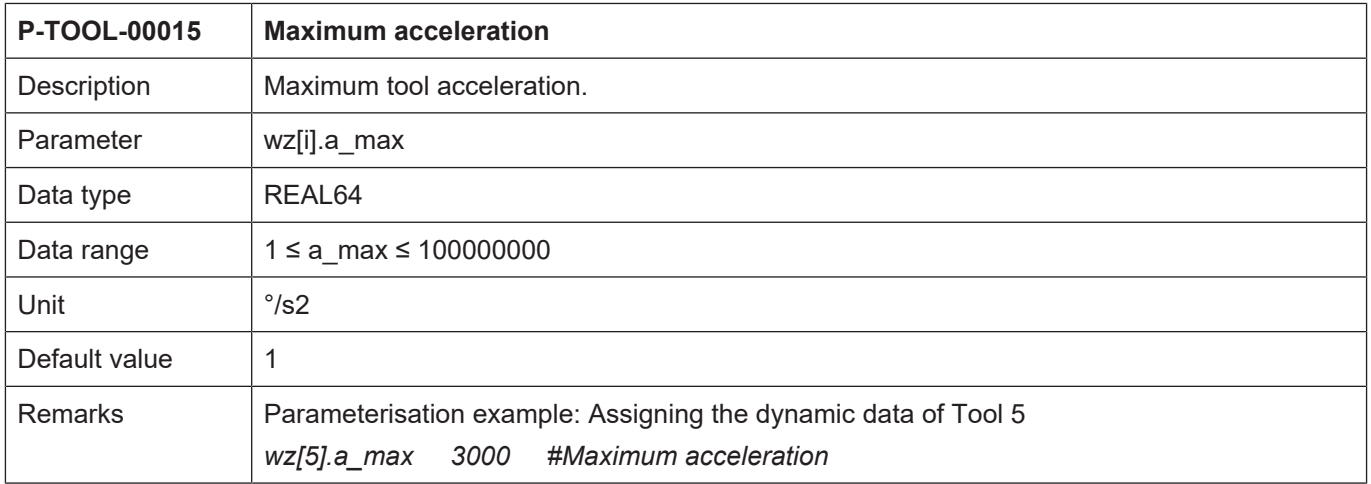

# **4 Appendix**

# **4.1 Suggestions, corrections and the latest documentation**

Did you find any errors? Do you have any suggestions or constructive criticism? Then please contact us at documentation@isg-stuttgart.de. The latest documentation is posted in our Online Help (DE/EN):

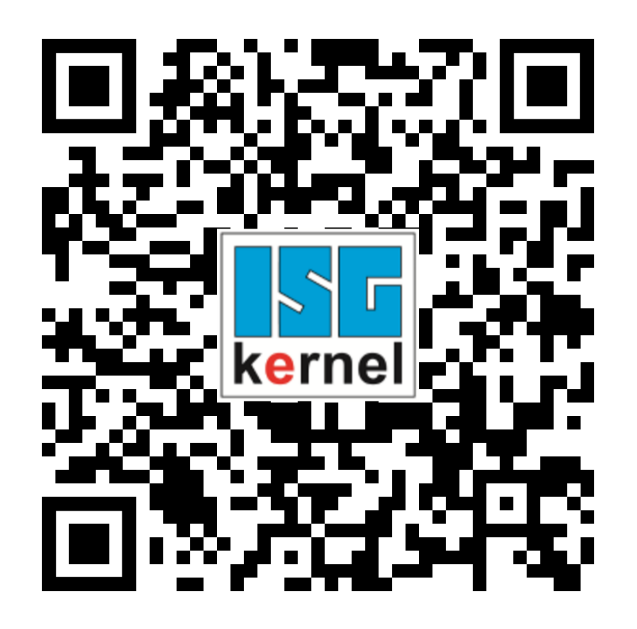

**QR code link:** <https://www.isg-stuttgart.de/documentation-kernel/> **The link above forwards you to:** <https://www.isg-stuttgart.de/fileadmin/kernel/kernel-html/index.html>

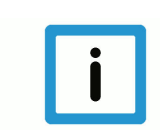

## **Notice**

#### **Change options for favourite links in your browser;**

Technical changes to the website layout concerning folder paths or a change in the HTML framework and therefore the link structure cannot be excluded.

We recommend you to save the above "QR code link" as your primary favourite link.

#### **PDFs for download:**

DE:

<https://www.isg-stuttgart.de/produkte/softwareprodukte/isg-kernel/dokumente-und-downloads>

EN:

<https://www.isg-stuttgart.de/en/products/softwareproducts/isg-kernel/documents-and-downloads>

**E-Mail:** [documentation@isg-stuttgart.de](mailto:documentation@isg-stuttgart.de)

# **Keyword index**

### $\overline{P}$

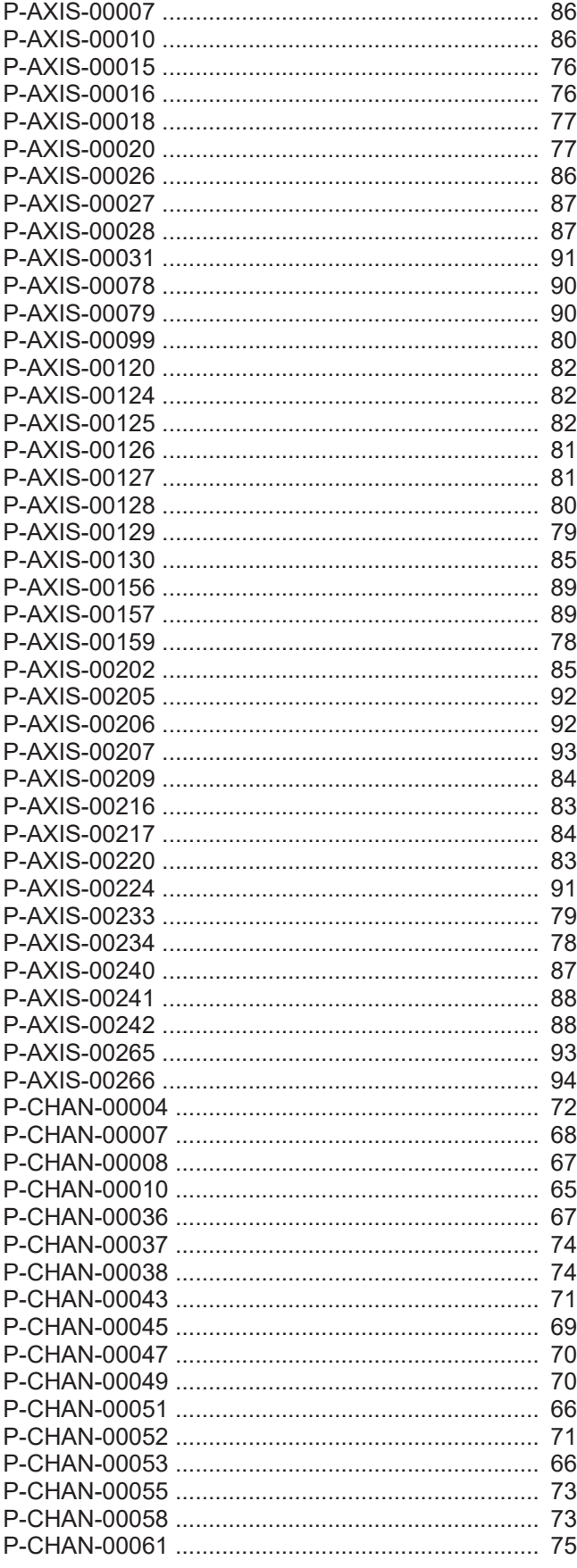

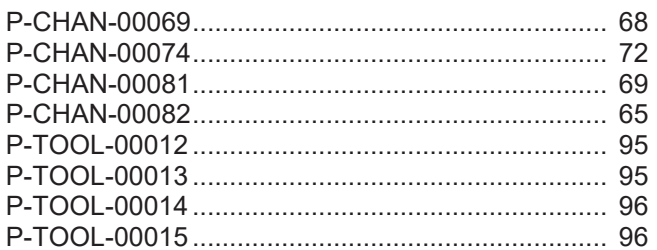

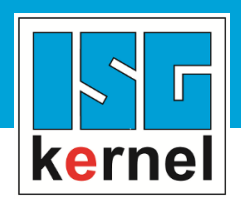

© Copyright ISG Industrielle Steuerungstechnik GmbH STEP, Gropiusplatz 10 D-70563 Stuttgart All rights reserved www.isg-stuttgart.de support@isg-stuttgart.de

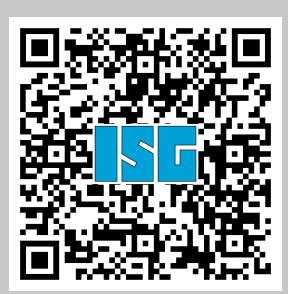